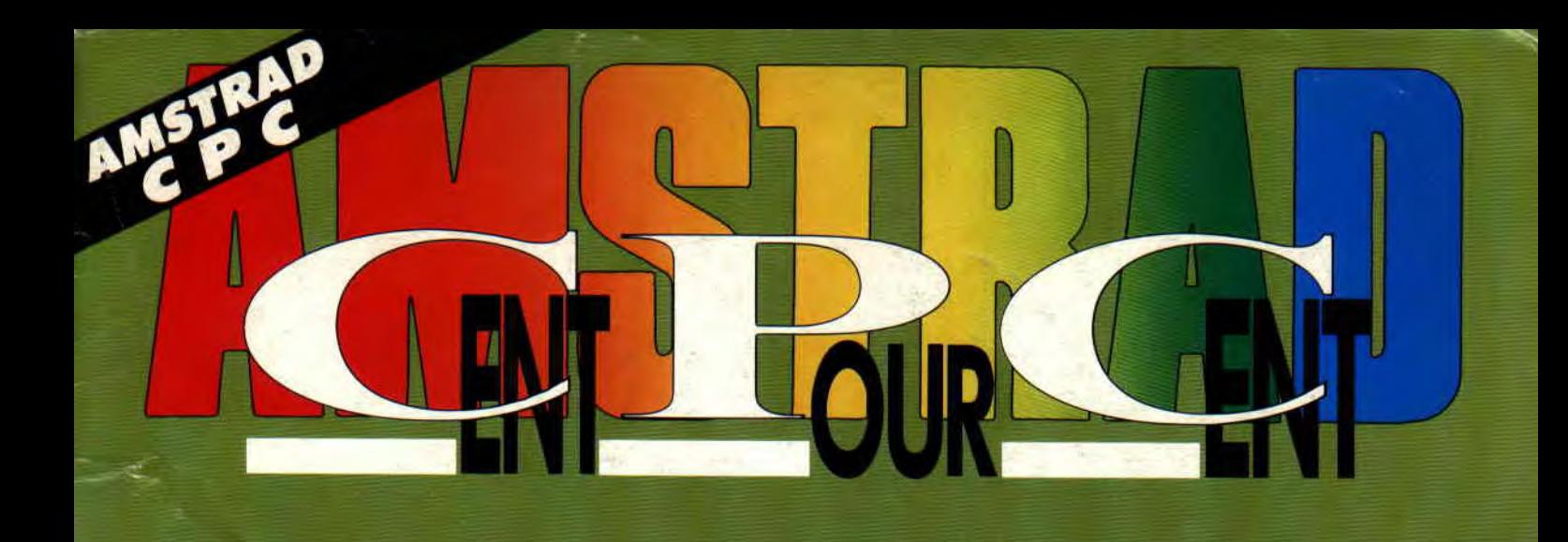

### A 100% D'OR AVENTURE **ALIVE DE LANKHOR**

### JEU **CHERCHEZ LE POISSON D'AVRIL**

### COLLECTOR LE PLUS PETIT **NUMERO DE CENT POUR CENT**

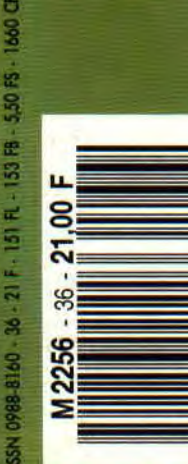

Initiation à l'Assembleur **Courrier des lecteurs** Initiation au Basic Pokes au rapport 12/15 Softs à la Une **Bidouilles** 6/ 9 Actuel Listing 16/18 20/23 24/30 39.139 32/34 36/37

 $\mathbf{BD}:$  Dynosaur Bop, **Reliures Amstrad Cent pour Cent Téléchargement Actuel musique Bikini** de Jean-Marie 40/41 Logon System Softs du mois Pin's crocos Véanderthal Actuel BD **Help** 58/59 46/50 44/45 60/66 56/57 53 51 54

The Co

**Arnon** © Zenda

Afrique du Hord Magnete, Inviter du 1905 ; 300 F. Altique (Cale divoire, Coloon, Cole Afrique Coloon, Cole Afrique Coloon, Cole de Afrique Coloon, Cole de Afrique Coloon, Cole de Afrique Coloon, Cole de Afrique Coloon, Col For every life particular discussions and the comparison of the comparison and the Fundales. Service opportunities: Angling & Coronavolt 161.40.93.07.00.1.1 contributes:

 $\frac{1}{100}$  and  $\frac{1}{100}$  a analog and day manying deposite pair is sociale a manufactor in and 50 and 10 and 20.

parameters de la publicité : Comme FOUCART.<br>Out de publiché : Comme FOSARE.<br>Nussante montenag : butourd'éluic, seshi.

and Trut and the reproduction, element point ice ported Commission portunities of the United States (2014, Commission portunities).<br>So an compilation with policy is legal in the 1931, Total in documents qui noted States ( and such that was to responsibility of four cursos at result one of

Musta Systems Edition et une société industrieuri indépendante d'Amainal Interne

Concerning a service and the BUTINE functions of the Newton a 18 henrich 15 and 16 henrich and 16 henrich service is the NET RES. The 12 94 05 15 and 16 and 17 percent in the Newton Concerning and 17 percent in the Newton

**MARTING CHARGE ANNI A PRESE CHAUTET, LOUGH AREA, MYKARA** 

Mademan - Alain Mussolvingous Accidental Philippe Fronçois DAVIEL

RESULTED TO A REVISION CHANNER CHANNER PRODUCT.

MEUR SISTEME EMITTERS ISSUES: HOULINEAUX. Tel. - 40 93 07 00.<br>Til tue Emilia Paulineaux. - Algin KAHN.<br>Directeur de la redoction : Philippe MARIN.

ANSTRAD CENT POUR CENT of the publication de

# LES RESULTATS

Voici les résultats des A 100 % d'Or<br>1990. C'est vous, nos lecteurs, qui 1990. C'est vous, nos lecteurs, qui **Etaient nominés, Turrican de Rain-**<br>les avez attribués à vos jeux préférés **commence de la constant de la proponce de la constant de la constant d** les avez attribués à vos jeux préférés **bow Arts, Chase H.Q. d'Ocean** et **bow Arts, Chase H.Q. d'Ocean**. et<br>**Double-Dragon II de Virgin. Le vain-**

de remise des trophées. C'est la<br>rédaction d'Amstrad Cent Pour Cent qui se rendra chez chacun des édi-<br>sur Amiga a été converti par Probe:<br>Software sur CPC et avait obtenu teurs ayant gagné un prix. Ce sera.<br>Contract Centeur prochain numé-<br>Serang Mans Amstrad Cent Pour Cent. l'occasion, pour notre prochain numéro d'un dossier spécial remise des prix où vous connaîtrez les projets de tous les éditeurs européens en ce qui concerne les CPC d'Amstrad pour Catégorie SIMULATION l'année 1991.

Works, Meurtre à Venise de Cobra<br>Soft et Castle Master d'Incentive. Le vainqueur est Isloudance baqui écrase Snowstrike en recueillant près de<br>ses concurrents Meurtre à Venise et de la débute de 85 % de vos votes. Ce jeu avait obteses concurrents Meurtre à Venise et<br>Castle Master.

Bloodwych, premier et seul jeu d'aventure sur CPC proposant à deux: équipes de quatre aventuriers d'affronter monstres et énigmes dans des donjons e la « Dungeon Master .. \_ Il avait obtenu 92 % dans Amstrad. Cent Pour Cent.

de Microstyle, Prince of Persia de vainqueur est Panza kick Boxing Vic-Broderbund et Targhan de Silmarils. toire aux poings devant Tennis Cup et<br>Le vainqueur est Prince of Persia. Vic-<br>toire, haut la main, pour Prince of Persia. Vic-<br>te simulation de Kick Boxing de Lori-Microïds, ce jeu avait obtenu un 98 % lors de sa sortie, nous lui avions de sa sortie, nous lui avions. ritual<br>bué une note de 90 %. bien. mérité dans notre magazine.

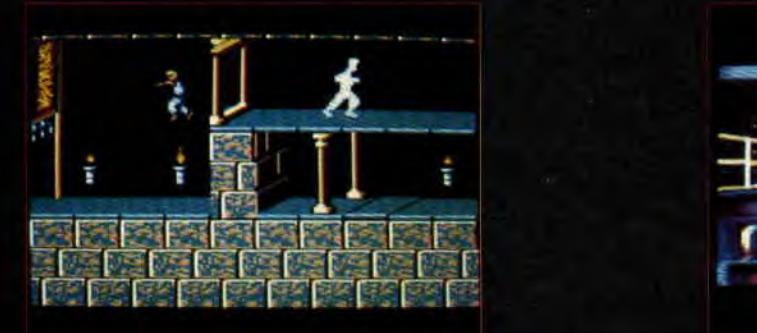

après trois mois de votes !<br>Cette année, il n'y aura pas de soirée **en le production de la production de la production devant** Doublequeur est Tummun devant Double-<br>Dragon II et Chase H.Q.

Turrican, méga-jeu de Rainbow Arts<br>sur Amiga a été converti par Probe

Etaient nominés Fighter Bomber **Categorie AVENTURE**<br>
Etaient nominés, Bloodwych d'Image Sherman M4 de Loriciel. Le vain-Sherman M4 de Loriciel. Le vain-<br>queur est Fighter Bomber qui a très largement devancé Sherman M4 et<br>Snowstrike en recueillant près de nu 90 % dans nos colonnes.

Etaient nominés Tennis Cup de Lori- **DE AVENTURE :** Ciel, Shufflepuck Café de Broderbund<br>Rick Dangerous II : Ciel et Panza Kick Boxing de Loriciel. Le Etaient nominés, Rick Dangerous II et Panza Kick Boxing de Loriciel. Le: Broderbund et Targhan de Silmarils. **Foire aux poings devant Tennis Cup et** toire, haut la main, pour Prince of Paris en la main de Simulation de Kick Boxing de Lori-<br>superbement converti sur CPC par les ciel qui avait enchanté la rédaction ciel qui avait enchanté la rédaction<br>lors de sa sortie, nous lui avions attri-

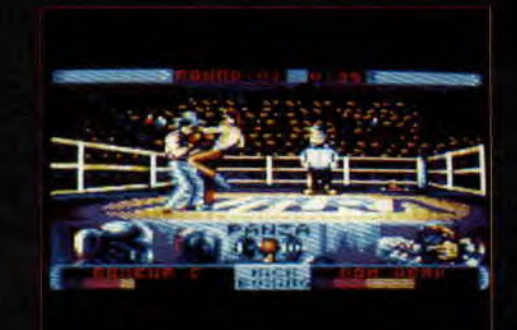

0

### Categorie **ADAPTATION**

Etaient nominés, Chase H.Q. d'Ocean, Secret Agent d'Ocean et Double~Dragon II de Virgin. Le vainqueur est Secret Agent. Victoire un peu étonnante de ce jeu, puisque vos votes ont privi-<br>légié l'excellent Chase ELC pendant légié l'excellent près de deux mois. C'est finalement la très bonne adaptation de la borne d'arcade de Data East qui l'emporte à 28 votes près.

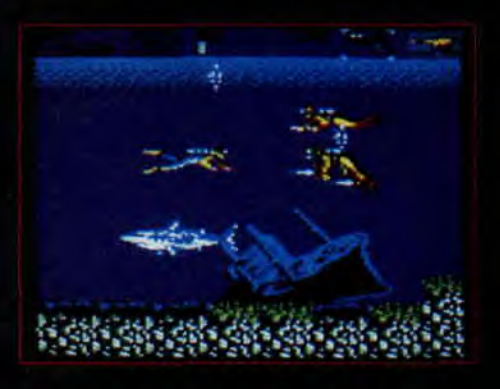

### STRATEGIE

Etaient nominés, Terres et Conquérants d'Ubi Soft, Sim City d'Infogrames et Carmen San Diego de Broderbund. Le vainqueur est Sim city qui devance Terres et Conquérants de 17 votes seulement. Sim City fut la cause de nombreuses nuits blanches au sein de la rédaction qui avait attribué une note de 80 %. è ce bon jeu de réflexion-stratégie.

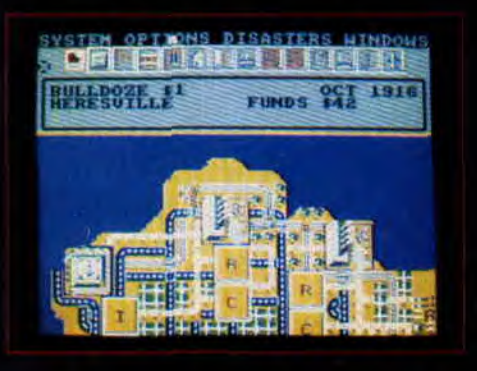

### Persia.

Etaient nominés pour le second tour de vote, Prince of Persia de Broderbund, Targhan de Silmarils et Turrican de Rainbow Arts. Et de tous les. jeux édités en 1990 pour nos CPC, celui qui, d'après-vous, possède les meilleurs graphismes mais aussi la meilleure animation est

Il a été l'un des rares jeux de cette année 1990 à obtenir la note supréme de 98 %.

Etaient nominés pour le second tour de vote, Prince of Persia de Broderbund, AMC de Dinamic et Robocop II d'Ocean. De tous les jeux édités en 1990, celui qui, d'après vous, est doté de la plus. belle composition musicale est

Une musique que Robby a sifflé pendant plus de trois mois dans les locaux de la rédaction, c'est vous dire si le prix attribué à Robocop Il lui a .paru juste.

Etaient nominés, Robocop II d'Ocean, Tennis Cup II de Loriciel et Pang d'Ocean. Le vainqueur est Victoire é-cra-san-te de Robocop Il avec près de 90 % des votes lecteurs du second tour ! Ce jeu qui fut considéré comme le premier à réellement exploiter les capacités des CPC et de la GX 4000 est aussi celui qui a été le plus acheté par nos lecteurs. Nous lui avions attribué un très largement mérité 94 %.

Là, pas de surprise: puisqu'à l'issue du premier tour, plus. de 90 % de vos votes désignaient l'Anglais comme étant le meilleur éditeur européen, le plus dynamique sur CPC. Nous devons notamment à Ocean d'excellents jeux comme Chase H.Q., Secret Agent, Robocop Il, Navy Seals,. Pang, Rainbow Islands, Operation Thunderbolt, Batman the movie, The Intouchables, Midnight Resistance...

### Prix spécial de la rédaction

Toute la rédaction d'Amstrad Cent *Pour Cent* s'est réunie par une huit de pleine lune. Nous avons longuement débattu sur les jeux qui nous ont le plus emballé au cours de l'année 1990. Unanimement, nous avons élu de Broderbund comme étant le jeu qui nous avait le plus séduit ! Il se voit donc décerner le prix spécial de la rédaction qui sera son troisième A 100 % d'Or 1990 !!!

Enfin, il y avait une GX 4000 à gagner pour l'un des votants du second tour, l'heureux gagnant est : Christi

### IK+ EN PACK

Juste en passant comme ça, nous vous annonçons la sortie d'une cornpilation de l'Anglais System 3 qui regroupe les jeux suivants : Vendetta (beurk !), Myth (bon), Tusker (ouais) et IK+ (génial !!!). Les amateurs de sports en kimonos qui ne connaîtraient pas encore IK+ trouvent là une excellente occasion de se procurer ce très bon jeu de karaté.

### w3 0028370 H1-SCORE 0034580 'w2 0031580<br>:edulinin

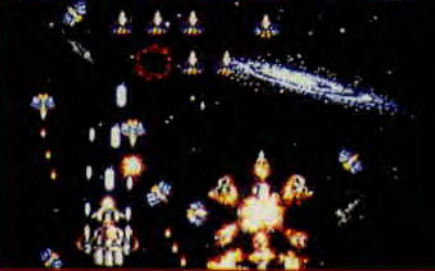

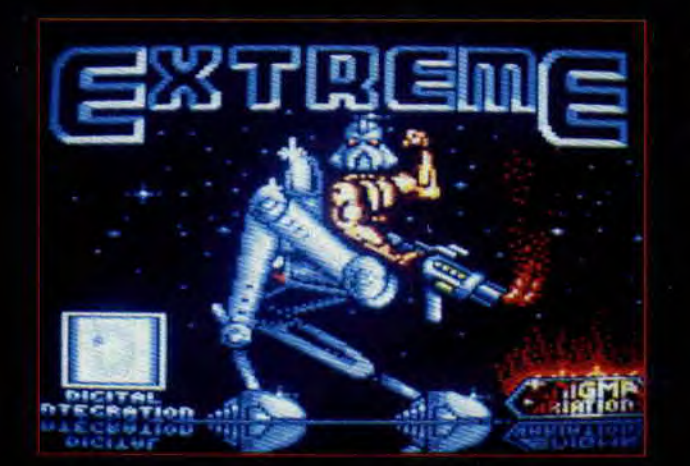

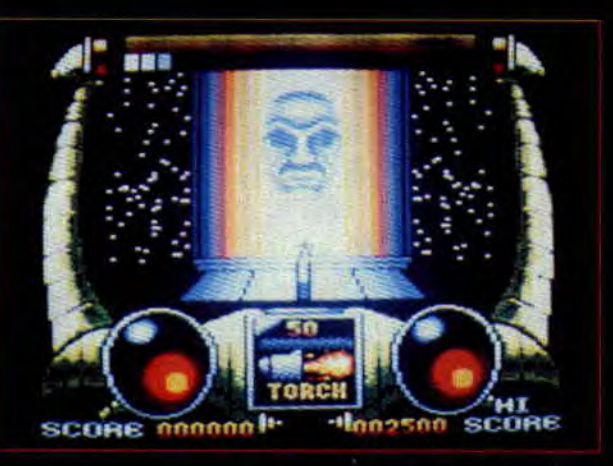

### *EXTREME*

C'est là le nom du dernier jeu de Digi tal Integration, une société anglaise qui avait délaissé le CPC depuis quelque temps.

Remarquez, c'est Enigma Variation qui a réalisé la version CPC d'Extreme. développé à l'origine sur ZX Spectrum. Si j'ai bien compris le scénario. vous allez vous balader dans un vaisseau spatial extra-terrestre. Ce vaisseau ramenait sur terre une sonde (genre) lancée dans l'espace en 1973. Mais, alors que le contenant la sonde regagnait des pirates de l'espace l'ont investi et ont par là même déclenché le processus d'auto-destruction de l'engin. Manque de pot, il est maintenant posé sur terre et son explosion pourrait être du genre atomique... Echauf. fez-vous, Extreme arrive dans le cou rant du mois sur nos CPC.

### TITUS PARTOUT

Décidément, la société Titus n'a pas fini de nous étonner !

Jugez plutôt, les droits d'adaptation des Blues Brothers en jeux micro et consoles pour le monde entier appartiennent depuis peu à la société française. Titus compte créer avec les deux célèbres personnages des jeux se rapprochant des plus grands succès de la console Nintendo.

Mais ce n'est pas fini, c'est officiel depuis peu, Titus est désormais propriétaire du célèbre label anglais Palace Software. L'équipe de Palace Software à qui nous devons des méga-hits comme Cauldron et Cauldron Il mais surtout le géantissime Barbarian !!

Palace Software qui appartenait jusqu'alors à une importante compagnie de télévision et de cinéma anglaise, le Palace Group, devrait conserver son entière autonomie en ce qui concerne ses développements lùdiques et sa distribution.

Voilà un rachat qui, espérons-le, va activer l'arrivée du troisième volet de Barbarian qui s'appellera Super Barbarian. Un jeu d'arcade sanglant bien sûr, dans lequel nous retrouverons les combats qui avaient fait le succès du premier jeu du nom. Il est dit que jusqu'à huit joueurs pourront concourir dans des challenges opposant deux adversaires. Une date de sortie prévue sur CPC ? Faudra déjà attendre que la version pour Amiga soit terminée.

### ARCADES *ESPAGNOLES*

La société Dinamic, rappelons qu'il s'agit d'une des rares sociétés microludiques espagnoles, annonce la venue pour le mois d'avril d'un super soot them up : Megaphoenix ! Nous ne savons pas grand-chose de ce jeu puisque nous n'en avons r que deux photos d'écrans. Il s'a pour sûr d'un jeu d'arcade à scrol vertical dans lequel deux joueurs pourront faire face à des d'oiseaux métalliques dans pur style des galaxians d'antant. Affaire à suivre...

### LIENS

Si tout va bien, le film Aliens 3 devrait déferler sur notre beau pays vers les premiers mois de 1992. Sigourney Weaver serait encore de la partie, et les aliens y débarqueraient sur Terre pour y planter un destroy mémorable. Pour patienter, vient de sortir le premier tome d'Aliens, la BD (éditions Zenda). On y retrouve trois des quatre survivants du second film : le fabu-Jeux androïde Butler (alias Demi-por-<br>tion), Hicks, et Newt, la petite fille<br>devenue grande, et sacrément mi-<br>gnome. Embarqués à bord d'un vaisseau spatial à la destination inconnue, nos trois héros apprennent que la Terre a été envahie par les aliens, bien décidés à exterminer pour de bon la race humaine. Je vous laisse la surprise pour la suite, mais sachez que ce premier album a tout pour satisfaire les fans de la série. Les dessins y sont efficaces et l'action omniprésente. Et sachez aussi que Ripley sera de retour à la fin du 2e tome de la BD.

Les éditions **ZENDA** offrent 20 albums **ALIENS aux lecteurs d'AMSTRAD CENT POUR CENT.** 

Envoyez, sur carte postale uniquement, vos réponses aux trois questions suivantes à :

**MSE Concours ALIENS - ZENDA** 31, rue Ernest Renan 92130 ISSY - LES - MOULINEAUX

**DENIS BEAUVAIS** 

**MARK VERHEIDEN** 

**EERRN9** 

Question 1 Quel est l'éditeur du jeu Aliens sorti sur CPC<sup>2</sup> A Océan **B**/Electric Dreams. C/Zenda Question 2 Comment s'appelle l'actrice qui incarne Ripley dans les films AIELN et ALIENS ? A/ Kim Basinger **B**/Miss X C/ Sigourney Weaver Question 3 Quelle est la particularté de l'androïde Butler dans Aliens, la BD. A Il a trois oreilles B/ Il n'a plus de jambes Ci il se nourrit de chair

# **H H I**<br> **H II**<br> **UNE**

### **TOYOTA CEUCA G'r RALLY**

**C'est la sueur au front et le casque sous le bras que le p'tit Chris a rendu son article sur la nouvelle simulation automobile de Gremlin. Juste le temps d'une petite vidange et il vous fera part de ses premières impressions.** 

Ouais, alors euh... La machine est super bien. Surtout les autocollants qui sont dessus, quoi. Ils sont de toutes les formes et de toutes les couleurs. C'est vachement important ça, les formes et les couleurs, pour le développement de l'enfant. Quoi, c'est pas un soft éducatif ? Euh bah merde alors...

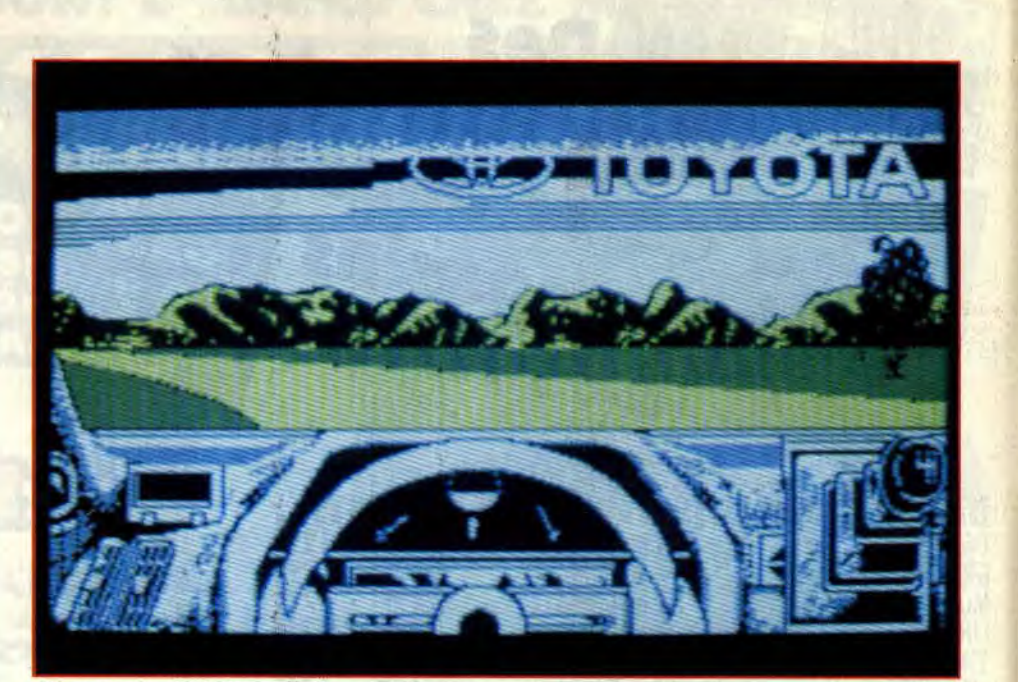

Virage serré : prêt à rétrograder ?

### **L'AVANT COURSE**

Assez déliré. Voyons un peu ce que nous propose ce soft. Tout d'abord avant la course vous devrez vous occuper de toutes les options. Un premier menu vous propose de jouer au joystick ou au clavier (touches Y H O P et Espace), de disposer d'une boîte de vitesse automatique ou manuelle (5 vitesse) et, option inédite et originale mais malheureusement sans intérêt, d'inverser les directions gauche et droite. Ils appellent ça la conduite inversée. On est content pour eux.

Vos choix effectués, un deuxième menu vous demande si vous désirez concourir pour le championnat du monde des rallyes ou simplement vous entraîner. Le mode entraînement vous emménera dans un des trois pays que vous devrez parcourir en partici

pant au championnat, soit l'Angleterre, le Mexique et la Finlande. Suivant les pays, le terrain sera humide, aride ou verglacé. Si c'est le mode Championnat que vous choisissez, vous aurez alors à entrer au clavier le nombre de joueurs participants, deux à quatre (vous jouerez les uns aprés les autres. bien sûr) et vous pourrez vous « préparer » un copilote. Je m'explique (attention, va falloir suivre) : le tracé de la route à laquelle vous devez participer s'inscrit sur l'écran. Les virages y sont indiqués par une ou plusieurs tléches, selon que le virage est prononcé ou pas. par le copilote intégré.

Mais celui-ci n'est pas parfait. Aussi pouvez-vous modifier les indications de parcours à votre convenance. Mais regardez les photos, vous comprendrez mieux.

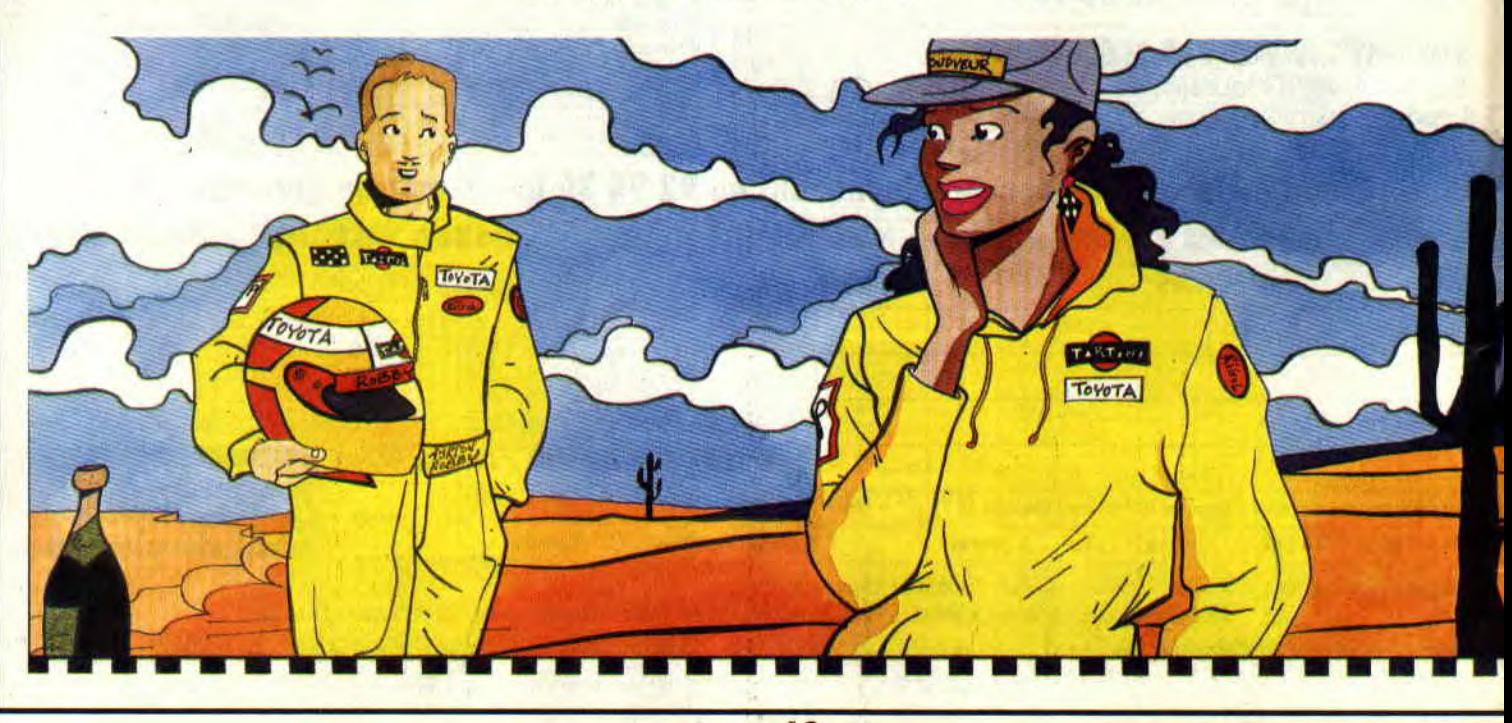

### **DU METALLICA DANS LE MOTEUR**

Le moins que l'on puisse dire, c'est que la conduite est hard. Du moins au début. Un p'tit coup de volant à droite ou à gauche et vous êtes déjà rentré dans un des nombreux arbres ou cailloux qui bordent la route. Rageant. L'absence d'un compteur de vitesse (vous voyez juste si vous êtes en premiére, seconde, etc.) n'arrange pas les choses, même si ce n'est pas le défaut le plus important du jeu.

Plus grave, le maniement de la voiture. Vos coups de volant, donnés dans une direction ou dans une autre, vous font toujours exagérément tourner, et c'est à grands à-coups de « je ne dirais pas combien de degrés mais en tout cas trop pour assurer une conduite conve-Le mode copilote : balisez votre parcours.

nable » que vous prendrez vos virages. Frustrant. Pour continuer dans le top 50 des plus beaux défauts, on trouve en bonne place l'absence de concurrents sur le terrain pendant le Championnat. Ah oui, vous voulez peut-être que je vous explique comment il se passe le Championnat ? Eh bien voilà : vous devez parcourir dix circuits différents dans chacun des trois pays (en tout cas, j'ai dû parcourir ce nombre en Angleterre avant de passer au Mexique).

Chaque fois que vous terminez une course, on vous indique votre temps et vous êtes classé par rapport aux dix autres concurrents. Quoi qu'on en dise, cela devient rapidement lassant, d'autant plus, et là c'est le truc qui fait que je casse ce soft (en douceur, remar quez), que vous n'avez pas la possibili-

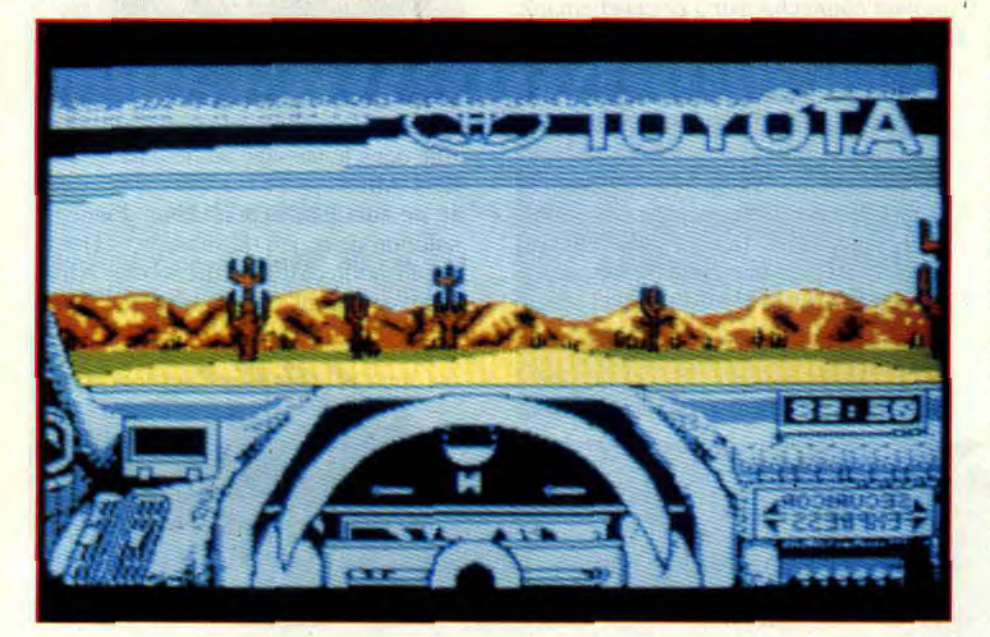

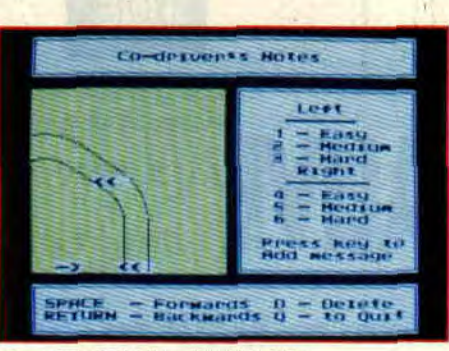

Paysage verglacé couleur bleu acier.

té de sauvegarder votre partie. J'ai bien vérifié pour pas avoir l'air d'un con, mais on ne peut pas. Autrement dit, vous êtes obligé de vous taper tous les circuits du Championnat pour terminer le jeu. Là. c'est carrément chiant.

### **UNE NOTE OPTIMISTE** ?

Peut-être. D'abord l'animation de la route est assez bien faite et les creux et les bosses du terrain sont bien ressentis.

Ensuite la conduite, quoique loin d'être un modéle du genre, est maîtrisable pour peu que l'on se donne de la peine. Qu'est-ce qu'il y a encore ?... Oh, ch'uis dégoûté. Impossible de trouver quoi que ce soit d'autre pour dire un peu plus de bien de ce soft.

Pourtant je me force (j'ai lu la Bible y'a pas longtemps). Bon bah, je crois qu'en tait de note optimiste, le bilan va se révéler définitivement négatif. Ce qui m'embête un peu c'est que l'on sent que ça partait d'un bon sentiment.

M'entin, ce n'est pas une raison pour claquer vos tunes dedans.

**Chris ment (comme les pneus)** 

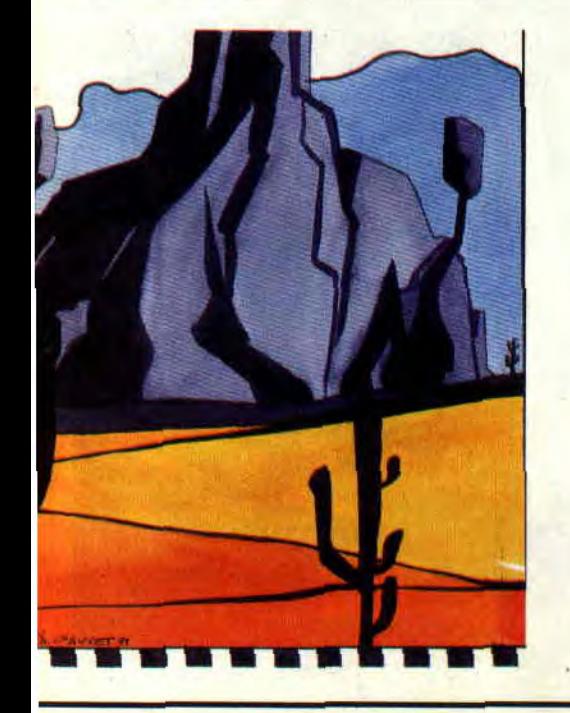

### **TA CELICA GT RALLY DE GREMLIN RAPHISME** : Dépouillé, mais c'était nécessaire pour assurer côté animation ON : Avec une musique de fond de votre choix, le bruit du moteur est supportable **CHESSE** : T'as pas cent balles HAA/LOVELY : Alors Jéhovah dit à Moïse : "Jamais le mal ne s'échappera de l'enclos. de tes dents

# **ALIVE**

Si, en l'an 2000 et des bananes, vous prenez un coup sur la tête quand vous serez à bord de votre vaisseau car il vient de se scratcher sur une planète inconnue ; si vous êtes, depuis, complètement amnésique et que vous ne savez plus à quel saint vous vouez: ne craignez rien, vous venez d'entrer dans le monde d'Alive.

Vous savez sans doute qu'un jour la NASA rendra le projet du chasseur F49 public. Cet avion de combat peut, comme tout le monde le saura, sortir durant un laps de temps déterminé - de l'atmosphère terrestre. C'est le commandant Butterfly qui fera les premiers essais de cet avion qui révolutionnera l'aviation militaire américaine.

Or donc, ce jour, tout avait été prévu sauf l'imprévisible. Pour des raisons inconnues, le F49 disparut des radars de la NASA sans laisser de trace.

### QUE LA FETE COMMENCE

Comme d'habitude, il n'est pas utile de vous dire que vous incarnerez le rôle du commandant. Vous vous réveillez dans un désert de glace. A quelques mètres de vous, l'épave de votre F49 où gît le cadavre du copilote. Vous êtes donc seul et il faudra bien trouver un moyen pour échapper à ce cauchemar. C'est ainsi qu'en vous baladant, vous découvrirez divers objets laissés là par le plus grand des hasards. Un Walkman. une arme et des munitions, des plantes médicinales. etc. Vous ferez rapidement la rencontre d'un peuple. Leur village est dirigé par trois sages. Etant en possession du baladeur. ils vous donneront une cassette qui. selon eux. devrait être le début d'une prophétie...

Alors, si tout les éléments prévus par les programmeurs sont réunis, vous aurez la grande satisfaction de continuer votre aventure avec, dans votre sac à provisions une épée qui pourra... (Et puis zut ! Je vous le donne en codé. Avec l'épée, vous pourrez glacer le petit cerveau de certains pas beaux).

### BLANC DE BLANC

Le premier monde d'Alive est glacial. Vous êtes pris entre la neige et la glace. Quelques personnages seront au ren-

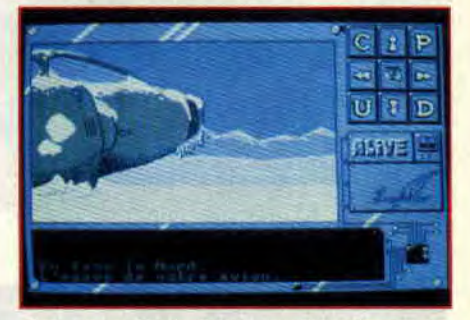

dez-vous. Vous ferez aussi la découverte du monstre des glaces (pour tout vous dire, sachez qu'il joue un grand rôle dans le passage au deuxième monde d'Alive).

Je ne suis pas là pour vous donner la solution de ce jeu (la rubrique « Help » est là pour ça). Procurez-vous Alive, jouez-y durant des nuits et des jours.

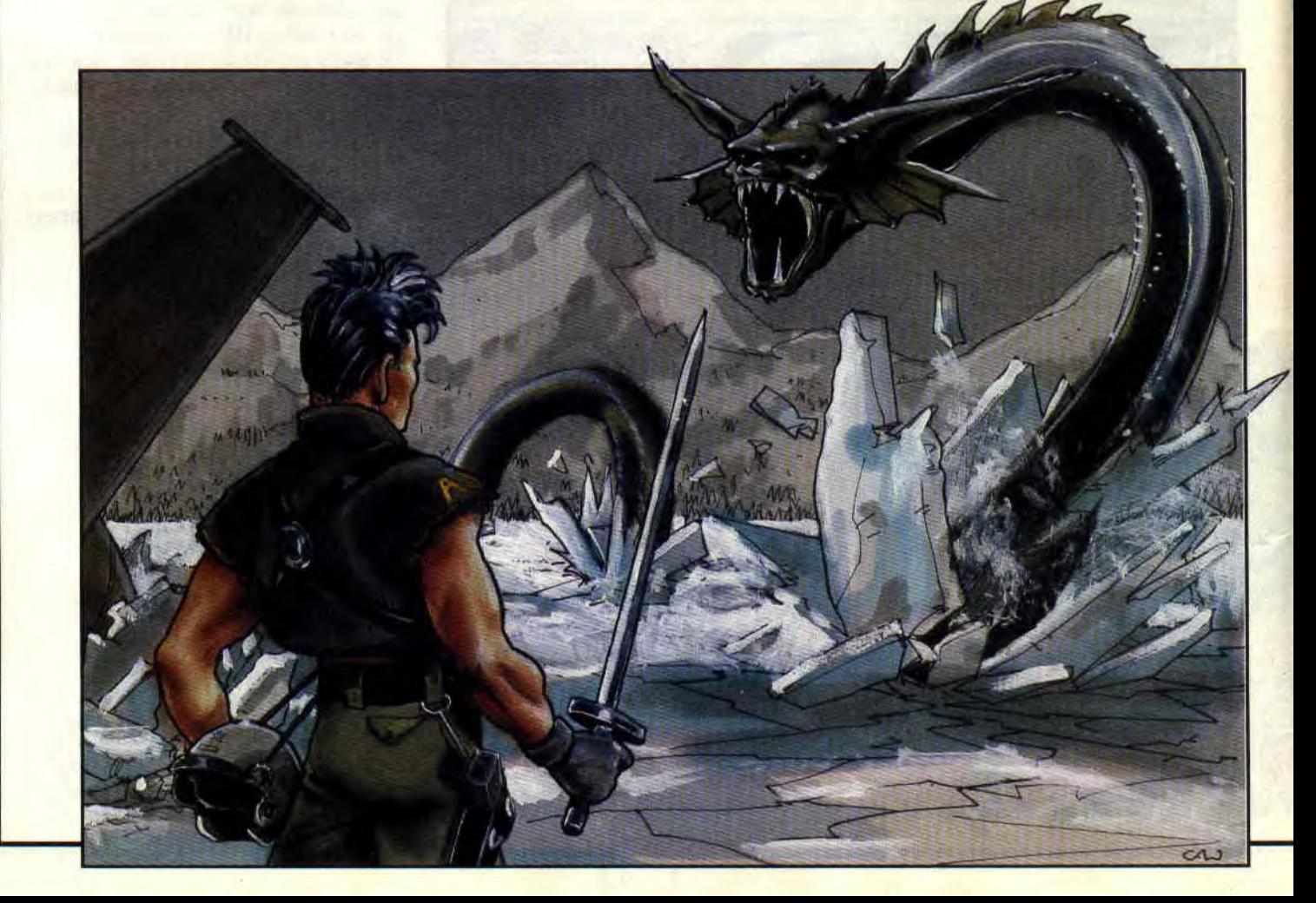

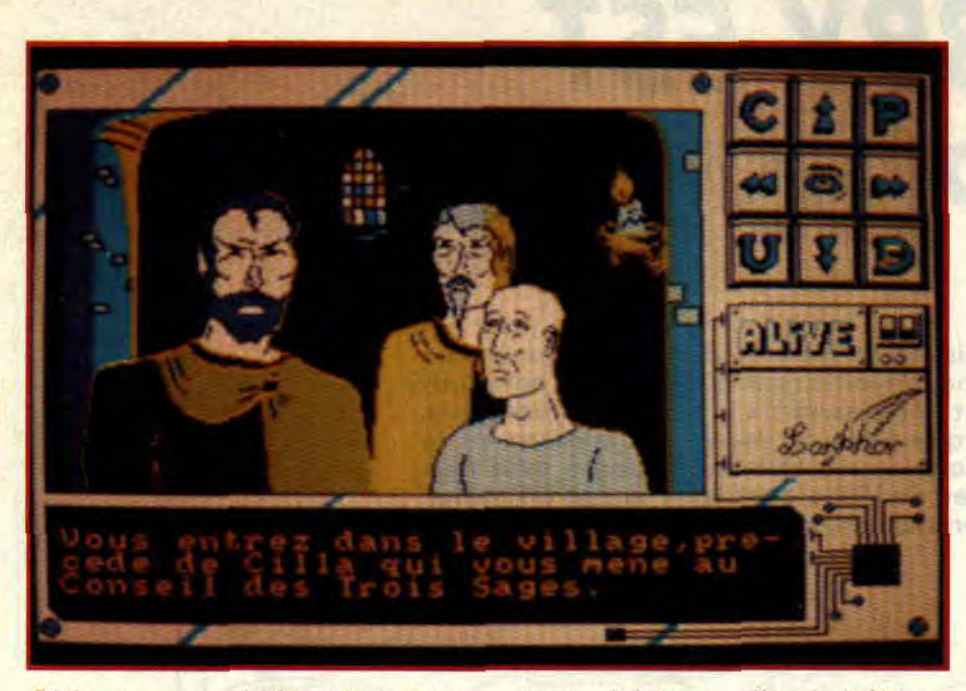

Séchez les cours de français et faites l'impasse sur la surprise-partie de la voisine. Ainsi, vous serez dans la position de m'envoyer la solution complète de ce jeu d'aventure qui commence sérieusement à m'agacer.

### **UNE GESTION MULTICHOIX**

L'ensemble des fonctions du jeu sont accessibles à partir d'un bon joystick (ou des touches de votre clavier). En effet, vous ferez, dans un premier temps, votre choix parmi les neuf icônes proposées.

Il existe quatre icônes pour se déplacer dans les quatre directions cardinales. Les cinq autres vous donneront accès à des menus déroulants. Voici leur fonction. En haut à gauche, la lettre « C » servira aux combattants qui mettront du même coup leur savoir en pratique. Ils auront de la sorte le droit de combattre ou plus simplement de menacer leurs adversaires.

En haut à gauche, l'icône « P ». C'est là que vous manierez les divers objets en votre possession. Cela consiste à prendre un Walkman égaré dans la nature, poser un couteau dans la neige. manger un bon couscous, boire un.thé à la menthe ou lister votre richesse.

Si vous regardez attentivement les pages écran présentées avec ce test, vous remarquerez l'icône qui est en bas à droite, celle qui porte la lettre « D ». II s'agit là de réunir toutes les actions imaginables qui peuvent être effectuées à l'aide d'une merveilleuse invention des dieux, la bouche. En deux mots. vous pourrez parler (piplettes), menacer (eh oui, encore) supplier (bande de lâches), offrir (lèche-bottes), demander (curieux), et ordonner (big boss). Pour finir avec les quatre coins de notre menu « icônique », l'angle inférieur gauche porte la lettre « U ». Elle vous permettra de tenir, offrir, utiliser ou soi gner. Pour les plus curieux, sachez qu'il est possible de cliquer en plein

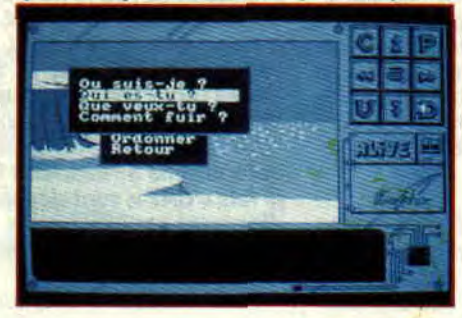

centre du carré pour accéder aux fonctions de sauvegarde et chargement des parties, examiner les lieux pour trouver les objets, lire un bouquin quelconque ou voir votre état de santé. A ce propos, je me permets un bon conseil : perdez de temps en temps quelque secondes pour suivre votre état, histoire de ne pas rester la bouche ouverte quand l'ordinateur vous annonce votre mort, suite à une déshydratation fatale.

### **UN JEU LOGIQUE**

Alive est un bon jeu qui comporte néanmoins quelques défauts (il en est toujours de même pour les premiers essais). Ce n'est pas vraiment méchant (comme la page écran qui se recharge pour effacer les menus déroulants). le jeu qui ne comporte pas de bruitages, et quelques dessins qui sont utilisés à plusieurs reprises pour représenter des lieux différents. Cela dit, ce jeu est logique, pas trop simple mais pas trop dur non plus. L'histoire tient la route (à condition d'accepter au présent des monstres du futur qui sont dans le passé). Avis aux amateurs. De belles pages vous attendent. pas d'analyseur un jeu assez grand et Poum qui finit ses bavardages pour continuer l'aventure.

**Poum qui revit** 

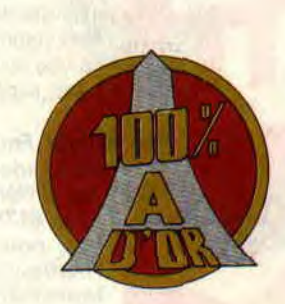

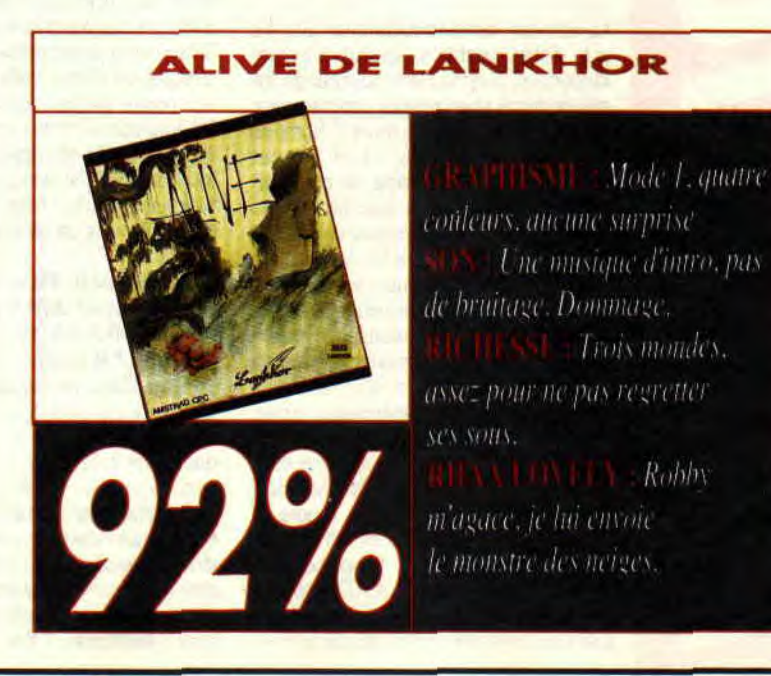

# $\sum_{i=1}^{n}$ UNE **n**

# *ROBBY EST LE PLUS BEAU*

**ui, je sais : c'est une évidence que personne ici-bas ne s'aventurera à nier. Il me semblait pourtant nécessaire de le préciser à nouveau, d'abord parce que plein de nouveaux lecteurs ne le savaient pas forcément, et ensuite parce qu'il faut bien faire un peu de léche-bottes de temps en temps si je veux qu'on me dégotte un dessineux pour moi tout seul...** 

Ca serait sympa, un dessineux attitré, rien qu'à moi, non ? On pourrait délirer un max, se faire des BD sympa... Dieu, j'en rêve déjà ! M'enfin, en attendant cet événement d'une portée universellement mondiale, je vous propose de jeter un oeil (aïe) sur vos lettres de ce mois qui, je tiens à le dire, sont toujours aussi intéressantes et nombreuses. Continuez comme ça, vous êtes dans la bonne voie pour me faire obtenir quelques pages supplémentaires.

**Salut Franck. Je t'écris pour te demander la liste des vecteurs qui différent entre le CPC 6128 et le 6128 Plus. Ah ouais, à propos, pour supprimer le CLS de l'instruction MODE, il suffit de taper POKE &BDEB, 8C9. D'autre part, en tapant POKE £tBB06, tt3E** : POKE &BBO7,ASC(**"C")** : **POKE Fr8B08,&c9 les messages d'erreur de l'Amsdos seront éliminés.** 

#### **Alain Frish, Paris**

La liste des vecteurs différents ? Elle est vide ! Les vecteurs sont exactement identiques, c'est la Rom qui change (ce qui explique que certains programmes, qui font des appels directs à la Rom, ne marchent pas sur les 6128 Plus et qu'Amstrad ait été obligé de commercialiser une cartouche avec les anciennes Rom des CPC « normaux a). Quant aux fontionnalités supplémentaires de I'Asic, je te rappelle que seuls les programmes en cartouche peuvent légalement (j'insiste, parce qu'en fait, n'importe qui le peut...) les exploiter. Donc, pas de différences.

Merci pour tes deux petits trucs (je parle des pokes, bien sûr). Simplement, pour le second, je précise qu'il ne supprime pas les messages de l'Amsdos, mais qu'il répond au « Retry, Ignore or Cancel » par un C, ce qui revient à annuler la commande. Gag : remplacez le C par un R puis faites un CAT sans disquette dans le lecteur... Hé, hé, hé, on s'amuse on rigole agaga agaga.

**Hello Franck. J'ai un grave problème** : dans votre dernier numéro, se **trouvait le programme Disca pour poker. Pour l'essayer, je prends un Joystick (le journal) et nia disquette d'Iron Lord, j'entre les données dans l'ordre, je sauvegarde le POKE et je fais un RESET pour voir si ça marche. Argh 1 lorsque je tape « RUN "UBI"** », il **y a** *«r* **UBI not found** » **qui s'affiche à l'écran. Et lorsque je fais ((CAT** », **tout déconne. Ma disquette est-elle foutue ? Comment faire pour qu'elle marche à nouveau?** 

### **Mathieu Courson, Paris**

Mon cher Mathieu, j'ai deux nouvelles pour toi, Deux mauvaises. Je commence par laquelle ?

Bon, alors d'abord, Disca est fait pour les Pokes que Robby donne dans sa rubrique « Pokes au rapport » ET UNI-QUEMENT POUR EUX. Joystick possède, je crois, sa propre méthode pour bidouiller les jeux. De plus, comme cela a été précisé dans le mode d'emploi de Disca, il ne fonctionne forcément pas avec les originaux, mais à coup sûr avec vos copies de sauvegarde. Conclusion : faudrait voir à lire de temps en temps ce qu'on vous dit, scrongneugneu. Quant à ton Iron Lord, j'ai bien peur qu'il soit foutu (désolé, ça fait trois mauvaises nouvelles). Tu sais ce qu'il te reste à faire.

#### **Salut Franck. Peux-tu me dire à quoi servent AMX STOP PRESS et OXFORD PAO** ? **Où puis-je les trouver** ? **A quels prix? Don Quichotte, Champcevinel**

Oui, je peux te le dire. D'autres

**Salut Francky. Pourrais-tu m éclairer sur un certain point 7 Je voudrais savoir comment interrompre totalement le reset sur CPC. Je dis bien a totalement » parce que lorsque l'on tape POKE**  **&BDEE, &C9 pour inhiber l'action de CONTROL/SHIFT/ESC, il n'en reste pas moins la possibilité de**  taper CALL 0... Alors pitié, aide**moi (s'il te plaît).** 

#### **Cédric**

Mmmmoui ? Sincèrement, je ne vois pas quel est ton problème : comment un type pourrait-il taper CALL O dans ton programme ? M'enfin, si ça peut t'aider, il suffit de taper POKE 0, &C9 et le problème est réglé. Pour détourner le BASIC, il suffit de taper POKE &BCD4, &AF : POKE &BCD5, 8C9. Mais là, attention, plus aycune RSX ne sera reconnue (IDIR, ERA, IREN et consœurs). Sinon, je n'ai aucune bidouille pour empêcher d'éteindre et de rallumer le CPC.

**Messieurs, auriez-vous l'obligeance de me faire parvenir les adresses des Clubs Amstrad les plus proches de mon domicile, ou des environs. Je souhaiterais connaître tous les renseignements dont vous disposez à propos des Clubs:** 

- **comment adhérer à un Club?** 

**- connaissez-vous les prix pour adhérer à un Club?** 

- **comment fonctionne en général un Club?** 

- **y-a-t-il des jours pour contacter les Clubs?** 

- **une personne comme moi, qui n'a aucune expérience en informatique, peut-elle recevoir une aide pour débuter?** 

**Dans l'attente d'une réponse, veuillez agréer, Messieurs, l'expression de mes salutations distinguées.** 

### **Mlle Châtelain, Troyes**

Hélas, trois fois hélas, non, nous n'aurons pas l'obligeance de vous faire parvenir les adresses des Clubs Amstrad les plus proches de votre domicile. Tout simplement parce que nous ne les connaissons pas, les Clubs Amstrad les

questions ?

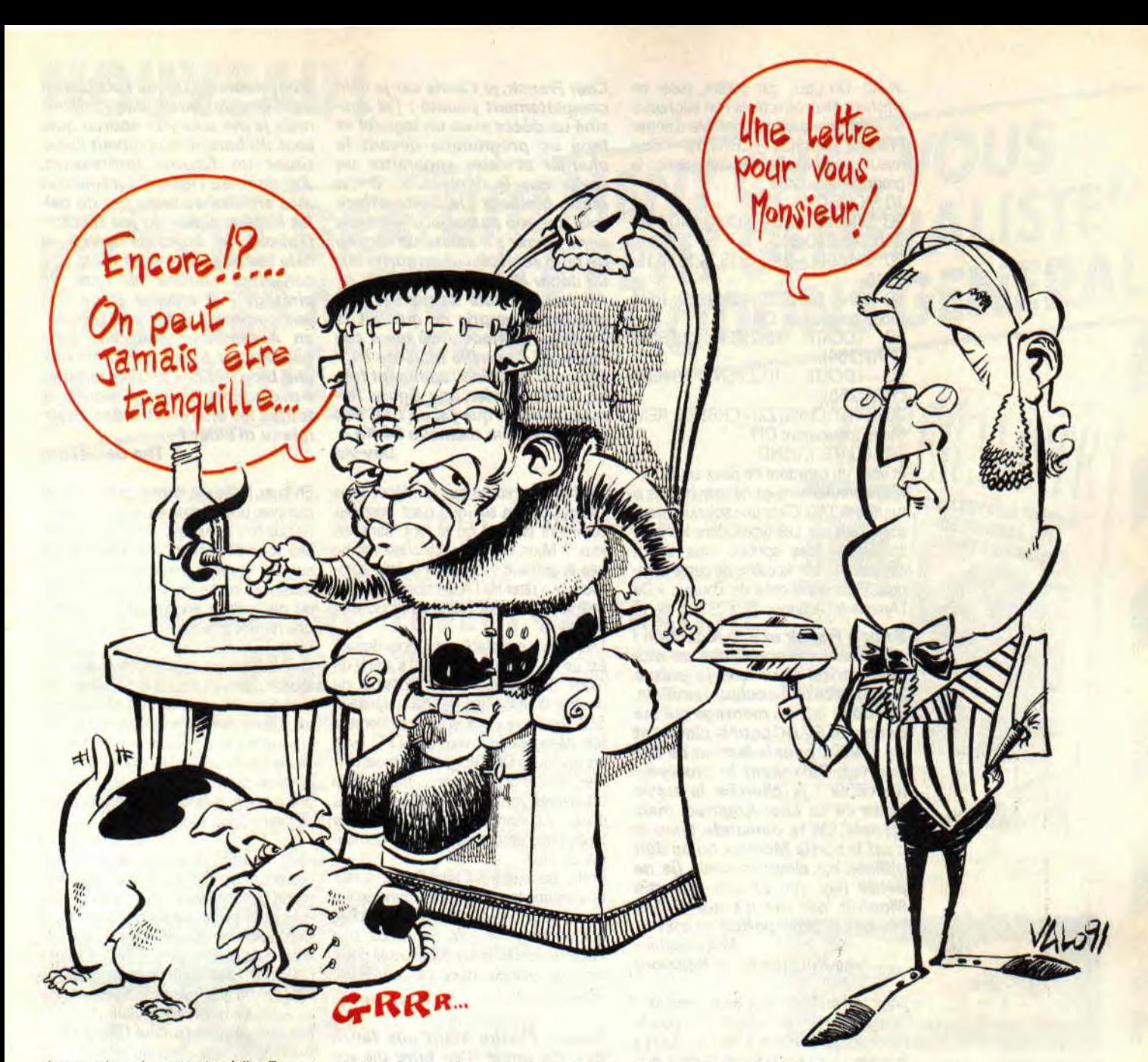

plus proches de votre domicile. Et que je ne suis même pas sûr qu'il y en ait, des Clubs Amstrad les plus proches de votre domicile. Par contre, il existe certainement des Clubs Informatique ('voyez la nuance ?) les plus proches de votre domicile, renseignez-vous auprès du Syndicat d'Initiative le plus proche de votre domicile. Et à partir de là, contactez le Club qu'il vous aura désigné pour connaître toutes les modalités d'inscription, savoir ce que vous pouvez en attendre, etc., le plus proche de votre domicile.

Cher Franck. Je t'écris pour savoir s'il est possible d'enregistrer de la musique et des chansons sur une disquette en la faisant parvenir parle lecteur de cassette et si on peut l'écouter en branchant un haut-parleur ou une chaîne HI-Fl sur une des prises de l'ordinateur.

Jason le Boucher, St-Martin-d'Heres

Ouaip, je vois. Ben la réponse est oui et non. Oui, on peut enregistrer sur disquette des musiques et chansons en provenance d'une cassette, cela s'appelle la digitalisation et plusieurs softs font ça, notamment Echo Soft d'Esat Software. Seulement, il est hors de question d'enregistrer de cette manière un album entier, quelques secondes maximum ! Et puis la qualité de rendu n'est pas vraiment terrible...

Quant à brancher le CPC sur une chaîne hi-fi, c'est parfaitement possible, par l'intermédiaire de la prise Jack (c'est une prise standard en musique). II faut, bien entendu, un ampli entre l'ordinateur et les enceintes, mais le résultat est tout bonnement génial (et stéréo de surcroît).

Salut Franck. Pour Noël, j'ai réussi à me constituer une petite cagnotte... J'ai envie de m'acheter une souris, mais après trois appels à mon revendeur (qui attendait paraît-il un nouveau modèle pour le 15 janvier), toujours rien. Alors si tu pouvais me renseigner sur ce qui se passe dans les ateliers d'Amstrad, tu me rendrais service.

PJ, dit "The Best"

Une nouvelle souris Amstrad ? Pour le 15 janvier ? Désolé, mais je n'ai jamais entendu parier de ça, et personne ici non plus. Je crois que ton renvendeur t'a raconté n'importe quoi. D'abord parce qu'une souris Amstrad, ça n'existe pas (y'a d'autres marques, mais pas Amstrad). Ensuite, parce que franchement, Amstrad et les périphériques pour CPC, hein... Ils ont plus ou moins laissé tomber (plutôt plus que moins). Cela dit, regarde bien dans nos pages de pub, genre Jessico ou Duchet, ils doivent avoir ton bonheur.

Cher Franck, j'ai un problème (ben oui, sinon, je ne t'écrirais pas\_.). Question : peut-on mettre plusieurs couleurs dans un caractère ? Si oui, comment et si non, comment font-ils dans les jeux pour mettre plusieurs couleurs dans la tête du mec par exemple?

Frédéric Noquier, Essey-les-Nancy

Ben en fait, on ne peut pas mettre plusieurs couleurs dans un caractère affichable par PRINT (même avec un TAG avant). On peut, par contre, ruser en affichant deux caractères l'un sur l'autre en ayant pris soin au préalable d'entrer<br>PRINT CHR\$(22)+CHR\$(1). Pour CHR\$(22)+CHR\$(1). Pour mieux comprendre, essaye donc le programme suivant :

10 MODE 0

20 SYMBOL 255,240,240,240,240, 240,240,240,240

30 SYMBOL 254,15,15,15,15,15,15, 15,15

40 PRINT CHR\$(22)+CHR\$(1);:REM Mode transparent ON<br>50 LOCATE 10,2

10,2:PEN 2:PRINT CHR\$(254); 60 LOCATE 10,2:PEN 1:PRINT

CHR\$(255); 70 PRINT CHR\$(22)+CHR\$(0);:REM

Mode transparent OFF 80 LOCATE 1,1:END

Et voilà un caractère de deux couleurs ! Malheureusement, ça ne marche pas si tu utilises TAG. C'est une solution provisoire, bien sûr. Les types, dans les jeux, ils utilisent des sprites, mais là, ça dépasse de loin le cadre de cette rubrique. Relis donc celle de Poum : a De l'Arcade à l'Action ».

**Salut à Franck et à la rédaction** ! **J'ai voulu me construire un mo**dule péritel pour que je puisse **jouer sur la télé couleur familiale. J'ai donc fait un montage qui me donne du 5V DC pour le clavier et du 12V DC pour le lecteur de disquettes. Puis vient le problème du câble** : **je cherche la sortie vidéo de ce cher Amstrad, mais en vain. Je te demande donc si c'est la sortie Monitor qu'on doit utiliser, ou sinon laquelle (je ne pense pas que ce soit la sortie Monitor, car elle n'a que 6 broches et la prise péritel en a 211).** 

**Vally Salim, Le Port (lie de la Réunion)** 

Salut la Réunion ! Fait beau chez toi ? Bon, jusque-là, t'as tout bon : 5V pour le clavier et 12 V pour le drive, OK, Quant à la vidéo, c'est bien la sortie Monitor qu'il faut employer. En voici le brochage :

**Cher Franck, je t'écris car je suis complètement paumé : j'ai dessiné un décor avec un logiciel et tapé un programme devant le charger et faire apparaître un sprite que je déplacerais à ma guise. Malheur! le sprite efface tout sur son passage. J'aimerais donc savoir s'il existe un moyen de faire se déplacer un sprite sur un décor et si oui, lequel** ?

**Au fait, le mois dernier, 1e n'ai pas bien compris ce qu'était le mode** *a* **entrelacé** », **où taper ces lignes et de quelle manière** ? **Dernière question : comment faiton pour colorier une figure fermée, sachant que ''ai un CPC 464 Plus extension mémoire 64 Ko 7 Dav-vid** 

Déplacer un sprite sur un décor sans l'altérer ? Bien sûr que c'est possible, comment crois-tu qu'ils font, dans les jeux ? Mais en Basic, ce n'est même pas la peine d'y penser ! II faut commencer à tâter de l'Assembleur... Sined et Poum devraient t'aider à résoudre ce problème.

Le mode « entrelacé » du mois dernier est un clin d'oeil à l'Amiga. II s'agit d'un mode dans lequel il est possible de doubler la résolution de l'écran (jusqu'à 512 lignes), au prix d'un scintillement fort désagréable à voir. Sur CPC, avec les quelques OUT données le mois dernier, on a le scintillement... mais pas la double-résolution ! Pour entrer les codes, tu allumes ton CPC et tu les tapes directement, sans rien te demander de plus.

Enfin, pour remplir une figure, il faut une routine (en langage machine également, pour des questions de rapidité) qui se charge de cela. Sur 6128, une instruction FILL le fait toute seule comme une grande, mais pas sur 464. Désolé !

**Franck, l'heure étant aux fanzines, j'ai envie d'en faire un sur disquette (je ne possède pas**  **d'imprimante). Je me suis fait un utilitaire de saisie des articles, mais je me suis vite aperçu que, seul, du baratin ne pouvait constituer un fanzine intéressant. J'ai donc eu l'idée d'agrémenter mes articles de tests par de belles images tirées du jeu testé. D'abord, je voudrais savoir si cela est possible, si ce n'est pas considéré comme un acte de piratage 7 Et ensuite, je ne sais pas comment faire une routine, en Assembleur bien sûr, relogeable, qui à l'appui d'une touche bien définie, sauvegarderait sur disquette la page écran et toutes les encres utilisées. Pour**rais**-tu m'aider ?** 

### **The Gamelord**

Eh bien, l'idée est bonne, mais ce n'est pas avec une routine en langage machine que tu y arriveras... En effet, 99,9 % des jeux détournent les interruptions sur des routines internes, soit pour la musique, le clavier, la rupture d'écran ou que sais-je encore ? Conclusion : une routine à toi serait tout à fait inopérante ! Ce qu'il t'est possible de faire, par contre, c'est de te procurer une cartouche genre Multiface II qui fait ça très bien. Savais-tu que les 3/4 de nos photos d'écran des tests de jeux, sont réalisées grâce à la Multiface ? Le testeur sauve les écrans qu'il veut voir photographier sur disquette, et le photographe n'a plus qu'à les prendre un par un, plusieurs jours plus tard !

Voilà, ça suffit pour ce mois-ci (et non pas pour ce mois-là, comme dirait Raymond Devos). Nous allons nous quitter, non sans avoir auparavant répondu à Don Quichotte, qui doit être au bord de la crise de nerfs : AMX STOP PRESS et OXFORD PAO sont deux logiciels de PAO (on dit aussi de mise en page) grâce auxquels plein plein plein de fanzines sont réalisés (surtout OXFORD). Au fait, je vous rappelle une fois de plus, qu'il est totalement inutile de m'envoyer des enveloppe timbrées et auto-adressées, vu que je n'ai pas le temps de répondre personnellement à vos questions, et que les timbres ne font qu'augmenter ma collection, qui commence d'ailleurs à déborder de mon living-room. Alors mollo, gardez vos sous pour vous acheter des sucettes, à l'anis ou pas, on va pas chipotter. Sur ce, je vous bise sur les deux joues et vous souhaite joyeusement un bon mois, en attendant de nous retrouver dans le prochain Amstrad Cent Pour Cent. Yeaaah !

#### **Franck Einstein**

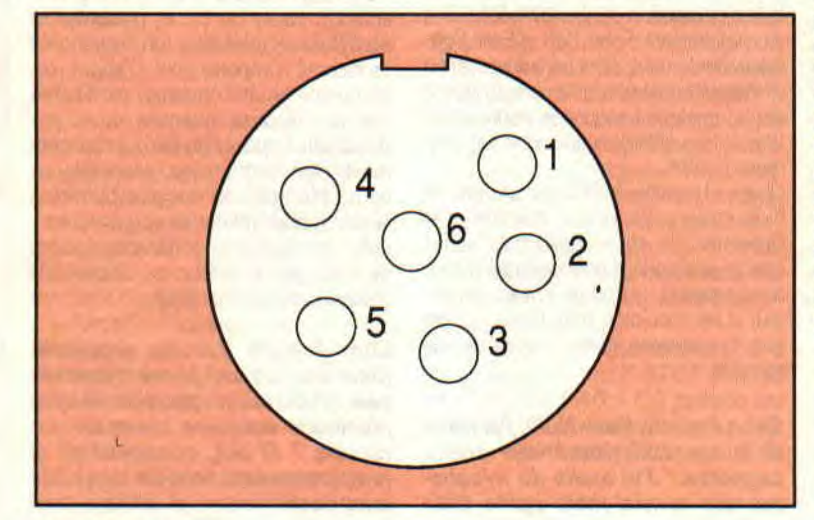

Description des bloches :  $1 =$ Rouge,  $2 =$ Vert,  $3 =$ Bleu, 4=Synchro, 5=Masse, 6=Luminosité Tu peux même inclure à ton montage une dérivation pour le son que tu iras piquer sur la prise Jack stéréo. Bon courage !

# *FRANCK EST LE PLUS MOCHE*

**écidément, ca n'arrête plus ! D'ici quelques mois, la rédaction d'Amstrad Cent Pour Cent pourra se proposer pour un concours de beauté. Mais pour une fois je suis innocent, c'est Franck Einstein qui a commencé en voulant bien vous rappeler, amis lecteurs, que je suis le plus beau, moi, Robby.** 

Ça y est, je vous entends déjà dire : « Houlala, ça ne s'arrange vraiment pas pour les rédacteurs de *Cent Pour Cent... »* 

Attendez, je vais vous tout vous expliquer depuis le début. Cela remonte à l'année 1988, l'année qui a vu la naissance du magazine que vous tenez entre les mains. Nous avions un Sined le Barbabre qui n'arrêtait pas de frimer,

### **AU RAPPORT**

•

d'une part parce qu'il avait un bureau pour lui tout seul (remarquez, faut bien ça pour qu'il puisse ranger son bor... bazar mais aussi pour qu'il puisse y faire dodo) ; d'autre part, parce que Sined se vantait sans cesse qu'il était le plus fort. Bon, c'est vrai, notre barbare s'est fait quelques biscoteaux de première à forcé de démonter tous les ordinateurs qui lui passent sous la main. Mais bon, je me souviens de quelques bagarres entre Sined et Lipfy (qui n'a pas de Normand que les origines) où notre pro de l'assembleur succombait souvent sous les charges de notre pro de la simulation. Et moi de regarder ça d'un oeil perplexe, aimant rappeler que ma meilleure arme dans les bassons est un bon jeu de jambes me permettant de m'enfuir rapidement. Genre non-violent : même à l'armée ils l'avaient compris puisqu'ils m'ont casé dans un bureau. Bref, un jour, un logiciel d'impression est arrivé à la rédaction et, pour l'essayer, je me suis imprimé une banderole d'au moins six mètres de long sur laquelle était inscrit en gros caractères : « Robby est le plus beau. » Cette belle banderole était affichée au vu et au su de tous dans le grand couloir de la rédaction. Moi, je trouvais ça sympathique et ne comprenais vraiment pas pourquoi on me traitait de mégalomane, de ceci ou de cela. Donc, tout vient de là ! Entre temps, j'ai

joué à la guerre pendant un an, puis j'ai été promu rédac chef de ce canard de cinglés. Alors voilà : le compère Franck Einstein essaie de flatter mon ego en rappelant que je suis le plus beau pour obtenir qu'un dessinateur s'occupe tout particulièrement de sa rubrique mensuelle (en fait, c'est un gros jaloux parce que pour ma 'tite rubrique, Mykaïa fait une planche complète tous les mois). Bon, pour conclure, avec le big boss, nous avons longuement délibéré, débattu puis voté et... Franck aura SON dessinateur à lui. Là.

Oui, bon, OK, je vous promets que je ne vous referai plus d'intro aussi longue et dont le contenu est si éloigné de ce qui nous intéresse: les pokes et les bidouilles pour tricher dans les jeux sur CPC. Mais bon, c'est en vous tenant au courant de certains des détails de la vie de rédaction du magazine que vous pourrez comprendre que vous avez affaire, dans notre cas, à un mensuel vraiment pas comme les autres. Point.

### **LE CHOIX DES POKES, LE POIDS DES OCTETS**

Dans cette sous-rubrique, vous trouverez des astuces de jeu et ce que l'on appelle les « cheat-mode » ou comment tricher dans vos jeux favoris sans Multiface, sans éditeur de secteurs et sans rien y connaître. Si, c'est possible !

### **ROBOCOP II d'OCEAN**

Après l'excellente astuce du mois dernier pour Navy Seals, voici une autre astuce pour un jeu en cartouche et toujours un jeu d'Ocean puisqu'il s'agit du grandissime Robocop Il.

Sachez que chaque niveau de platesformes de Robocop Il abrite quelques pièces cachées. Dans ces pièces, vous trouverez des bonus d'énergie et de temps mais aussi quelques gugus à arrêter ou des fioles de Nuke à récupérer. Pour le premier niveau, il suffit de repé-

rer les portes grises (il y en a quatre) : je ne vous les décris pas, cherchez les deux photos de Robocop Il qui sont quelque part dans cette page et repérez le style de portes du premier niveau ; idem pour le second niveau. Pour le troisième niveau, désolé, il n'y a pas de photo (on va quand même pas vous mâcher tout le boulot...), il s'agit du même type de porte que le premier niveau. Ah ! au fait, pour passer ces fameuses portes, il suffit de positionner votre boîte de conserve ambulante au milieu de ces portes et diriger votre manche (ou le curseur de votre paddle Amstrad) vers le bas.

Attention, ne négligez pas ces portes, car elles représentent des étapes dans les niveaux de jeu. Ainsi, lorsque vous perdez une vie, vous ne reprendrez pas l'aire de jeu depuis le début mais à partir de la dernière porte franchie. Voilà qui est fort intéressant ! A noter que cette possibilité est à peine survolée dans la documentation du jeu mais totalement incompréhensible pour qui ne tombe pas sur la chose par hasard...

Ce truc, c'est Yoann Le Borgne d'Iffendic qui nous l'a fait parvenir !

### **TOTAL RECALL d'OCEAN**

Encore un bon jeu d'Ocean, testé dans notre numéro de mars par Matt Murdock. Pour en voir tous les niveaux, l'ignoble Cach a trouvé un truc bien pratique. Chargez donc le jeu en question dans la mémoire centrale de votre machine favorite. Faites une partie, même si vous êtes particulièrement mauvais à ce jeu. Le but est de réaliser un score vous permettant d'entrer votre nom dans le tableau des meilleurs scores. Plutôt que d'y inscrire votre surnom, entrez la phrase suivante «THE END IS NIGH » en respectant un espace entre chaque mot. N'essayez pas de caser un T après le mot NIGH, ÿa plus la place. Validez par RETURN et recommencez une partie. Désormais, lorsque vous aurez bien galéré sur le premier niveau, appuyez simplement sur la touche RE-TURN de votre clavier pour passer à la partie suivante du jeu. Sympa !

Pour vérifier que le truc a bien fonctionjetez un coup d'oeil sur la page des options de jeu ; TOTAL RECALL s'est tranformé en TOTAL REWRITE et en haut de l'écran un «TEST MODE :

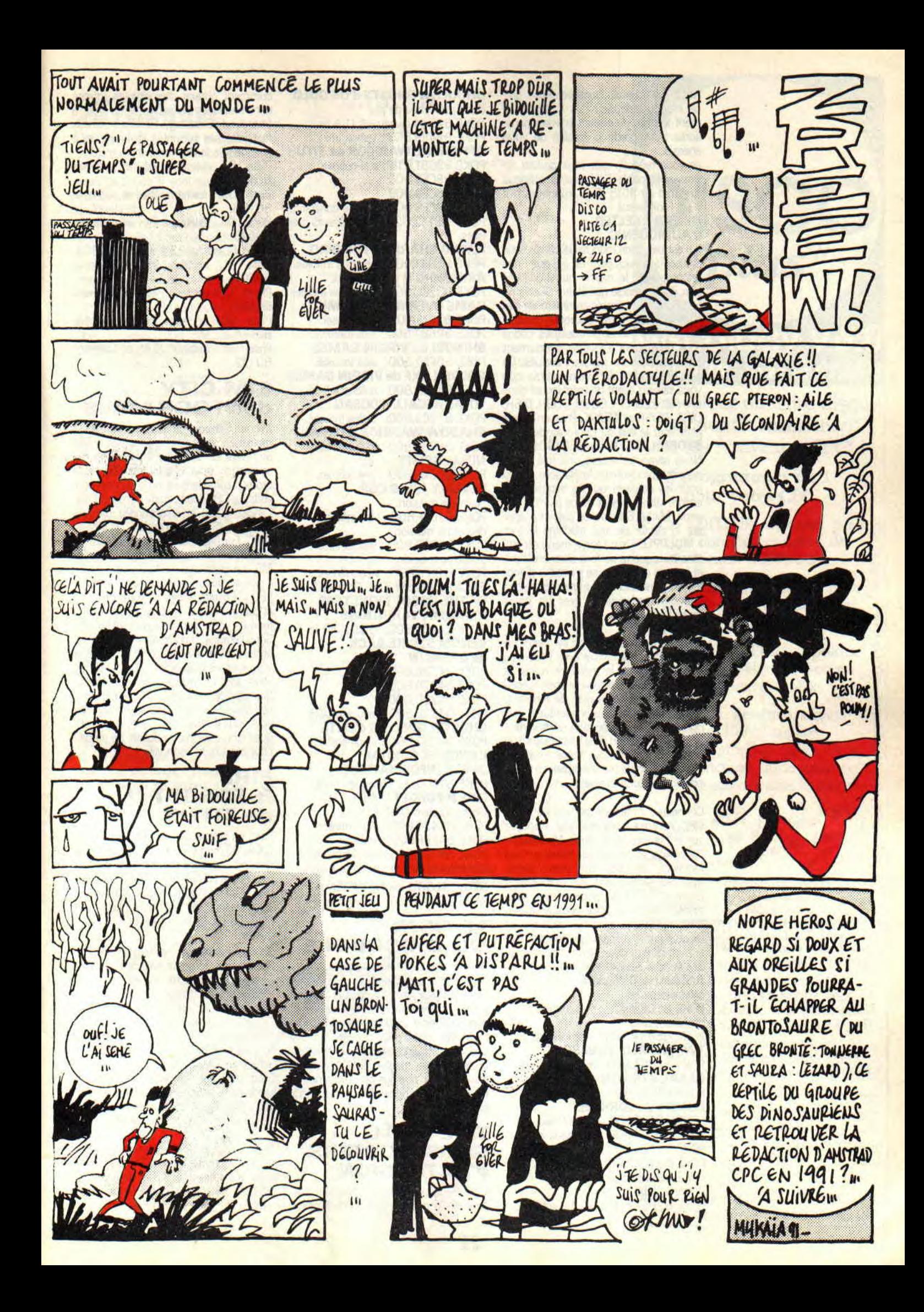

ACTIVE » apparaît. Dernière chose, grâce à cette bidouille vous aurez également le droit de continuer votre partie après avoir perdu la totalité de votre énergie.

Je vous rappelle que vous pouvez retrouver l'ignoble Cach sur la rubrique Amstrad du 3615 RTEL, rubrique dont il est l'animateur.

#### **HELTER SKELTER d'AUDIOGENIC**

Il n'est pas dans mon habitude de vous donner des trucs pour un jeu que nous testons dans le même numéro. Mais bon, il m'a semblé que Helter Skelter ne ferait pas une carrière commerciale des plus longues. C'est pourquoi je vous donne sans remords quelques codes vous permettant d'accéder directement à des niveaux de jeu plus évolués. Ce sont les codes de quatre lettres que vous saisirez avant de vous lancer dans une partie : GASH, GOSH, DOSH, DISH, DISK, DUSK et MUSK. Pour en savoir plus, lisez le test de l'ami Wonder Fra. **STORMLORD II de HEWSON** 

Nous revenons encore une fois sur la dernière production de Rafaelle Cecco pour les ceusses qui ne seraient pas encore venus à bout de ce jeu très mignon. Michel Salvado les enjoint à taper sur le clavier de leur machine le mot «MULTIPLE» sur l'écran menu du jeu. Une musiquette se fera alors entendre et le bord de l'écran se mettra à clignoter. Cela annonce que toutes les parties suivantes se joueront avec un héros quasi invincible !

#### **MULTIFACE II**

Voici, ce mois d'avril, une sympathique liste de pokes à utiliser avec l'interface d'exploration de la mémoire qu'est la MUltiface Il. Au passage, je vous rappelle qu'il vous est possible de rendre la bébête indétectable aux éventuels jeux qui, lors de leur exécution, vont vérifier la présence ou non de la Multiface sur le port d'extension de votre machine (comme Shinobi par exemple). La manipulation est très simple...

Connectez l'interface au cul de votre CPC. Allumez votre machine. Appuyez sur le bouton rouge de la Multiface II pour faire apparaftre le menu de ses fonctions en bas de votre écran. Appuyez simplement sur la touche R (comme RETURN) pour revenir sous système Amstrad. Voilà, votre Multiface Il est invisible et, bien sûr, vous devrez recommencer l'opération chaque fois que vous éteindrez votre machine ou que vous la réinitialiserez.

**SATAN de DINAMIC**  première partie POKE &6DEB,&OO : vies infinies. deuxième partie POKE &6ABA,&OO : vies infinies. **TWINWORLD d'UBI SOFT**  POKE &2953,&00 : aucun monstre. **CABAL d'OCEAN**  POKE 81972,800 : vies infinies. **BUMPY de LORICIEL**  POKE & OF91,&OO : vies infinies. POKE & OD17, & OO : marteaux infinis. POKE &2CCA,&00 POKE &2A9C,&00 : clés infinies. POKE &2B2A,&00 POKE &2D58,&00

POKE &2F57,&00 : gouttes infinies.

### **GHOULS'PJ'GHOSTS d'US GOLD**

choix du niveau de jeu POKE &A344,niveau - 1 (1 à 5). POKE &54E9,&C9 : temps infini. **OFF SHORE WARRIOR de TITUS**  POKE & 9061, & 18 : anti-collisions. POKE &8CE8,800 **POKE &8CE9,800** 

POKE &8CFB,&OO : vitesse constante. POKE & 9152, & C3 : concurrents très lents.

**FLYING SHARK de FIREBIRD**  POKE &4D41,&00 : bombes infinies. **ARKANOID II d'IMAGINE**  POKE &32CC,&OO : raquettes infinies. **GAME OVER II de DINAMIC**  POKE 82133,800 : super laser ! POKE &8587,800 : vies infinies. **SHINOBI de VIRGIN GAMES**  POKE &0F62,&00 : vies infinies. **GOLDEN AXE de VIRGIN GAMES**  POKE &77E3,&OO : crédits infinis. **TOTAL RECALL d'OCEAN**  POKE & 1BC3,&OO : balles infinies. **SHADOW WARRIOR d'OCEAN**  POKE &986C,&OO : invincibilité. **NINJA SPIRIT** 

POKE &521D, &00 : vies infinies. **BEVERLY HILLS COP** 

première mission POKE & 107F,&00 : vies infinies. deuxième mission

POKE & 101 D,&OO : vies infinies, troisième mission

POKE & 12FE, & OO : vies infinies. **ESCAPE FROM THE PLANET OF THE ROBOT MONSTERS d'ENIGMA VARIATIONS**  POKE &4202,&00 : crédits infinis.

**VENOM STRIKE BACK de GREMLIN** 

POKE 84228,800 POKE 84229,800 POKE &422D,&00 POKE &422E,&00 : invulnérabilité.

**GHOSTN GOBLINS d'EUTE**  POKE &8282,&OO : invulnérabilité. **L'ANGE DE CRISTAL de ERE INFORMATIQUE**  POKE 81400,00 : énergie infinie.

**FIRE & FORGET II de TITUS Compilation ONE TWO** 

POKE 84425,800 : vies infinies. POKE & 42BF, & OO : fuel infini. POKE &42E6,&OO : kérosène infini. POKE &45DF,&00 : missiles infinis.

**STORMLORD de HEWSON**  POKE &6B8B,&OO : vies infinies.

### **LE COIN DU DISCOBOLE**

Dans le coin du discobole, nous retrouvons toutes ces bidouilles qui concernent des jeux en disquettes et uniquement sur ce support. Pour cela, il faut donc posséder impérativement l'incontournable utilitaire de gestion des disques qu'est Discology. Nous mettons, notre utilitaire maison DISCA de côté pour l'instant, puisque nous sommes en train d'en développer une version irréprochable.

### **THE REAL GHOSTBUSTERS d'ACTIVISION**

C'est Sébastien Horville (pourtant citadin) de Vendôme qui nous explique comment obtenir des vies en infinité dans toutes les parties de ce jeu grâce à l'éditeur de Discology. Rendez-vous aux huit adresses suivantes et remplacez à chaque fois le 05 trouvé par un 99. Piste 05, secteur 24 et adresse 80196. Piste 05, secteur 2A et adresse 801 DB. Piste 06, secteur 21 et adresse 80020. Piste 06, secteur 23 et adresse & 01C4. Piste 11, secteur 25 et adresse &0002. Piste 12, secteur 29 et adresse  $60191.$ Piste 30, secteur 27 et adresse 8017B. Piste 35, secteur 24 et adresse 80132.

### **SIM CITY d'INFOGRAMES**

Michel Salvado ne réussissant pas à mettre en œuvre notre astuce du mois de février sur Sim City, il nous propose sa version pour obtenir de très nombreux crédits dans ce jeu américain converti sur CPC sous l'égide d'Infogrames. Lancez le jeu et sélectionnez dans le menu SYSTEME l'option FORMAT DISC, Formatez donc une disquette et, en passant par le même menu SYSTE-ME, sauvegardez ( SAVE ) une partie « vide » dans l'emplacement « NOFI-LEO ». Ensuite, éteignez votre machine et chargez Discology pour éditer le contenu de votre disquette de sauvegarde. Sous l'éditeur, rendez-vous en piste 01, secteur 41 et adresse & 0000. Là, vous trouverez les trois octets 20,4E,00 que vous allez remplacer par 40,4B,4C. Sauvegardez cette modification et revenez dans Sim City. Rechargez la partie vide, vous pourrez alors jouer avec quelques cinq millions de dollars de crédits pour construire votre ville !

### **FIRE**  & **FORGET 11 de TITUS**

Edité en cartouche pour les CPC+ et la GX 4000, Fire & Forget II de Titus n'est disponible que dans une compilation de l'éditeur, la compil' ONE TWO. Donc, les bidouilles de Hugues Goussard qui suivents ne fonctionnent que sur la version originale de cette compilation en disquette !

On commence avec les vies en infinité. Pour ce faire, toujours avec ce bon vieux Disco, vous vous rendez en piste 10, secteur 43 et adresse 80025 où vous modifiez un 3D par un 00.

Ensuite, pour le fuel en infinité, vous vous rendez en piste 10, secteur 42 et adresse 800BF où vous tranformez un 3D par un 00.

C'est pas fini, on enchaîne avec le kérosène en infinité. Ca se passe en piste 10, secteur 42 et adresse &00E6 où il y a un 3D à remplacez par 00.

Et pour faire la totale, on se fait les missiles en nombre illimité. Du côté de la piste 10, du secteur 43 et de l'adresse 801 DF, il y a un 35 qu'il faut tranformer en 00. Bien vu, Hugues !

### **BUMPY** de LORICIEL

Emmanuel G. (j'en sais pas plus) m'a fait parvenir la totale pour ce très bon et<br>très crispant jeu de Loriciel. Les pokes sous Multiface II sont au début de la rubrique, voici les mêmes sous l'éditeur de Discology.

On commence avec les classiques vies infinies : recherchez donc la chaîne hexa suivante CA, DD, 0A, 3D, 32, 6D et remplacez le 3D par un 00.

Pour avoir plein de marteaux tout le temps : recherchez la chaîne 28,38, 3D, 32, 6B, 03 et remplacez le 3D par un 00.

Pour un maximum de clés : recherchez 03,3D,32,6A,03,CD,3A et remplacez le 3D par un....? 00 !

Pour les 'tites gouttes : 06,3D, 32,69,03,Cd et remplacez le 3D par un 00. Year !

### LE **PROGRAMME A POUM**

Après avoir commis DISCA, le père Poum nous a concocté un programme qui permet, dans une certaine mesure, de trouver des vies infinies dans un programme de jeu. Ce court programme n'est pas infaillible et ne connaît que quatre facons de stocker les vies ou points de vie (ou crédits, munitions, etc.) à l'intérieur d'un jeu. Il suffit de lesaisir, de le sauvegarder sous le nom de votre choix et de l'essayer avec les divers jeux que vous possédez. Ce programme ne fonctionne qu'avec des jeux en disquettes puisqu'il intégre une routine de lecture rapide de secteurs. A noter qu'il ne modifie en rien votre jeu en disquette puisqu'il se permet simplement de repérer l'éventuel compteur de vies du jeu, exécute le jeu et ne le modifie qu'au moment où ceui-ci est dans la mémoire de votre ordinateur. Donc, aucun risque de vous retrouver avec une disquette plantée et inutilisable par la suite. Les données que vous devrez rentrer au clavier sont le nombre de vies du jeu et le nom du fichier avec leque! on execute le jeu. Par exemple, si c'est le fichier DISC.BIN qui sert à lancer l'exécution du jeu, entrez simplement DISC lorsque le programme vous le demandera. Si l'extension du fichier est différente de BIN ou de BAS, saisissez-

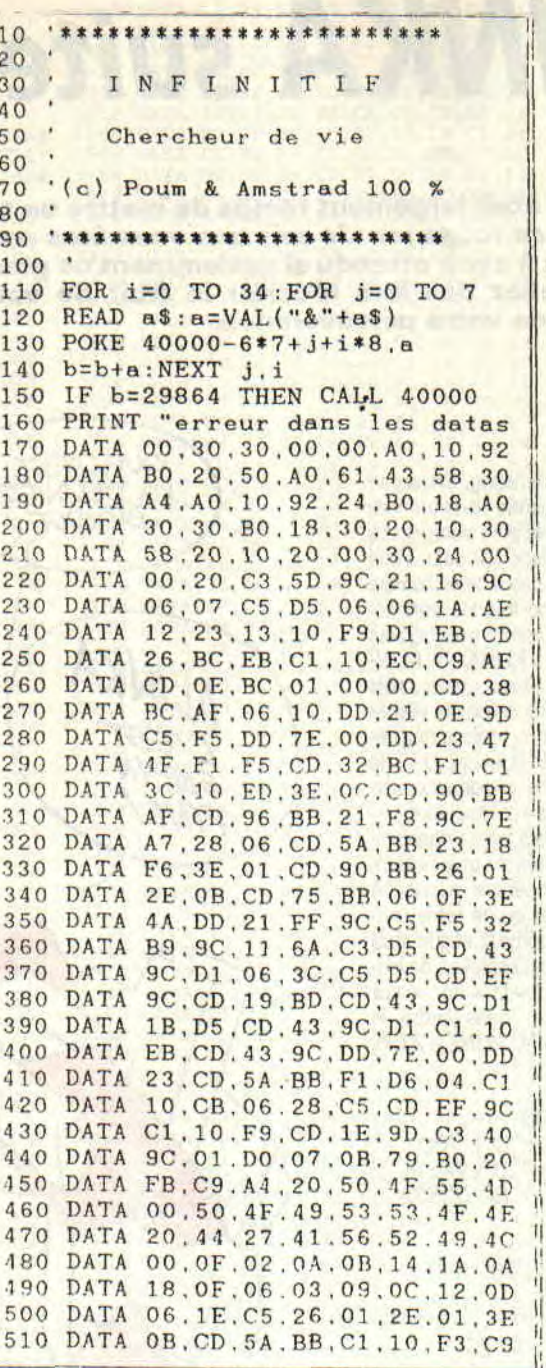

la. Si vous devez utiliser la commande ùCPM pour « lancer » votre jeu, taper simplement CPM lorsque le programme vous le demandera. Voilà.

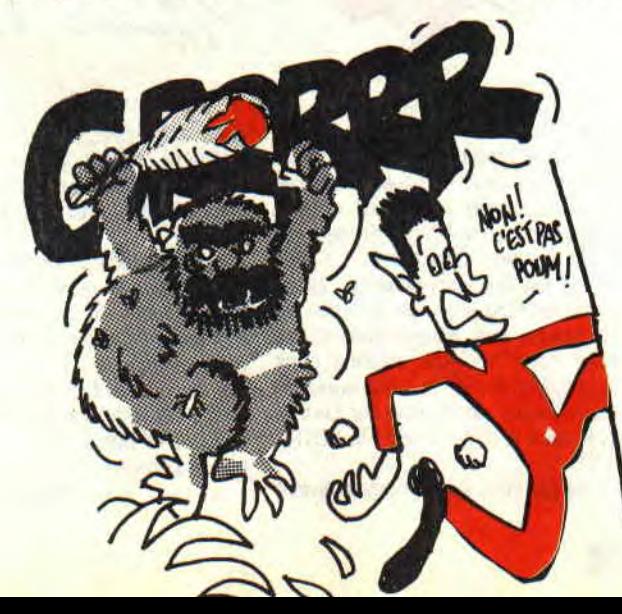

# *LE MORSE N'EST PAS LOUFOQUE*

**O set bien beau ces « fais comme ci, fais pas comme ça » dont je t'assomme depuis long-<br>se avec un exemple à 2 ou 3 Ko, pas cher, qui utilise 'est bien beau ces « fais comme ci, fais pas comme ca » dont je t'assomme depuis longtemps; alors de temps à autre on décompresdes choses déjà vues mais que tu as un peu oubliées. Rassure-toi, t'auras droit aux explications pour t'y retrouver. Aujourd'hui on va faire du morse automa-tique. Oh** ! **Tas ri** ?

Tu entres ton message au clavier, plusieurs phrases même, et hop c'est traduit en morse sonore. Tu sais le ti-ti-ti ta-ta-ta (là ça ressemble au phoque). On peut en régler la vitesse, ce qui peut en faire un excellent programme d'entraînement à la reconnaissance auditive.

Et si tu n'as pas l'intention d'apprendre ce codage radio, disons que ce sera un petit programme marrant.

Mais attention, gars ! Il est aux normes ! J'ai consulté des bouquins spéciaux (tiens, faut que je pense à les rendre) afin de respecter le codage officiel. C'est ainsi que :

- un trait dure trois fois plus longtemps qu'un point ;

- un trait ou un point doit être suivi d'un silence de durée égale à celle d'un point; - le silence entre deux lettres = durée de trois points ;

### **INITIATION**

**ONSY** 

- l'intervalle entre deux mots (espace) c'est sept fois la durée du point ; - la tonalité du son émis est du 1 200 Hertz.

On peut s'amuser à faire varier la vitesse de transmission : il suffit de changer la durée du point, puisque tout le reste est proportionnel à cette durée de base. Après audition de la traduction en morse, on a le choix entre réécouter, entrer un autre baratin, ou revenir au menu principal, à partir duquel on peut changer la vitesse.

### **LA MEMORISATION DU CODAGE MORSE (lignes 200 à 290)**

Les signes de ponctuations, les chiffres, les lettres de A à Z, sont mis en DATA dans l'ordre de leurs codes Ascii, de 39 à 90. Dans ces DATA. P et T signifient bien sûr point et trait (mais tu devines tout !). Quand un signe est inconnu de l'alphabet morse on le remplace par un astérisque (\*).

C'est tout mis dans un DIM M\$ dont les indices correspondent aux codes Ascii ; c'est du gaspillage de Ram mais ça simplifie le listing, et on a ici de la place. Exemple, on rencontre un "A", par ASC("A') on a code Ascii = 65, la traduction c'est M\$(65) = "PT' (point trait). OK ?

- L'alphabet morse ne connaissant que les lettres majuscules, tu penses bien que ton texte sera traité par UPPER\$... - Lignes 300 et 310 on fixe les valeurs à prendre par défaut : durée du point P = 7 (vitesse relaxe). Son en 1 200 Hz,

### **OUVRE UN PEU LA WINDOW**

Je vais quand même te balancer un truc dont on n'a jamais parlé : la commande WINDOW. Super pratique !

L'écran du CPC peu être divisé en huit « fenêtres » numérotées de 0 à 7. Chacune peut avoir des couleurs différentes des autres. Celle que l'on a par défaut (tout l'écran) c'est la zéro.

Pour créer une fenêtre, c'est très simple : on indique son numéro, colonne départ, colonne fin, ligne départ, ligne fin. Et on la valide par un CLS (important !). On en fait une qui occupera la moitié basse de

l'écran, fond rouge :<br>WINDOWS #1 #1,1,40,13,25:PAPER #1,3:CLS #1

Essaie un LIST : ça défile sur la moitié haute. LIST #1 ce sera dans le bas. PRINT #1,"AMSTRAD" ira s'afficher dans la moitié en rouge, dans l'ancienne ligne 13. PRINT "CPC" s'affichera en haut de l'écran.

Les commandes PRINT, LOCATE, PA-PER, PEN, LIST, CLS sous-entendent qu'elles sont toutes suivies d'un facultatif « #0, ».

Pour supprimer une fenêtre, on la recouvre par une autre. Ainsi, dans notre exemple, on fera (en MODE 1) :

WINDOW #0,1,40,1,25:CLS

Note que l'on peut ouvrir une lucarne au milieu de l'écran :

WINDOW #4,15,25,11,13:CLS#4 : 3 lignes de 11 colonnes

LOCATE #4,3,2:PRINT #4,"Coucou" Tu remarques que mon LOCATE s'adresse à colonne 3,ligne 2 de la fenêtre #4, et non pas à l'écran habituel. Les étourderies classiques avec les

WINDOW sont d'oublier:

- le # machin après les PRINT, LOCA-TE, PEN, etc.

- Le CLS# après la création.

De redonner tout l'écran à WINDOW #0 en fin de programme...

Bon, on revient au listing de tititatati.

### **LE MENU ET LA CONFIGURATION**

Tu notes que le menu commence ligne 1010 par la restitution de WINDOW #0 à tout l'écran.

L'option configuration permet de changer la vitesse, c'est banal, mais j'y ai mis un petit luxe facile :

- après le RUN, P prend sa valeur par défaut, 7, en ligne 300.

- Dans l'écran de config, j'affiche la valeur actuelle de P, suivie de 1 ou 2 espaces (2030).

- Le LINE INPUT se situe en plein sur cette valeur P (ligne 2040) ; donc ce 7 est en inversion vidéo.

- Un Return à vide confirmera la valeur affichée (c'est indiqué à l'écran).

- On entre la nouvelle valeur, 10 ; elle sera affichée au passage suivant ; on la remplace par 3. Les espaces vont effacer l'ancien zéro de 10.

C'est clair et rassurant pour l'utilisateur, et tu remarqueras que ce confort « pro » n'a demandé qu'un supplément de trois lignes courtes.

### **L'ENTREE DU TEXTE (3000 à 3100)**

Mes trois WINDOW divisent l'écran en trois bandeaux horizontaux : en haut les instructions pour saisir, au milieu la saisie du texte, en bas les options qui apparaîtront en fin de traduction en morse.

Avantage énorme : je peux effacer un bandeau sans toucher aux deux autres ! En 3090 je compte tes paragraphes (terminés par un Return), et chacun peux faire plusieurs lignes. Si tu es très bavard, le texte saisi va « scroller » vers le haut, le début disparaissant de l'écran

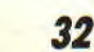

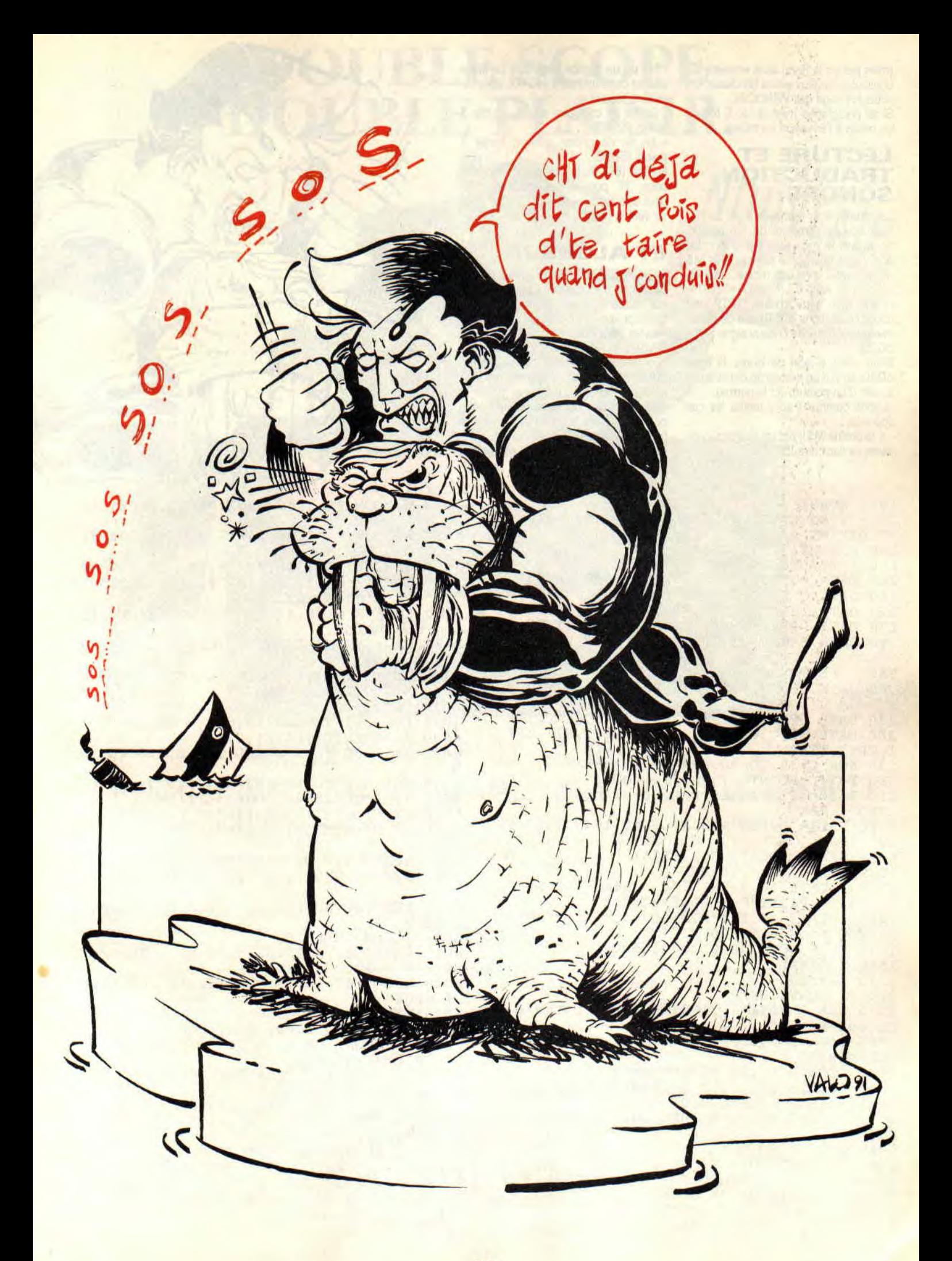

(mais pas de la Ram) sans empiéter ou bousculer les deux autres bandeaux. Un autre avantage des WINDOW.. Si tel paragraphe n'est qu'un E (ou e), on passe à l'émission en morse.

### **LECTURE ET TRADUCTION SONORE**

Les durées sont calculées ligne 3020. Pour chaque caractère de ton baratin, on en sort le code Ascii par la fonction ASC (ligne 4030). Le tableau DIM M\$ nous renvoie son code morse, ainsi lettre C, code Ascii 67, M\$(67)="TPTP". A son tour, cette chaîne 'TPTP" est décortiquée (ligne 4050) afin de déterminer la durée D de chaque signe (ligne 5020).

Enfin, c'est le son de durée D ligne 5040, suivi d'un silence de durée égale à celle d'un point (c'est la norme).

Voyons comment sont traités les cas spéciaux :

- si la chaîne M\$() est un astérisque, on saute ce caractère (5010).

3030 MODE 1:PAPER O:PEN 1

10 ' MORSE

P

LS

- Si c'est un espace (code 32), on fait le silence correspondant (4040), puis caractère suivant.

- En fin de caractère silence, durée 3 points (5040).

- En fin de phrase silence, durée 7 points (5050).

En final (6000), le bandeau du bas propose "R" pour rejouez-nous ça, pour une autre saisie, et "Q" pour quitter vers le menu principal.

### **ET ALORS?!**

Tu guettais le moment où j'allais oser te causer de « morse sûr » ou de « mors aux dents »... raté ! Mais si tu veux balancer ces ringarderies en ondes courtes pour l'Etranger...

Blagues à part, l'utilisation de l'instruction WINDOW mise à part, reconnais que ce programme est original, pas long et pas compliqué à mettre au point. Tu vois qu'en peu de Basic on peut faire des petits trucs sympa qui tiennent la route (Aïe ! mes chevilles !).

**Jo Lascience** 

20 ' Traduction de Texte en MORSE sonore 30 DEFINT A—Z 100 DIM M\$(125), L\$(40)<br>150 ' PONCTUATION ET O PONCTUATION ET CHIFFRES 200 DATA **PTTTTP,TPTTP,TPTTPT,TPPT,PTPTP**  210 DATA TTPPTT, TPPPPT, PTPTPT, PTPPT 220 DATA **TTTTT,PTTTT,PPTTT,PPPTT,PPPPT**  230 DATA PPPPP,TPPPP,TTPPP,TTTPP,TTTTP 240 DATA TTTPPP,TTTPPP,\*,TPPPT,\*,PPTTPP,<br>\* 250 ' LETTRES 260 DATA PT,TPPP,TPTP,TPP,P,PPTP,TTP,PPP 270 DATA **PP,PTTT,TPT,PTPP,TT,TP,TTT,PTTP**  280 DATA TTPT,PTP,PPP,T,PPT,PPPT,PTT,TPP T, TPTT, TTPP 290 FOR C=39 TO 90:READ M\$(C):NEXT 300 P=7:' POINT = base de temps 310 F=100:' frequence son = 1200 Hz 1000 ' MENU 1010 PAPER 0:PEN 1:WINDOW #0,1,40,1,25:C 1020 PEN 3:LOCATE 6,3:PRINT ". \_ . \_ . M<br>
ORSE . . . . ":PEN 1 O R S E . \_ \_ . . ": PEN 1 1030 LOCATE 10,8: PRINT"E - Emettre": LOCA TE 10,10:PRINT"C — Configurer" 1040 LOCATE 10,12:PRINT"Q — Quitter":TEX \$="ECQ":GOSUB 50000 1050 ON K GOTO 3000,2000,1500 1500 ' FINAL 1510 CLS:END 2000 ' CONFIGURER 2010 CLS :LOCATE 7,3:PRINT"Duree normale du point = 7" 2020 LOCATE 7,5:PRINT"(taper RETURN si i nchangee)" 2030 LOCATE 16,12:PRINT"Duree =";P;" " 2040 LOCATE 24,12:LINE INPUT" ,X\$:X=VAL( X\$):IF X\$="" THEN 2060 2050 IF X<2 OR X>15 THEN 2040 ELSE P=ROU ND(X) 2060 GOTO 1000 3000 'ENTREE DU TEXTE a emettre 'durees T=trait C=fin caractere B=b lanc L=nombre de phrases 3020 T=P\*3:C=P\*3:B=P\*7:L=0 E

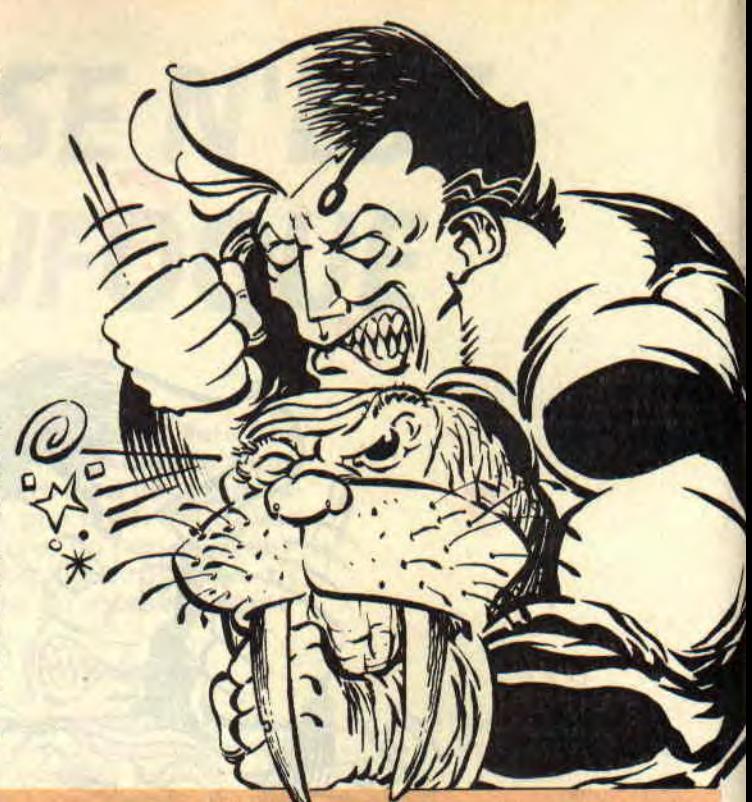

3040 WINDOW #0,1,40,8,22:PAPER O:PEN 1:C LS 3050 WINDOW #1,1,40,1,6:PAPER #1,10:PEN #1,3:CLS #1 3060 WINDOW #2,1,40,23,25:PEN #2,2:CLS#2 3070 LOCATE #1,5,2:PRINT #1,"Paragraphes de six Lignes maxi." 3080 LOCATE #1,8,4:PRINT #1,"Pour EMETTR  $E = E + ENTER.$ 3090 L=L+1:LINE INPUT ",L\$(L):L\$(L)=UPP  $ERS(LS(L))$ 3100 IF L\$(L)="E" THEN 4000 ELSE 3090 4000 'LECTURE DU TEXTE 4010 CLS#2:FOR M=1 TO L-1 4020 FOR J=1 TO LEN(L\$(M)) 4030 K=ASC(MID\$(L\$(M),J,1)) 4040 IF K=32 THEN SOUND 1,5, B, 0: GOTO 505 0 4050 FOR N=1 TO LEN(M\$(K)) 5000 'TRADUCTION SONORE 5010 IF MID\$(M\$(K),N,1)="\*" THEN 5040 5020 IF MID\$ $(M$K),N,1$ )="P" THEN D=P ELS E D=T 5030 SOUND 1,F,D,15:SOUND 1,5,P,0 5040 NEXT:SOUND 1,5,C,0:'FIN DE CARACTER 5050 NEXT:SOUND 1,5, B, 0:'FIN DE CHAINE 5060 NEXT<br>6000 'FI ' FIN EMISSION 6010 LOCATE#2,4,22:PRINT#2,"R = RE—emett re ; A = Autre texte"; 6020 LOCATE#2,12,23:PRINT#2,"Q = Quitter (menu)"; 6030 TEX\$="RAQ":GOSUB 50070 6040 ON K GOTO 4000,3000,1000 50000 'REPONSE A UN MENU 50010 LT=LEN(TEX\$) 50020 LOCATE 15—LT,24:PRINT"Reponse ("; 50030 FOR I=1 TO LT-1 50040 PRINT MIDS(TEX\$,I,1);",";:NEXT 50050 PRINT RIGHT\$(TEX\$,1);")";CHRS(154) ;CHR\$(243);CHR\$(207) 50060 TEX\$=UPPER\$(TEX\$) 50070 R\$="":WHILE R\$=":R\$=INKEY\$:WEND 50080 R\$=UPPER\$(R\$):K=INSTR(TEX\$,R\$) 50090 IF K=0 THEN PRINT CHR\$(7);:GOTO 50 070 50100 RETURN

# *DIS M01, C'EST QUOI L'ASSEMBLEUR*

**e ne sais pas si vous pourrez un jour éprouver le désarroi qui m'envahit ce soir-là, alors que nous discutions tranquillement au coin d'un**  feu romantique (la télévision) et apaisant. Comment **trouver les mots, les euphémismes, les idées, les liens avec notre monde si matériel qui me permettraient de lui faire comprendre et partager ma passion pour ce langage si binaire et si logique sans lequel l'informatique ne serait pas ce qu'elle est.** 

En fait, ce langage n'est pas plus difficile que les autres, Il nécessite simplement un peu plus de rigueur et d'attention sans lesquels un bug peut survivre au plus sérieux des désassemblages. Je ne veux pas vous faire peur mais une erreur vicieuse peut tuer la petite flamme de vie de votre CPC jusqu'à la prochaine mise sous tension après extinction hard, due à la manipulation de l'interrupteur situé sur le boîtier, voire sur le moniteur (NDPoum : en deux mots et avec décodeur, le Barbare veut vous dire qu'une erreur dans votre programmation peut se traduire par un beau plantage qui bloquerait complètement votre CPC. Il ne vous resterait plus alors qu'a éteindre la machine, la rallumer et recharger l'Assembleur pour reprendre la main).

Nous avons décidé, histoire de vous familiariser avec ce nouveau compagnon, de vous amener tout doucement à la programmation proprement dite par quelques exemples simples utilisant des routines systèmes. Avant tout, qu'est-ce qu'une routine système.

### **CONNAISSANCES PRIMORDIALES**

Pour fonctionner, un micro-ordinateur a besoin d'un programme pour ne pas se perdre dans l'infinie mémoire, tout comme l'automobiliste a besoin de panneaux pour retrouver son chemin sur les vastes routes qui sillonnent notre beau pays. Pour cela, le CPC contient une mémoire ineffaçable appellée Rom. Cette mémoire contient des petits programmes tout faits qui permettent d'accomplir certaines tâches (afficher un caractère, positionner un mode écran, saisir une touche au clavier, ouvrir un fichier...). Ces routines principales et primordiales sont aussi appelées par le Basic pour réaliser de petites opérations simples. Elles sont, en fait, les liens rapides entre un programme conséquent et la machine. Pourquoi compliquer les choses et se casser la tête à écrire des programmes qui existent déjà si ce n'est pour faire quelque chose de plus propre.

Ce qui nous intéresse pour l'instant

n'est pas l'optimisation poussée, mais plutôt la simplicité totale. Sachez donc qu'il est possible de demander au CPC de réaliser des tâches pour soi, en appelant simplement la routine adéquate. La formule d'appel est toujours la même. Pour ceux qui causent un peu l'anglais, la langue d'outre-Manche, le mnémonique utilisé est CALL, soit la traduction littérale du mot français « appel ». La syntaxe à utiliser sera donc :

### CALL VECTEUR

Où vecteur est l'adresse de la routine demandée. Dorénavant, nous nommerons vecteur toute routine système que nous devrons appeler. Ainsi, le vecteur &BB5A vu le mois dernier dans cette rubrique est le programme qui permet l'affichage d'un caractère à la position courante du curseur. Les vecteurs &BB06 et &BB18 attendent qu'une touche du clavier soit pressée. Pour les jaloux des possesseurs de CPC 6128. l'ordre de FRAME (attente de balayage écran) est remplaçable sur CPC 464 et 664 par l'appel du vecteur &BD19. Nous ne vous avons cité ici que quelques exemples des plus utilisés mais nous construirons, au fur et à mesure de cette initiation, une liste conséquente des vecteurs disponibles sur CPC.

### **C'EST MAGIQUE?**

Il ne faudra jamais perdre de vue que rien dans un ordinateur n'est magique. Vous pensez bien qu'il ne suffit pas d'appeler un vecteur pour que tout se fasse automatiquement. Il est vrai que certains vecteurs ne demandent rien et sont utilisables tels quels (c'est le cas du &BD19, du &BB06). En revanche, si vous désirez changer le mode d'affichage, vous devez spécifier la valeur désirée (vous savez, sous Basic, mettre le mode écran en appelant tout simplement l'instruction MODE ?). Pour ça, pas de miracle, vous ne pouvez pas vous permettre de jouer aux devinettes. Nous sommes là pour vous donner tous les tuyaux nécessaires à la préparation des « appelés ». On vous disait par exemple, le mois passé, que pour afficher un caractère il fallait placer dans le registre A (appelé aussi l'accumulateur) son code Ascii et ensuite utiliser le vecteur &BB5A. Il va de soi qu'en plaçant une valeur quelconque dans les registres HL, DE et pourquoi pas BC et en appelant le vecteur &BB5A, rien ne serait apparu à l'écran (n'ayez crainte mes chers amis, ces registres sont toutefois utilisés pour l'appel d'autres vecteurs). Alors retrouvons cet exemple :

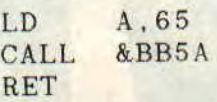

Et voilà un petit A majuscule qui s'affiche à l'écran. Contrairement à l'instruction PRINT, l'appel du vecteur &BB5A n'exécute pas le retour chariot et un second appel (avec une autre valeur) fera s'afficher le nouveau caractère à la suite du premier. Prenons un autre exemple, les modes de votre CPC. Pour changer de mode, il suffit de placer dans l'accumulateur une valeur allant de zéro à deux et d'appeler le vecteur &BCOE. Voici notre exemple pour simuler l'instruction Basic MODE 0 :

LD A, O<br>CALL & BCOE CALL RET .

Pour vous prouver que l'accumulateur n'a aucunement le monopole, voici la plus simple façon de positionner le curseur texte (LOCATE de notre cher Basic). Vous savez que cette instruction demande une valeur pour l'abscisse et une seconde pour l'ordonnée. Exemple : LOCATE 12,15. En Assembleur, vous devez initialiser le registre H avec l'abscisse (12 dans notre exemple) et L avec l'ordonnée (15 présentement). Une fois les deux registres initialisés, il suffit d'appeler sans crainte le vecteur &BB75. Voici la routine :

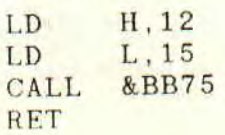

Vous pouvez, si le coeur vous en dit, afficher un caractère pour vous convaincre de l'efficacité de cette routine. Un détail TRES IMPORTANT à ne jamais oublier : après avoir placé une valeur dans un ou plusieurs registres et appelé un vecteur quelconque, ne soyez pas surpris de voir votre valeur perdue à jamais. Soyons honnêtes, il arrive parfois que les données subsistent mais ne comptez pas systématiquement dessus. Cela peut être source de bugs. Dans le doute, vérifier ou s'abstenir...

### **ORIGINES RETENUES**

Avant tout, il faut connaître une règle d'écriture presque incontournable. A chaque programme assembleur, il faut un début et une fin. Commençons par le commencement. En Assembleur, contrairement au Basic, il est possible de définir l'endroit où seront assemblées les mnémoniques du code source et donc où sera implanté le programme. C'est la directive ORG qui permet de fixer cette ORiGine. Cette directive doit être la première instruction du listing assembleur, sans quoi le programme serait rangé en mémoire à l'adresse choisie par défaut par l'Assembleur et non à celle que vous avez choisie. Faites encore attention à ce genre de détail car il peut, lui aussi, générer des bugs ou des plantages inattendus. La syntaxe de la commande ORG est assez simple. Il suffit de faire suivre le mnémonique de l'adresse à laquelle vous désirez installer le programme binaire. ORG &9000 forcera l'Assembleur à écrire le code à l'adresse hexadécimale 9000. ORG 40000 fera de même pour cette valeur.

En ce qui concerne la fin d'un programme binaire, vous n'avez aussi qu'une seule et unique solution. Vous devez forcer le programme à rendre la main au Basic, Pour cela, il existe une instruction simple à RETenir. C'est RET comme REToume ou encore RETurn, in english in the text. Si vous oubliez un de ces deux mnémoniques, vous pouvez être sûrs que des ennuis passagers mais conséquents vous arriveront.

### **CONSEILS PRATIQUES**

En ce qui concerne les données numériques, des différences de syntaxes existent entre les divers Assembleurs.

Dans tous les sources que nous vous présenterons dorénavant, nous adopterons la notation du Basic. Une valeur décimale sera donc inscrite sans symbole spécial alors qu'un nombre hexadécimal sera précédé du et commercial « & ». Voilà qui achève cette première initiation à l'Assembleur sur CPC. Alors à vos claviers et bonne route pour ce tout petit listing.

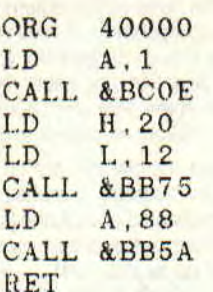

### **BONNE BOURRE**

C'est ici que se termine cette initiation. Nous ne vous conseillerons jamais assez de vous entraîner sur des petits exemples utilisant les vecteurs suscités. La pratique ne fait de mal à personne. Si quoi que ce soit vous ennuie ou si un point reste sombre à vos yeux, n'hésitez pas à nous en faire part dans votre courrier qui, nous l'espérons, sera abondant. La fertilité de cette rubrique sera proportionnelle au nombre de questions que vous nous poserez,

### **Adressez vos lettres à:**

Fbum et Sined, Rubrique Assembleur MSE, 31, rue Emest-Renan, 92130 Issy-les-Moulineaux France

**Terre** 

Système solaire

Et la tête, alouette...

En vous souhaitant bonne chasse à l'Assembleur, nous vous saluons. Issyles-Moulineaux, à vous Cognac-Jay (les bonnes, on les refait).

**Poum et Sined el Erabrab (Find the bug!)** 

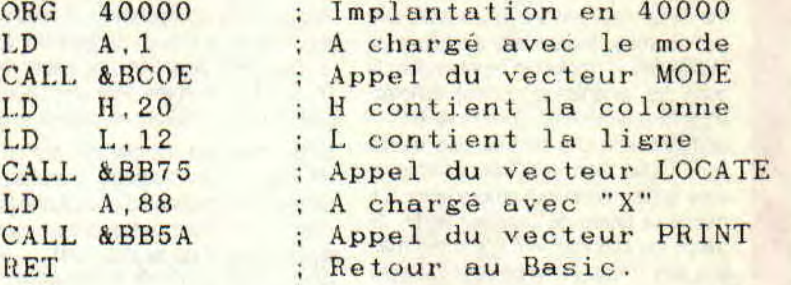

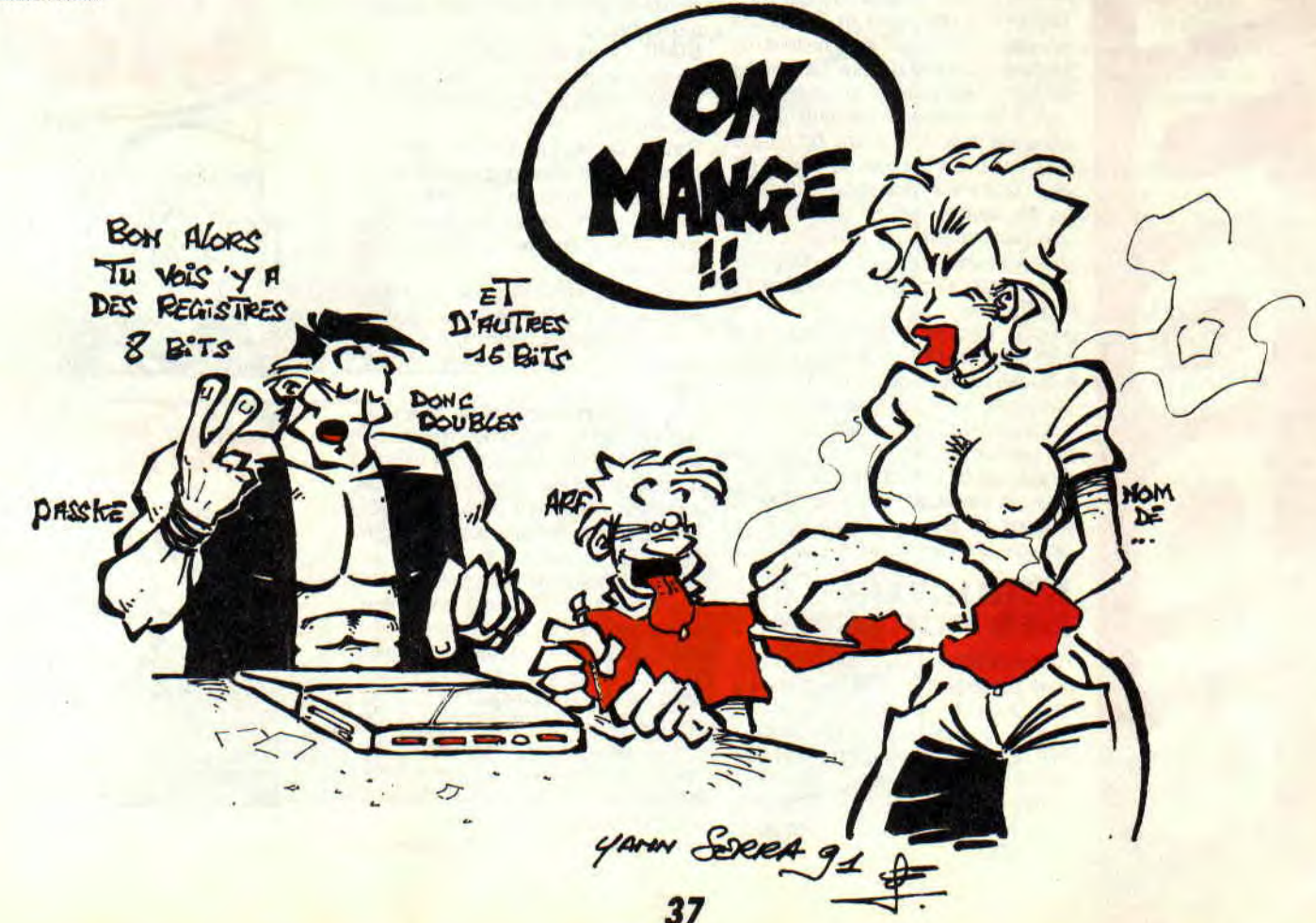

*DIRECT DISK ACCES* 

**OD**<br> **OD OD OD OD OD OD OD OD OD OD OD OD OD OD OD OD OD OD OD OD OD COD COD COD COD COD COD COD COD COD COD COD COD COD omme précisé le mois dernier, nous voici dans une phase importante et cruciale de notre rubrique. Elle concerne la programmation pas une tâche trop difficile mais surtout rigoureuse. Je ne vous compte même pas le nombre de nuits blanches que j'ai pu passer à essayer de comprendre pourquoi mes premières routines ne fonctionnaient pas. II me semble que ce n'était qu'une question de vitesse mais nous allons voir cela de plus près illico.** 

• Mendraire<br>
a ce<br>
a arrive<br>
pas d<br>
pas d<br>
l'annough pass<br>
retou<br>
ST  $\bullet$ 

Avant tout, nous allons vous proposer une routine de formatage permettant de stocker environ 210 Ko de données par face. Sympathique, surtout que cela nous apprendra à gérer 5 secteurs de 1 024 octets par piste, ce que le CPC ne nous offrait pas dans sa version système, si ce n'est par des pokes à tire-larigot. Si vous désirez faire ce genre de manipulations (pokes et repokes dans la zone des variables systèmes), achetezvous directement un Comodore 64 : il ne fonctionne que comme cela, même sous Basic. Non, mes chers frères, je vous le dit, mieux vaut programmer soimême ce genre de choses ; en fin de travail, on sait vraiment comment marche son micro. A ce propos, j'adresse un grand bravo à RUBI pour sa routine de chargement musical utilisée dans THE DEMO : du grand art. Dans cette rubrique, nous nous contenterons de formater, de lire et d'écrire, sans tenter de battre des records, si ce n'est en vitesse de traitement (de quoi mettre l'Amsdos dans le vent une bonne fois pour toute). Sachez tout de même que ce programme a nécessité une disquette de sources datant d'hebdogiciel, malencontreusement formatée vers quatre heures du matin, alors que le café et mon attention commençaient à se faire rares.

M'enfin, c'est de ma faute, j'avais qu'à faire attention. Quoi qu'il en soit, veillez à ce que ce genre de connerie ne vous arrive pas aussi. Un imbécile suffit et pas la peine de le copier dans sa stupidité d'endormi... Et le Prout d'or de l'année est décerné à Sined le Barbare pour un formatage à la con. M'enfin, passons (le premier qui rigole, je lui retourne une cacahuète).

### **STRUCTURE DES PORTS**

Fbur contrôler le FDC à partir du Z 80, nous possédons 3 ports dont voici la description :

&FA7E : accès au moteur (OUT &FA7E,1 pour la mise en marche et OUT &FA7E,O pour l'arrêt).

**&FB7E : lecture du registre d'état prin**cipal (IN &FB7E permet de savoir où en est le FDC),

&FB7F : accès au bus de données du FDC (OUT &FB7F,DATA envoie une donnée au FDC et IN &FB7F récupère ce que le FDC envoie).

Ces choses mises à jour, nous allons passer maintenant à la description exacte de ce que fait notre petit programme. Appelez cela un algorithme si vous voulez, c'est pour moi un pense-bête, voire un descriptif, pour faire une petite répétition. Chaque étape sera précédée de l'étiquette s'y référant, si celle-ci existe.

DEB : mise en marche du moteur et affichage d'un message d'accueil et attente de la pression d'une touche (cela permet au moteur d'atteindre sa vitesse de croisière et de se stabiliser).

Après le DI, on recale le lecteur en déplaçant la tête de lecture sur la piste zéro et on initialise le compteur de piste à zéro itou.

START : il est alors vérifié qu'une disquette non protégée est bien dans le lecteur, sans quoi un message d'erreur est affiché.

Dans le cas où tout se passe bien, IX pointe sur une table contenant les noms logiques des secteurs à formater finie par &FF et HL pointe sur la ligne de commande à envoyer au FDC pour le formatage.

FORM : permet l'envoi des 6 octets nécessaires à l'ordre de formatage. Les quatre registres simples H, L, D et E sont ensuite initialisés pour l'étape suivante.

DATA : commencement de la boucle séquencielle d'envoi de descripteurs de secteurs au FDC. 4 octets sont transférés par secteur et contiennent respectivement le numéro de piste actuelle, la tête de lecture/écriture active, le nom logique du secteur et son type.

TESTX : chacun de ces labels permet d'attendre que le FDC nous donne son consentement d'envoi de données.

Après le contrôle du dernier secteur limité par l'octet &FF, nous passons à la phase résultat en lisant les 7 octets que nous renvoie le FDC. Si le FDC reconnaît s'être trompé sur un positionnement de piste, il recommence. S'il voit qu'une erreur a été rencontrée, il affiche le message adéquat et rend la main.

Dans tous les cas, un test est effectué

pour savoir si un petit rigolo n'a pas ôté la disquette du drive.

Cela fait, un dièse est affiché et on passe à la piste suivante.

SEEK : est l'ordre de positionnement sur une piste.

RESTART: permet de recaler le lecteur sur la piste zéro et de relancer le formatage.

READY: assure que tout ordre de déplacement de tête sur une piste s'est bien passé.

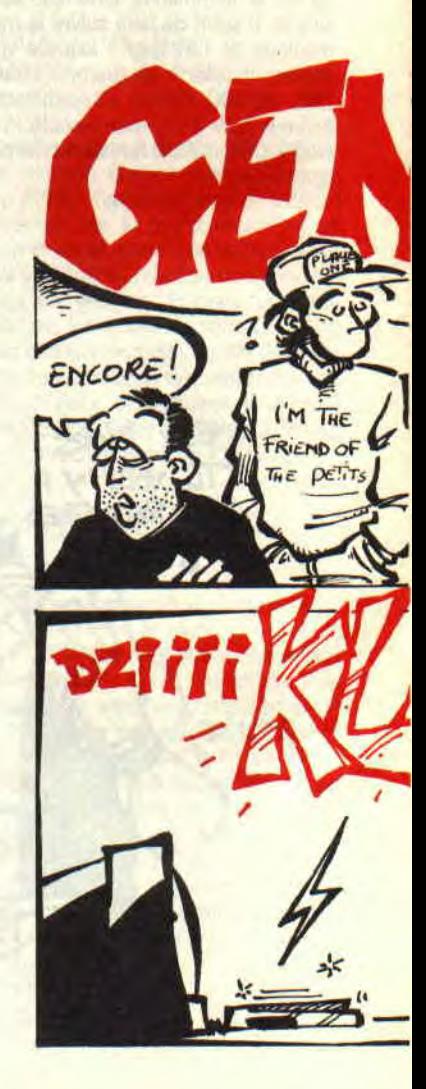

*38* 

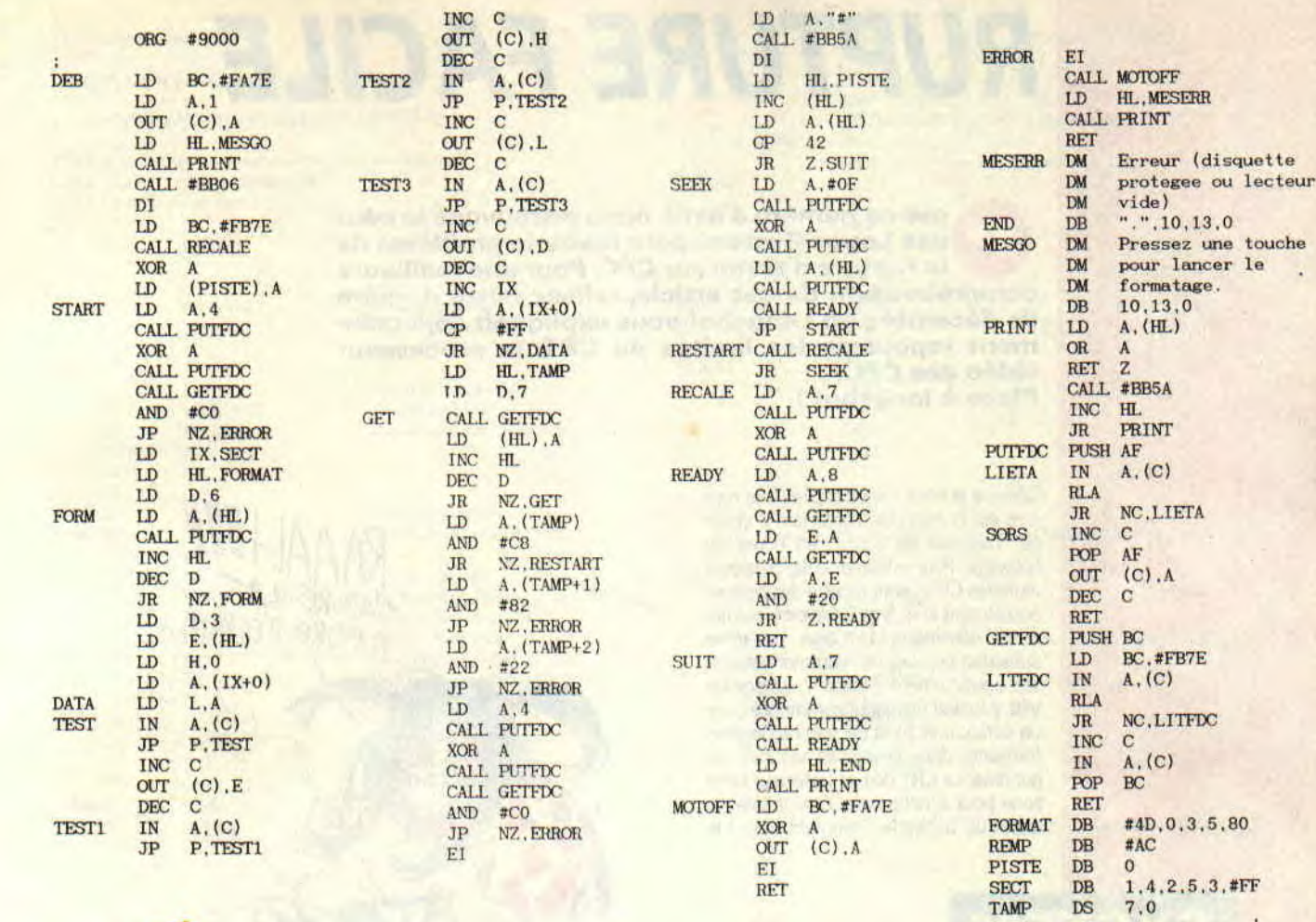

JE VIENS DE PROGRAMMER COMPACTEUR DE Disc aut FERA PERDRE TOUS LEURS HO SUDERFLUS

 $\frac{L\hat{\epsilon}}{D^2S-TU}$ 

 $\overline{\boldsymbol{v}}$ 

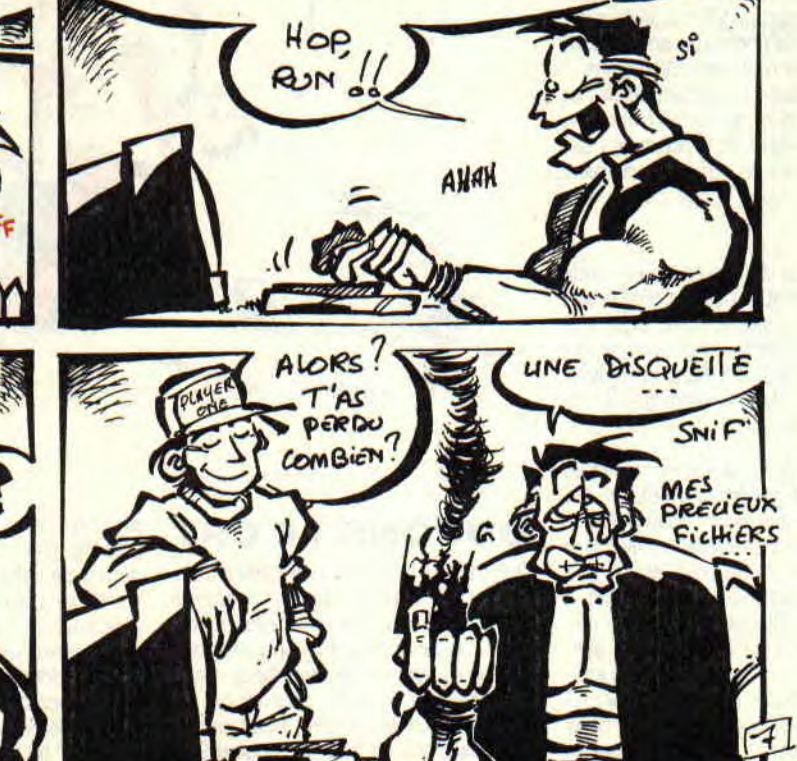

YAMM SORA  $-91$  SUIT : permet d'en finir avec cette routine en recalibrant le lecteur. MOTOFF : éteint le moteur. ERROR : édition du message redouté. PRINT : routine de sortie de chaînes.<br>PUTFDC : envoie un octet au FDC.<br>GETFDC : lit une donnée en provenance du FDC. FORMAT : contient la ligne de com-

**TAMP** 

î, ž.  $DS$ 

mande de formatage formée des octets suivants : ordre (&4D), tête (0), type des secteurs (3), nombre de secteurs (5), valeur du gap 3 (80) et enfin octet<br>de remplissage des secteurs (&AC).

### **GULLIVER EST RUDE CETTE ANNEE**

Encore pas assez de place. Je me sens comme un Gulliver au pays des petits lorsqu'il fait froid et qu'on ne trouve pas d'endroit où se mettre à l'abri de la tempête et du vent. Le mois prochain, nous verrons de plus près cette routine que ces quelques explications vous permettront peut-être de comprendre, si le cœur vous en dit.

Ciné d'hiver

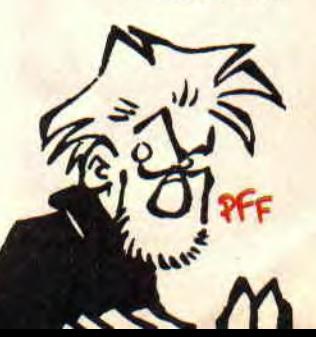

### RUPTURE FACILE

our ce numéro d'avril, nous retrouvons le père des Logon System, pour revoir le problème de la rupture d'écran sur CPC. Pour une meilleure compréhension de cet article, relisez notre numéro de décembre où Longshot vous expliquait déjà comment repousser les limites du CRT, le processeur vidéo des CPC. Place à longshot !

Comme je vous l'avais expliqué, la rupture est la méthode consistant à changer l'adresse de l'écran en cours de balayage. Pour effectuer cela, plusieurs registres CRTC sont à notre disposition, notamment le 4, 5 et 9 (revoir le numéro de décembre). Un léger problème subsistait cependant : comment stabiliser correctement l'écran ? Lorsqu'un VBL (Vertical Blanking) commence pour un écran, une zone de synchronisation (présente dans l'overscan vertical) est générée. Le CRT doit se baser sur cette zone pour synchroniser l'image avec le début du balayage. Comment peut-il le

### **SYSTEM**

faire ? Tout simplement grâce à un nouveau registre : le numéro 7 !

### SYNCHRONISONS

SYNCHRON<br>
La synchronisation de l'é<br>
basée par rapport au VBL<br>
rupture générée (lorsqu'or<br>
2, je parle des ruptures).<br>
permet d'indiquer, en part<br>
l'écran, le nombre de lign<br>
je le répète, dans le VBL<br>
rupture) pour que l' La synchronisation de l'écran doit être basée par rapport au VBL de la dernière rupture générée (lorsqu'on en a plus de 2, je parle des ruptures). Le registre 7 permet d'indiquer, en partant du bas de l'écran, le nombre de lignes caractères où trouver le signal de synchro (qui est, je le répète, dans le VBL de la dernière rupture) pour que l'image puisse être stabilisée.

Ce registre doit donc prendre sa véritable valeur durant la période d'affichage de la dernière rupture. Donc, pour être un peu plus concret, je reprends la rupture simple déjà évoquée, c'est-à-dire : le registre  $4 = 19$ , le registre  $5 = 0$  et le registre  $9 = 7$ .

Bon, comme je vous l'avais expliqué, chaque rupture génère une VBL.. ce qui implique donc que, pour chaque VBL, le registre 7 de synchronisation doit être pris en compte. Cette prise en compte du registre 7 est traduite sur l'écran, à l'endroit de la VBL, par une « bande noire » qui correspond à la zone de synchronisation. Or, si cette zone nous intéresse pour stabiliser notre écran par rapport à la dernière rupture, elle ne nous intéresse guère pour les ruptures précédentes. Que faire pour empêcher son apparition ? Non Robby, on ne met pas un sparadrap sur l'écran !

# /®® air mon schema 7 Bon.  $3'ADORE$  LA  $\mathbb{A}$ AMANUEL 91

### DUPONS LE CRT

Oui, tout simplement, nous allons feinter le CRT. Pourquoi ne pas mettre le registre 7 à sa valeur maximale (qui est 127) ? Nous lui indiquerions ainsi que la zone de synchro (je rappelle que seule la dernière compte), pour toutes les ruptures avant la dernière, sera très très très bas. Donc en mettant registre 9 = 127, nous obtenons l'effet désiré : la bande noire disparaît !

Oui, je sais, tout cela est très théorique !

40

Eh bien voyons l'application de la chose grâce à un petit exemple prédigéré : les démos de Fefesse à la portée de tous ! Voici donc pour terminer ce chapitre sur la rupture, qui, je l'espère, vous a plu ! Vous pouvez ranger votre double-hache car vous devriez, grâce à ma petite routine commentée, vous offrir des ruptures sympa même sous Basic. Il reste beaucoup de notions à développer, mais comme je le disais hier à Luke Skywalker, Demain, tu seras prêt !!

Longshot

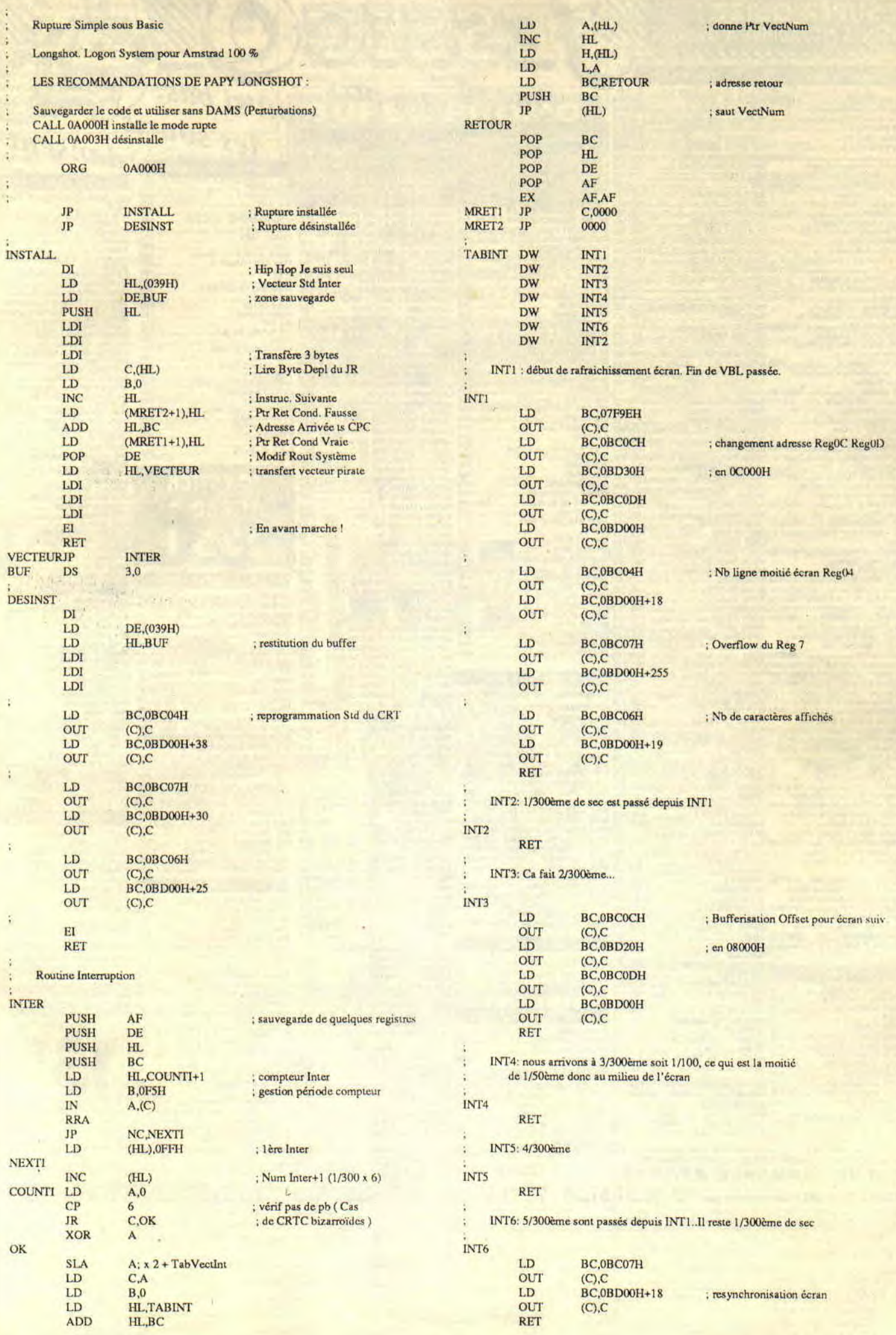

# *HEUREUX*  **D'ENCOURAGER** *L'AMI POUM*

**O**<br> **Material pleins in the set of the participal of the set of the savoir, comment se fait-ce que nos lecteurs<br>
m'envoient plein de trucs et que par la même occa-1 y a des jours où je me pose la question qui brûle les lèvres de milliers de personnes. A savoir, comment se fait-ce que nos lecteurs sion je leur donne, en guise de remerciement, des jeux qu'ils pourront choisir chez Jessico ?** 

C'est peut-être le temps. Qui sait si cela ne vient pas du rayon de soleil qui m'empêche de voir correctement sur mon moniteur. C'est peut-être à cause de Robby qui n'arrête pas d'offrir des Discologie à gogo. Dans le fond, on s'en tape car l'essentiel est de vous faire gagner plein de lots et que tout le monde soit content, na.

### **SDAW** LA TOTALE

Il y a des jeux qui sont du genre « je me prends la tête entre deux mains, et de toutes mes forces je la cogne contre les quatre murs de ma chambre », communément appelés prise de tête. Sdaw fait partie de ce type d'aventure. En effet, on commence le jeu, on erre durant des heures et des heures, on se casse la boite à malice pour en faire le plan. On meurt, on recommence en suivant ledit plan et damned. On s'est obligatoirement planté quelque part car impossible de retrouver sa route. Argh.

Personnellement, je m'y suis pris à trois reprises. Trois plans. Trois tonnes d'injure. Il faut croire que ce n'était pas le cas de Frédéric Cavallo alias KOALA, car l'ami ici présent nous donne tout bonnement la solution complète de Sdaw.

Avant de commencer son récit, j'annonce que Frédéric a gagné le jeu de son choix (à faire sur le catalogue de Jessico). Appelle-moi pour que je te donne les formalités à suivre.

Comme d'habitude, N, S, E et Q, évitent de remplir trois pages de « nord, sud, est, ouest », OK ?

N, N, N, E, E, N, N, Q, 0, prendre vieille clé, E, E, S, S, 0, 0, S, utiliser vieille clé, prendre message, utiliser message (notez au passage la couleur indiquée dans ce message), S, S, S, E, E, actionner bouton (celui indiqué plus haut), N, N, E, E, E, E, E, E, N, N, E, E, E, E, E, E, E, E, S, S, 0, 0, 0, prendre laser, E, E, E, N, N, 0, 0, 0, 0, N, N, N, N, 0, N, N, E, E, E, utiliser laser, E, S, S, utiliser laser, E,

E, prendre extincteur, 0, 0, N, N, 0, 0, 0,0,S, S, E, S, S, S, S, 0,0, S, S, S, 0, 0, 0, utiliser laser, prendre cadavre, E, E, E, N, N, N, O, 0, 0, 0, 0, N, N, E, prendre clé rouillée, O, N, N, N, E, E, N, N, E, E, N, poser cadavre, N, E, E, E, actionner bouton rouge, 0, 0, 0, N, N, E, E, N, N, prendre dynamite, S, S, E, E, E, E, N, N, N, N, utiliser dynamite. Et voilà, votre mission est accomplie et il ne reste plus de zombies ni autres sales mutants pas beaux à voir dans le coin. Encore bravo Frédéric et continue comme ça, tu iras loin.

Ne perdons pas trop de temps. Sans vouloir vous contrarier, je n'ai ni l'envie ni le courage de vous raconter n'importe quoi, histoire de détendre l'atmosphère. En effet, hier soir je me suis fait une raclette chez une topine et je ne m'en suis pas encore remis (autant des bouteilles que du fromage). M'enfin, comme d'habitude vous n'en avez rien à faire, et moi non plus d'ailleurs, si ce n'est que mon estomac n'est toujours pas d'accord.

Je viens de recevoir par le facteur (qui entre nous passe tous les matins boire un ch'ti coup avec son café) une lettre de messire Lhomé Alain. Son contenu ? La totale sur Saga de Lankhor. Voici cette lettre dans son intégralité.

### SAGA LA TOTALE

Tout d'abord, je pense que le mieux est de faire le jeu à deux. C'est plus facile. Le mieux est de prendre le magicien, qui possède le plus de points de magie et peut, dans les combats, rendre les points de vie perdus. Le deuxième personnage est l'assassin qui me semble idéal car il possède cinq fléchettes empoisonnées.

Le jeu peut aussi se dérouler à un seul joueur. Celui-ci devra avoir beaucoup de points de vie vu le nombre d'adversaires à affronter. De toute façon, à un ou deux joueurs, le déroulement est

**44** 

#### exactement le même.

Aller au nord, regarder le champignon à pois (NDPoum : le jeu n'est pas en couleur mais saviez-vous que les petits pois ne sont pas verts comme on a tendance à l'affirmer, mais plutôt rouges. Ben quoi, vous n'avez jamais entendu dire que les petits pois sont rouges ?) et ouvrir la porte. Attaquer les deux hommes et les tuer. Malus le dingue apparaît. Discuter avec lui jusqu'à ce qu'il donne le Gzougzou.

Sortir de la maison en faisant sud deux fois. Prendre à l'est deux fois puis au nord, là il y a le gnome (NDPoum : histoire de bien se marrer, zigouiller le pauvre gnome). Aller au nord pour entrer dans le labyrinthe. A l'entrée du labyrinthe, aller à l'est, là il y a une marque pour ouvrir la grille. Ensuite aller au nord, nord, attaquer l'épée et la faucille, puis aller à l'est, nord, ouest, ouest, sud, ouest et nord. Tuer le monstre et aller vers le nord. Continuer cette direction jusqu'au puits. Utiliser la manivelle du puits et regarder le papier dans le seau. Faire sud et ensuite toujours à l'est. On verra une bouteille, il faut l'ouvrir et un petit génie tout mimi rendra vos points de vie perdus. Continuer à l'est. Quand on arrive dans la salle où il y a un sol carrelé (non, c'est Terra de Johnson) il faut que les deux personnages regardent le sol pour éviter de tomber dans les pièges (NDPoum: si vous voulez en savoir plus sur le labyrinthe, reportezvous au plan de Jérôme Gonsolin dans

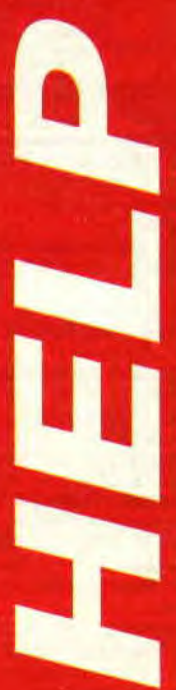

le numéro de mars 1991).

SMACK

Aller au nord trois fois. Sur le bateau, celui qui détient le Gzougzou doit le donner au pirate (vous avez une minute pour le faire). Une fois arrivé à destination, aller nord, nord, est. Ouvrir la porte, aller en haut puis ouest. Discuter avec Merlux. Aller à l'est, est, là, attaquer le monstre (si l'on joue à deux, le magicien peut prévoir d'envoyer un sort de guérison à son ami si les points de vie lui manquent). Tuer le monstre. A sa mort, ouvrir le coffre, prendre les pièces d'or. Si on regarde le livre, on gagne aussi les points de vie perdu.

Aller à l'ouest, descendre, est, regarder la boule de cristal, prendre à l'ouest puis sud pour sortir de la maison. Aller à l'ouest et ouvrir la porte. Donner l'argent au croque-mort qui donnera les clefs du cimetière. Faire sud pour sortir, aller est, est, ouvrir porte du cimetière. Une fois entré, aller à l'est trois fois.

Regarder la deuxième tombe en partant de la droite, ouvrir tombe, descendre, aller au nord, est (ne pas s'occuper du spectre), aller au nord, regarder la pierre tombale, nord, regarder un miroir pour

chaque personnage. Aller ensuite au nord, attaquer le monstre. A sa mort, ouvrir la porte, dans le couloir infini prendre la direction de l'ouest et regarder enfin l'œil du diable. Voilà, vous êtes enfin arrivé à la fin de ce jeu qui dans le fond n'était pas si dur que ça. Pour toi Alain Lhomé, ouvre le *Cent Pour Cent* à la page Jessica. Choisis le soft que tu veux, il sera à toi.

LES MEILLEURES AGTUCES RÉCOMPENSÉES

**MAIS** 

*2J 166*r-*ce Q4JE* 

### DU VRAC EN VRAC

Wolfen, l'homme qui s'accroche au jeux comme un bouledogue et ne lâche pas sa proie avant de l'avoir achevée, vient de me communiquer quelques codes pour ce jeu ô combien prise de tête qu'est Chip's Challenge d'US Gold. Du level 9 au 26 (il en manque quelques-uns, m'enfin) les voici, les voilà :

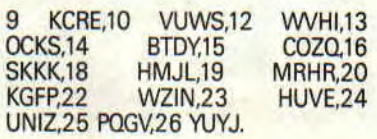

Je dois également vous dire que j'attends toujours la solution de Sphera. Alors ça vient, oui ou zut ?!

### LES CDC DU CP**C**

### Dring, dring.

- Méméseu bonjour.

Allo Poum, voilà, je m'appelle Sophie Guillot. Je me suis procuré Le Maître Absolu de chez Ubi Soft et je n'y comprends rien. J'ai passé un coup de fil chez Ubi et... (censure de Poum). S'il te plaît, tu peux m'aider ?

- Hummmm, le Maître Absolu. Eh bien non ! C'est le brave Lipounet qui en avait fait le test et, comme tu le sais, il ne travaille plus pour nous (ô le traître). Par contre, je connais un bon paquet de lecteurs qui ne laissent jamais de tapines ramer dans la semoule. C'est pas vrai les mecs ? Alors si vous connaissez tout sur ce jeu (comment ça marche et un bout de la soluce) un petit mot à Poum rubrique Help et, dès le mois prochain, on secourra Sophie qui ne saura comment vous remercier. Alors, à vos plumes !

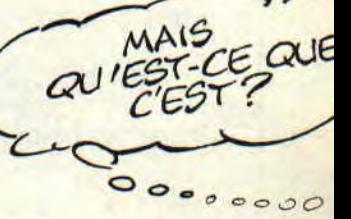

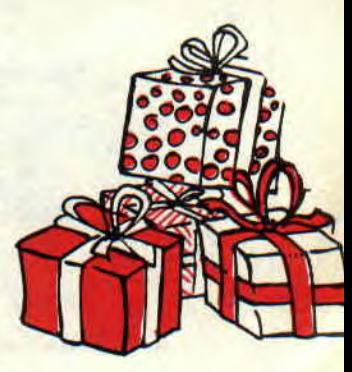

Poum

AVEC<br>-NT POUR CEN

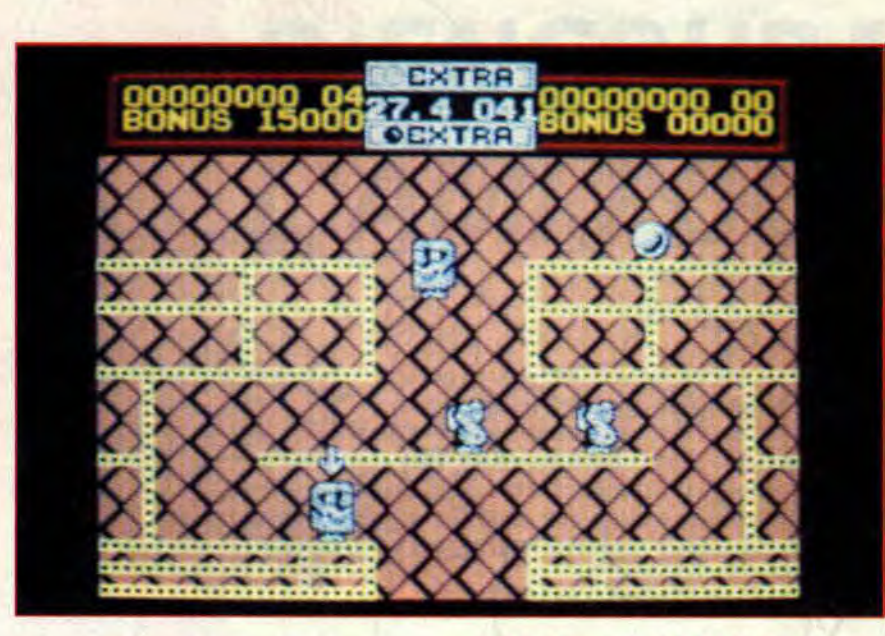

# HELTER SKELTER

DU MOIS

Lorsqu'on appelle un jeu par le nom du premier disque de Hard Rock ayant jamais existé, le minimum est de nous défoncer les yeux et les oreilles. Hélas, trois fois hélas...

John Lennon s'en retournerait dans sa tombe en voyant les quelques sprites verdâtres qui s'agitent dans leur coin. Auraient-ils la maladie de Parkinson ?

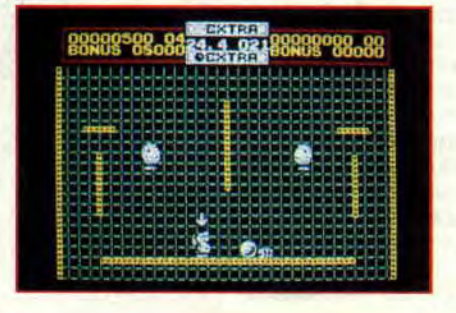

### HARD, LA MANIABILITE

Bon, on commence. Vous manipulez (enfin quand je dis manipulez...) une houle rebondissante : il vous faut éliminer les monstroïdes à l'écran dans l'ordre (d'abord celui qui a la flèche, etc.) sinon ils se dédoublent.

L'idée est donc très bonne, et augure d'un jeu à la Bubble Bobble.

A partir de là. les programmeurs ont créé l'un des jeux les moins maniables que je connaisse. Je défie quiconque de ne pas piquer une crise de nerfs en y jouant.

C'est simple : à certains moments on a l'impression que les mouvements sont déphasés par rapport à l'impulsion donnée au joy.

### HARD, LA JOUABILITE

Pour compléter ce tableau hautement enchanteur, on ne peut pas dire que ce soft (hard !) brille par sa facilité : après quelques parties d'échauffement, on peut arriver à passer les premiers tableaux, mais ensuite il faut vraiment s'accrocher.

Moi je me suis accroché car il faut que je fasse le test, nais l'acheteur potentiel (je dit bien potentiel) s'an'êtera tout de suite par crainte de perdre sa santé mentale. Sérieusement, ensuite c'est extrêmement difficile, et le pire est qu'il y a des tableaux strictement impassables sans avoir une bombe qui détruit tout à l'écran, et comme on ne l'a qu'une fois sur vingt...

### HARD, LE JEU

Enfin, malgré tout cela, je dois quand même dire que les auteurs ont eu la bonne idée d'inclure un tableau d'options complet. Tous les dix tableaux vous aurez même droit à un mot de passe vous permettant de reprendre à cet endroit. Mais comme de toute façon il y a longtemps que vous avez envoyé valdinguer votre joystick à la tronche de votre petite soeur pour ne pas abîmer l'écran de votre CPC qui. lui, n'y est strictement pour rien (je sais votre petite sœur aussi, mais bon c'est de la faute au jeu !). Et puis comme les mots de passe sont dans Pokes au Rapport...

Wonder « blblblbl » Fra (tiens, il a perdu sa santé mentale)

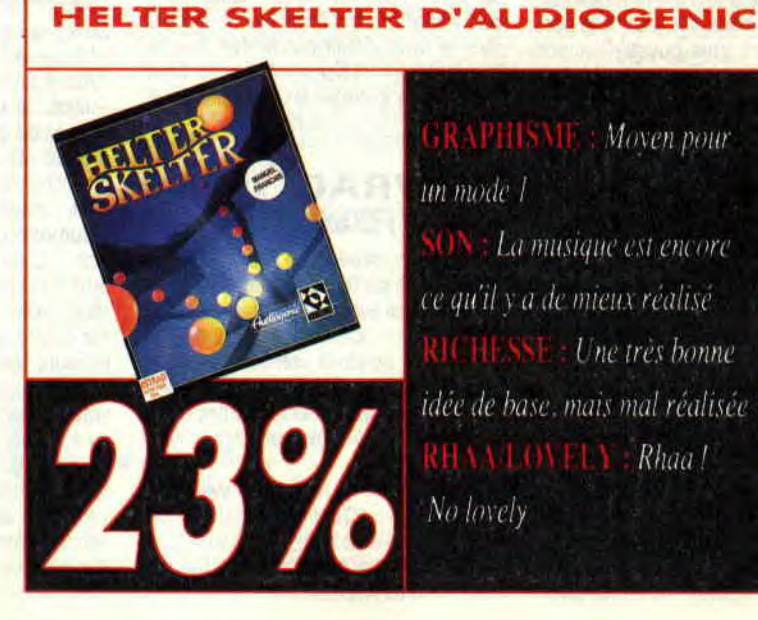

**GRAPHISME:** Moven pour un mode 1 **CIN** La musique est encore ce qu'il y a de mieux réalisé  $HESSE$  : Une très bonne idée de base, mais mal réalisée **RHAALOVELY** Rhaa! No lovely

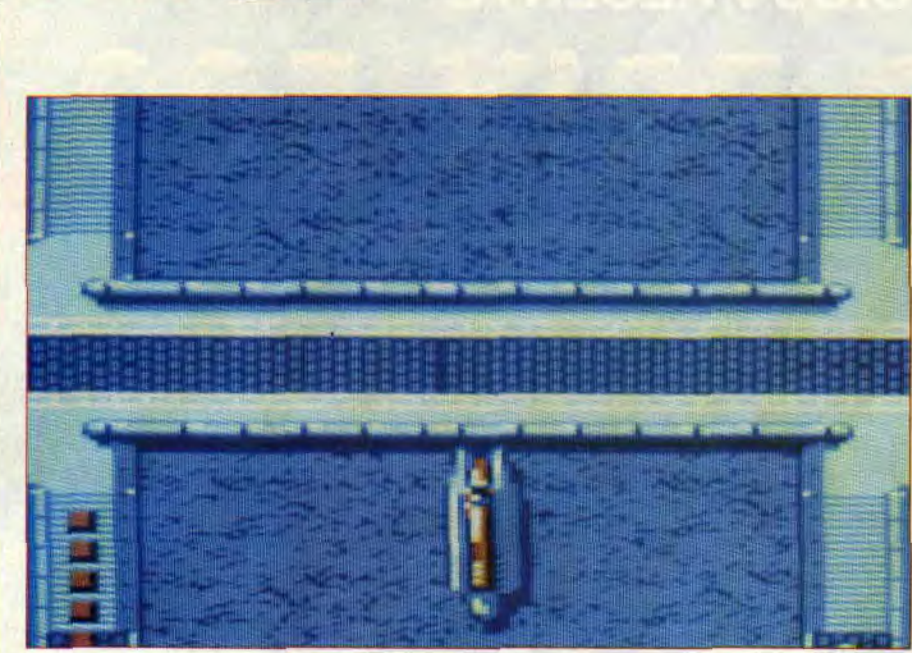

# OUT BOARD

**MOIS** 

Dans la famille des simulations, la course de vitesse sur bateau à moteur faisait triste mine. Out Board vient rejoindre l'orphelin Off Shore Warrior de Titus avec une réalisation totalement différente.

Vous allez, avec Out Board, participer à un championnat de In Shore (appelé aussi formule un dans le jargon technique des habitués (fortunés) de ce genre de sport) a travers six grandes villes, de Paris à Sidney.

Avant chaque course, petite animation : votre copine vient vous-faire un petit bisou ; dans le décor des bâtiments au style de la ville qui organise la compétition. Mignon.

### DIFFICILE QUALIFICATION

Avant chaque course, vous devrez vous qualifier sur un court tronçon dans lequel vos adversaires feront tout pour vous serrer contre les barges le long des quais. Bon, lors de mes parties de test, j'ai bien dû mettre deux heures polir me qualifier. Zallez dire que je suis nul. y'a peut-être de ça... Mais il y a surtout qu'en fin de tronçon, lorsque celui-ci s'élargit, vous aviserez une sorte de bouée qui flotte et là, paf !! Immanquablement. votre coque de compétition se scratche ! Ça, c'est assez énervant, et il me semble que je ne dois ma première qualification qu'à une bonne dose de chance. Désolé, mais il en faut ! Toujours est-il que je ne sais absolument pas comment sortir victorieux à coup sûr de la phase de qualification d'une course.

Bon, il parait qu'il y a douze concurrents dans chaque course. Bref, en course, essayez de doubler au moins dix de vos concurrents pour finir dans les deux premiers. Généreux, votre sponsor vous alouera alors une somme d'argent vous permettant d'augmenter les capacités de votre bateau.

Côté technique. Out Board est plutôt bien foutu. Bonne jouahilité et animation de bonne facture, il est assez agréable de diriger son boli de au clavier comme au joystick.

### BISCAY STRIKE BACK

Eh bien, en 1991 nous avons toujours droit aux petits jeux sans prétention de Jean-Philippe Biscay. L'un des premiers jeux qu'il édita chez Loriciel fut Ricky la banlieue qui connut un succès mérité. Chomme est un auteur indépendant qui réalise des jeux pour son plaisir ; mon titre Biscay préféré est Mata Hari, auquel je reprochais dans notre numéro 8 le manque de superficie de son aire de jeu. Dans un style de jeu bien différent, Out Board est, à mon avis, l'une des meilleures réalisations du compère Biscay.

Robby

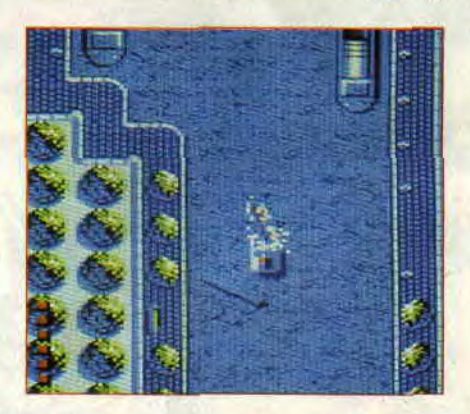

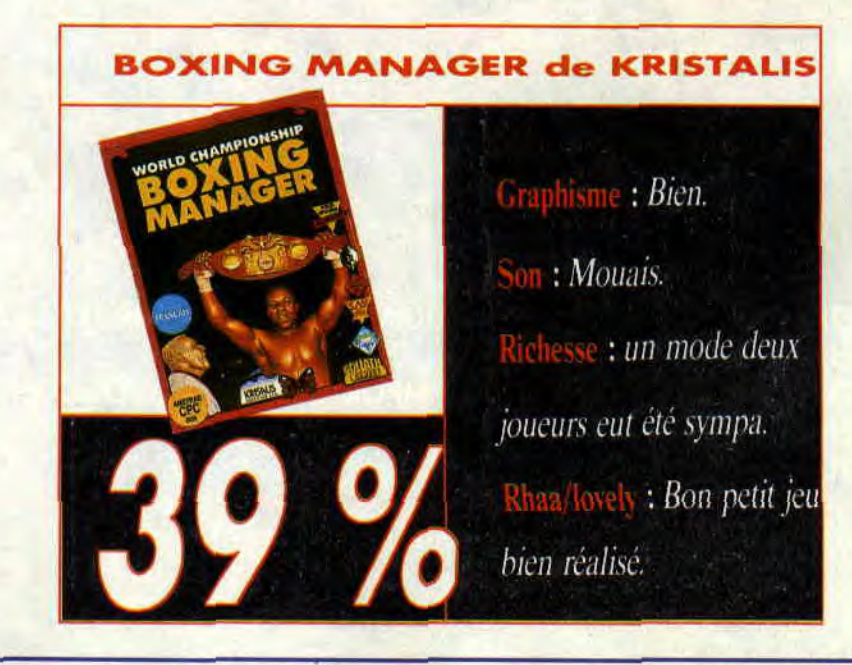

# **BOXING MANAGER**

**DU MOIS** 

Ra

**World Championship Boxing Manager. Ça situe tout de suite le métier que vous allez découvrir, celui de manager d'un futur champion du monde boxe.** 

Voilà exactement le type de jeu dont les Anglais sont complètement fous. C'est aussi exactement le type dc jeu dont les Français ne raffolent pas du tout !

C'est bizarre mais c'est comme ça. Eh oui, nos amis britanniques sont plus passionnés par le management d'une équipe sportive que par la simulation d'un sport.

11 est ainsi des jeux ne nécessitant que le travail d'une seule personne (un programmeur) qui ont connu un véritable succès commercial. Tenez, Emlyn Hugues par exemple. Il est bien connu qu'il s'agit là d'une excellente simulation de football (la meilleure sur CPC). Et pourtant, je suis sûr qu'il s'est vendu beaucoup plus de Football Manager que d'Emlyn Hugues en Angleterre. Pourtant. la partie simulation proprement dite de Football Manager est à des années lumière d'Emlyn Hugues !

### **FRENCH VERSION**

Premier bon point, le jeu offre une partie avec des textes totalement

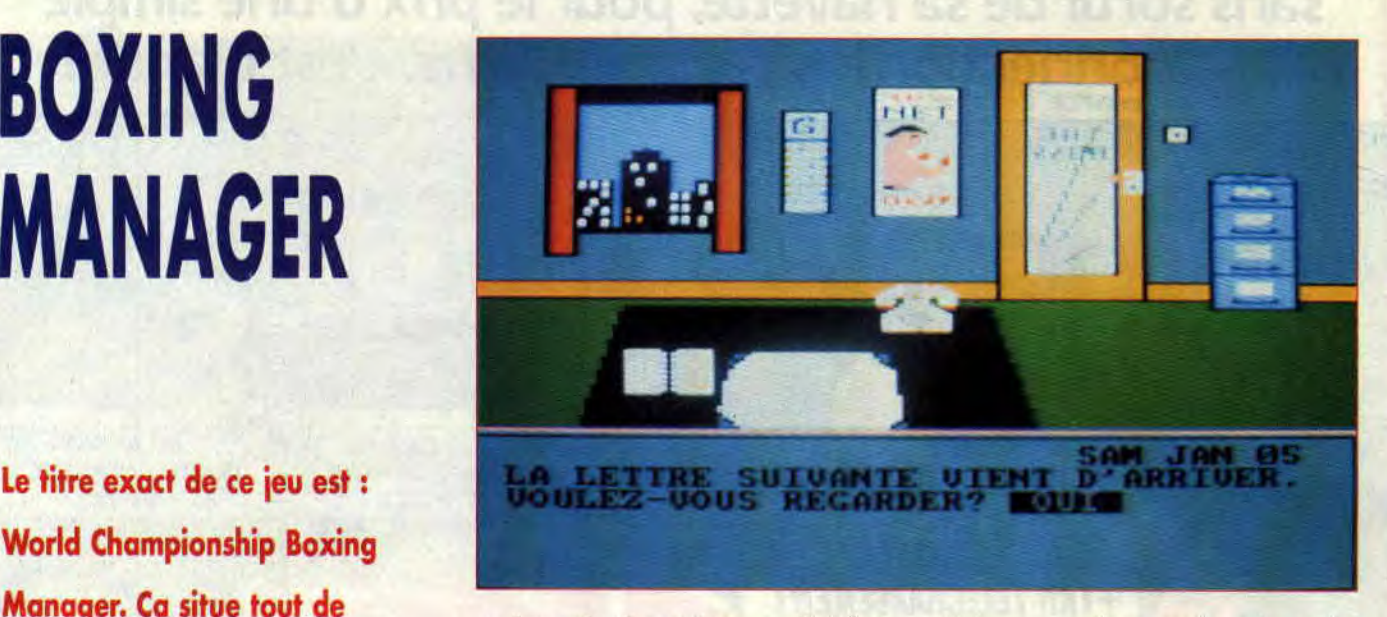

en français. On va être gentil et fermer les yeux sur les nombreuses fautes de traduction, elles n'empêchent pas la compréhension des différentes phases de jeu.

Que doit-on savoir d'autre sur Boxing Manager? Pas grand-chose, si ce n'est que vous pourrez veiller aux destinées de six boxeurs à la fois et que vous régirez totalement leur carrière : sélection des combats, suivi médical, entraînement. etc.

Enfin, n'oubliez jamais que meilleurs sont vos boxeurs et plus vous serez riche...

### **DES COMBATS TEXTUELS**

Ne croyez pas avec Boxing Manager vous acharner sur votre joystick pour vaincre votre adversaire d'un uppercut bien placé. Les combats y sont décrits en mode textes et il est même possible de ne pas les « regarder ». Cependant il sera préférable de le faire si l'un de vos poulains dispute un match. Vous pourrez ainsi considérablement influer sur l'issue du combat en donnant à votre homme des conseils avisés du manager.

Bon. malgré quelques défauts de taille, je dois dire que j'ai quand même passé trois heures d'affilée sur Boxing Manager. Mais bon, comme je vous le disais en début d'article, vous êtes français et je crois que vous lui préférerez Franck Bruno's Boxing, un vieux jeu d'Elite (la société anglaise) mais un jeu d'arcade !

**Robby** 

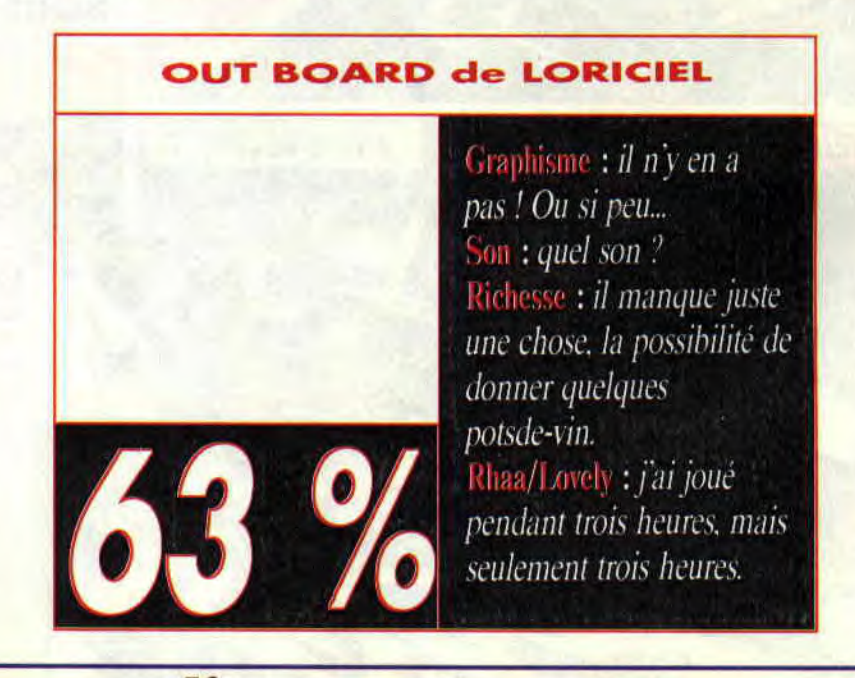

# **Elécharge**

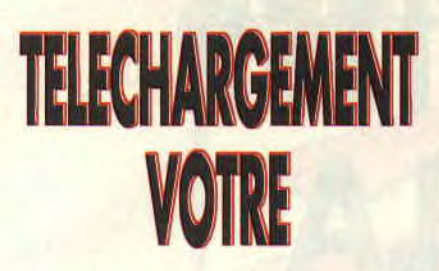

**Rappelons que le service de téléchargement du 3615 Amstrad est l'occasion pour les nouveaux venus sur CPC de découvrir quelques oldies » (mais toujours goodies) à moindres frais. Les jeux présentés par papy Robby dans le cadre de cette rubrique étant, bien sûr, totalement compatibles avec les CPC**+.

La sélection de ce mois est Flying Shark. Littéralement. les « requins volants ». voici ce que l'on appelle un shoot them up à scrolling vertical. Autrement dit, dans un décor qui « scrolle » du haut vers le has de votre écran, vous tirez sur tout ce qui bouge. A l'origine, Flying Shark est une borne d'arcade de Taito dont Firebird, maison d'édition anglaise aujourd'hui disparue, s'est chargée de la conver-

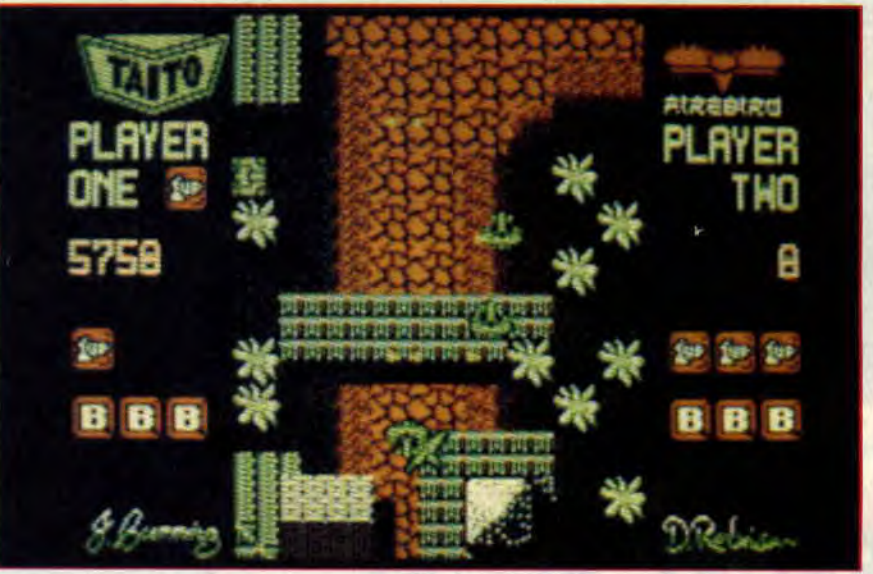

sion sur nos CPC. Pour votre culture personnelle, c'est désormais Ocean qui a les droits des con-versions micro des bornes du Japonais Taito.

### **BIPLANS A OPTIONS**

L'écran de jeu reformaté, en moyenne résolution, affiche des décors très proches de l'original malgré l'utilisation de quatre couleurs seulement. Les graphismes sont donc assez dé-taillés et l'on s'habitue rapidement à la petite taille peu classique de notre avion de chasse. Nous dirigeons un shark, un biplan. au clavier ou au joystick et notre but est de mener à bien les différentes missions offensives qui nous sont confiées. En fait, il s'agit d'aller le plus loin possible dans le jeu.

Nous nous voyons octroyer trois vies en début de partie ainsi que trois bombes. Nous actionnons ces dernières en laissant le doigt appuyé sur

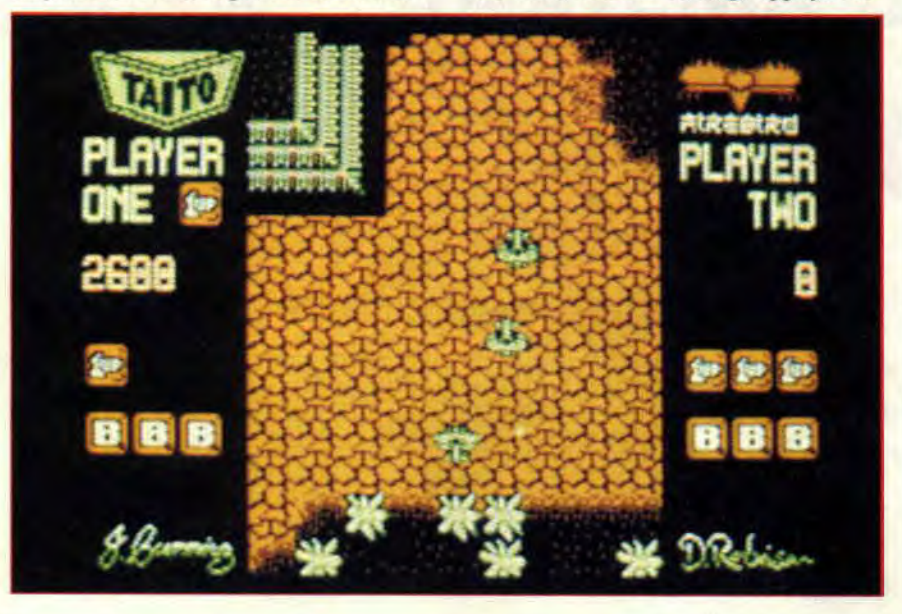

le bouton de feu plus d'une seconde ; elles ont pour effet de nettoyer l'écran de tous les engins ennemis. Pratique donc lorsque nous sommes débordés par le nombre.Un classique système d'options permet d'accroître notre puissance de feu. Il s'agit pour cela de descendre une escadrille de quatre chasseurs ad-verses. Un pavé flotte alors à l'écran qu'il faudra récupérer en fonçant dessus. Notre puissance de feu se verra ainsi doublée puis triplée si nous récupérons une option frappée d'un « S ». Un « B » octroie une bonibe supplémentaire, un « IUP » une vie. Détail à savoir : si le jeu ne gère l'affichage que de trois options bombes, il est toutefois possible d'en transporter bien plus. Aussi n'hésitez pas à augmenter votre stock d'explosifs en cours de partie, ces armes destructrices vous seront bien utiles pour les ennemis plus coriaces de fin de niveaux. Autres détails pratiques, Flying Shark permet à deux amis de jouer une partie ensemble et à tour de rôle ; il suffit d'appuyer sur le chiffre « 2 » du clavier pour valider le jeu à deux. Flying Shark tourne sans aucun problème sur

### **APPROUVE PAR LE BOSS**

les nouveaux CPC+.

Outre le fait qu'il s'agit là d'un excellent jeu de tir, Flying Shark est resté pendant plusieurs mois le jeu de chevet de Phil, le big boss *d'Amstrad Cent Pour Cent.* Cette simple mention « approuved by the boss » fait de cette conversion d'arcade un hit quasi incontournable, pour reprendre une expression fort usitée dans ce bas-mon de de la presse micro-informatique.

# IMAGES

 $\mathbb{E}[\mathbb{C}[\mathbb{C}]]$  sd  $\mathbb{E}[\mathbb{C}]]$ 

Boum ! Cette couverture de Cent Pour Cent colle parfaitement avec l'actualité du dessinateur Terpant, puisque vient tout juste de sortir son nouvel album, la Sorcière, second tome de la série le Passage de la saison morte. Mais laissons-lui la parole...

### DESSINATEUR DU MOIS: JACQUES TERPANT

Les débuts : « J'ai commencé la BD en compagnie de Luc Cornillon et de Jacques Chaland (NDR : fabuleux dessinateur malheureusement décédé

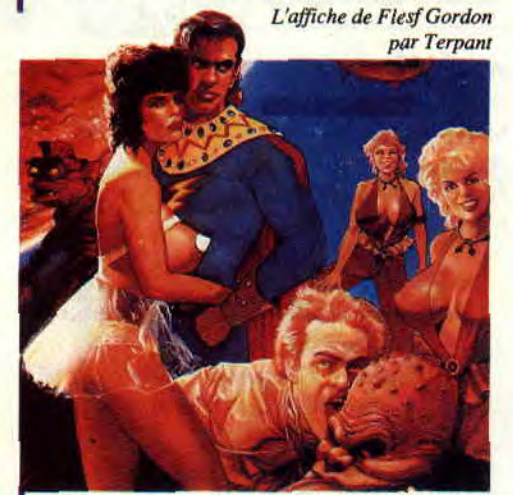

l'année dernière). On travaillait au journal *Métal Hurlant,* et j'ai ainsi sorti mon premier album, *Branle-bas*  de combat, sur scénario de Cornillon. C'étaient de courtes histoires, chacune reprenant un poncif d'histoire de guerre. »

L'accident : « J'ai dû ensuite interrompre ma carrière à cause d'un accident qui m'a longtemps immobilisé la dent qui in a iongiemps immodifie ia<br>main droite... J'ai repris avec un autre album de guerre, *le Céleste, et* avec l'album de BD interactive la *Citadelle pourpre,* tous deux chez Delcourt. J'ai aussi fait un paquet de couvertures de romans interactifs, qui sont d'ailleurs toujours disponibles en France, comme dans la plupart des pays européens. »

Les jeux micro : « Je ne suis pas très joueur, même si je suis souvent associé à cet univers, en partie grâce à mes travaux sur les bouquins interactifs. Et aussi parce que j'ai collaboré avec Cailleteau, grand spécialiste de la chose » (NDR : Cailleteau est aussi scénariste de la série *Aquablue* que vous avez pu lire dans Amstrad Cent *Pour Cent).* 

Illustrations : « Avec Cailleteau, j'ai fait l'album *la Blessure du Khan*  (Zenda), qui se passe en Afghanistan lors de l'occupation soviétique. Mais ce que je n'ai jamais arrêté de faire, et que j'adore faire, c'est des illustrations. Des affiches de film (la dernière en date est *Flesh Gordon* 2), des jaquettes de vidéo, des couvertures de livres, des travaux pour la presse enfantine (Je Bouquine, Images Doc..), ou autres.

*Le Passage de la saison morte*  « Avec mon scénariste Philippe Bonifay, on a voulu reprendre deux grands thèmes du fantastique, le voyage dans le temps, et le monde préhistorique. Mais en essayant d'y apporter un ton nouveau, et en évitant les poncifs. Il y a une certaine construction psychologique, des découpages complexes... Et l'histoire se terminera avec le troisième tome, qui sortira vers la fin de cette année. » Le futur : « J'ai en projet un péplum, toujours avec Bonifay, et vais participer à un album-hommage à Tintin sur le thème de *l'Oreille cassée.* Sinon, j'ai un petit plaisir caché : dessiner des jardins, ce que je fais régulièrement pour un architecte travaillant sur des monuments historiques... »

### LES HEROINES DE CENT POUR CENT

### **FULU**

*Fùlu* est une beauté noire au corps parfait, ce qui ne manque pas de lui causer quelques soucis. Les hommes lui courent après et se damneraient pour elle, les femmes aimeraient la tuer, et marquer à jamais son corps d'ébène. Difficile d'être une esclave quand on rêve de liberté. *Fulu* n'est surtout pas une BD (en quatre tomes

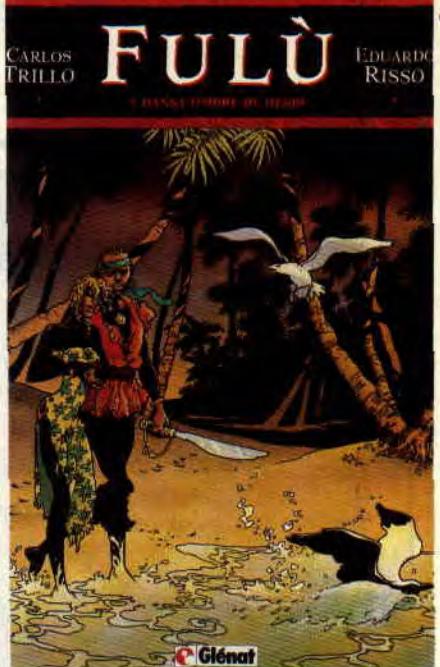

aux éditions Glénat) qui se raconte, mais une ambiance qui se savoure, qui fait haleter, suer, et qui se laisse admirer. Carlos Trillo et Eduardo Risso ont réussi là une œuvre mature et originale. A lire absolument...

### **LA SORCIERE**

Romaine, éternellement jeune, haïe par les villageois, qui se cache derrière la porte, le passage qui mène du vingtième siècle à la préhistoire.. Du

ILTE PLATT... REGARDE-MOI... DIS MOI

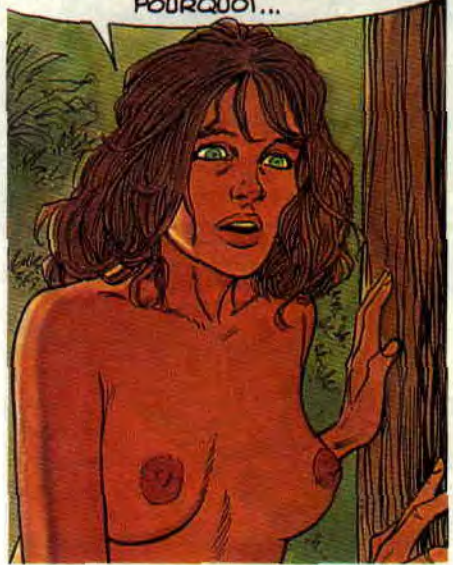

*La Sorcière de Jacques Terpant.* 

présent au passé.. Les sorcières existeront toujours, et peuvent être belles et sensibles.. C'est ce que nous prouvent Terpant et Bonafay dans le *Passage de la saison morte.* 

### **NATACHA**

Oui, encore elle, toujours elle. Attention, il y a une bonne raison, la réédition en poche (J'ai lu) d'une des

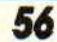

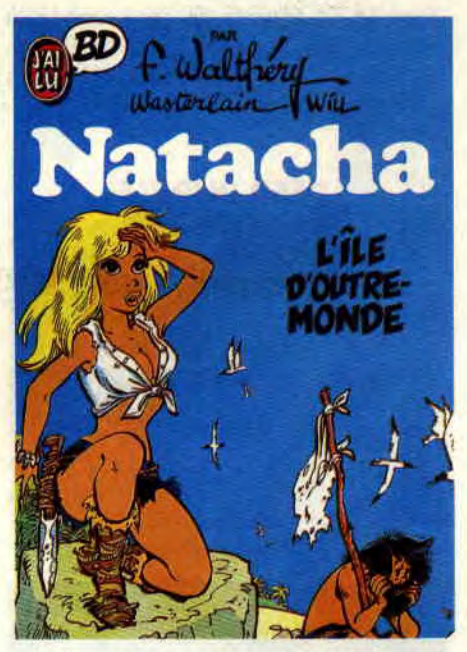

meilleures aventures de l'hôtesse de l'air giga sexy, *l'lie d'outre-Monde.*  Imaginez qu'elle et Walter s'y retrouvent perdus sur une île déserte suite à un malheureux naufrage. Elle se débrouille bien, d'ailleurs, la Natacha, côté survie. Et puis le scénario fonce à cent à l'heure, les trouvailles graphiques abondent, et on se prend de plein fouet cette nouvelle version remontée avec bonheur pour les besoins du format poche. Une réussite.

### YOKO TSUNO

Yoko et sa technologie de pointe a fait rêver des générations de lecteurs de

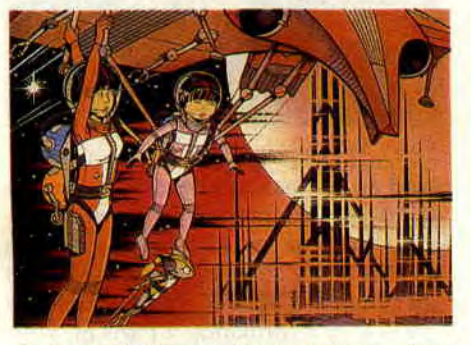

*Spirou.* Et elle continue, puisque vient de sortir sa dix-huitième aventure, *les Exilés de Kifa* (Dupuis). Yoko y traîne toujours sa petite famille au pays des gens tout bleus (non, ce ne sont pas des Schtroumpfs), j'ai nommé Vinéa. C'est en effet sur cette planète lointaine que la mignonne Japonaise va faire la connaissance d'une bande de petits robots sympa et intelligents, qui combattent Gobol, un savant fou qui a percé le secret de l'immortalité. Haute technologie, ordinateur toutpuissant, horribles créatures robotiques, le tout dans une ligne on ne peut plus claire, toujours signée de Roger Leloup. C'est pas le meilleur album de la série, mais les fans seront au rendez-vous...

### **LISE DE SARK**

Elle a du chien, la Lise.. Et un but ultime : venger son ex., Mandrin, qui s'est fait exécuter suite à la trahison d'un membre de sa propre bande. Si vous êtes nuls en histoire, sachez que Mandrin était une sorte de Robin des Bois français du dix-huitième siècle. *L'Entaille* (Glénat) commence donc à sa mort en 1755. Un premier album prometteur, surtout grâce à un dessinateur qui a du panache, et à la personalité de l'héroïne, qui, de rapines en trafics, mène ses hommes pistolet au poing.

### HAZEL

Voilà une guerrière qui sait manier l'épée. Chevauchant son cheval noir, elle pourfend les trolls aux côtés de son pote Ogan, jeune naïf qui apprend la magie et galère avec ses sorts. Leur but ? Retrouver l'épée magique qui ramènera le bien. Vous l'aurez compris, on a à faire à de l'heroïc-fantasy tout ce qu'il y a de plus classique, avec tous les ingrédients du genre. Rien de plus, mais deux albums agréables signés Norma et Bosse (Blanco).

### MISS HULK

Je me tue à vous le répéter, jetez deux yeux plutôt qu'un sur Miss Hulk version John Byrne qui paraît dans *Nova.* 

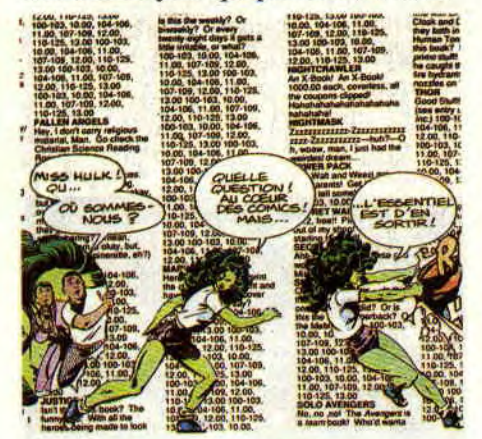

*Miss Hulk combat un cartalogue de comics.* 

Les scénarios sont de plus en plus délirants, et la géante verte y croisait encore tout récemment Robocop pointant son Gun sur son corps couleur haricot... Je ne vous en reparle en fait que pour vous faire profiter d'une incroyable planche de Miss Hulk combattant une page de catalogue de comics.

Admirez ça, c'est juste à côté.

57

*Patrick GIORDANO* 

### LE SAVIEZ-VOUS ?

Les fans de Wolverine, alias Serval vont se jeter sur Marvel *Comics, qui propose en ce*  moment même Weapon X, retraçant une bonne partie des origines du X-man et de son corps d'adamantium. En vente chez Actualités, 38, rue Dauphine, 75006 Paris.

On attend un déferlement d'aliens chez nos libraires préfé*rés. C'est Zenda qui* nous *pro*pose la traduction française de la BD racontant la suite des deux films. Ripley a encore du travail...

Le trafic d'animaux, vous connaissez ? C'est ce que font les (horribles) héros de Retour de Manivelle. Des Pieds Nickelés version fin de siècle, en bien plus méchants et plus idiots. Par Joan et Martie (Rakham). Joan ? Oui, c'est bien celui de la Petite Lucie..

Non, il n'y a pas que les héros américains qui fêtent leur anniversaire. En France, on a Sylvain et Sylvette, 50 ans de BD, mais toujours adolescents sur le papier.. Ils sont gentils, ont plein de copains (l'oiseau, la chèvre, le canard, la crevette... non, pas la crevette), et combattent le loup, le renard et l'ours. Mais le vrai héros de la série, c'est le sanglier, qui passe son temps à ricaner bêtement. Pour vos petits frères et soeurs, sachez que le nouvel album s'appelle Sylvain et Sylvette et le Dragon volant (Lombard). Les lecteurs de Strange en ont les larmes collées aux yeux depuis de longs mois (depuis août de l'année dernière pour être plus

précis), mais les autres ne le savaient peut-être pas : Iron Man, l'homme de Fer, alias Tony Stark, le playboy milliardaire de Marvel, se balade en chaise roulante. Non, non, c'est pas un super vilain qui lui a broyé les jambes dans un combat titanesque, mais une de ses petites amies qui a vidé son chargeur sur ce briseur de coeurs... Ah! l'amour, Tony.!

### **LES DEUX DOIGTS DANS LA PRISE**

**MUSIQUE** 

**Pour M. Poum, Deep Purple n'est pas un groupe ordinaire. Ce sont les meilleurs, ses idoles, ceux qui lui ont donné l'envie de jouer des claviers et de s'y éclater autant que devant l'écran de son CPC. Profitant de la sortie d'un nouvel album du groupe, et juste après être allé les voir dans leur nouvelle formation en concert à Paris, Poum, les larmes dans les yeux, s'est joint à moi pour vous présenter le groupe du mois: Deep Purple !** 

### **HEAVY METAL LA GENESE**

Le heavy metal, et le hard-rock plus généralement, puisent leurs racines dans les années soixante. C'est l'époque où les groupes anglais apportent une nouvelle dimension au blues qu'ils vénèrent. Les Kinks inventent ainsi le riff gras dans *You Reullv Got Me,* les Who jouent très fort et apportent une touche spectaculaire en détruisant leurs instruments sur scène (à l'époque, ça devait faire un sacré choc), et les Yardbirds célèbrent la naissance des guitar-heros, j'ai nommé Jeff Beck et Jimmy Page (futur Led Zeppelin ! ).

Pour les années soixante, citons aussi Iron Butterfly, Hendrix (qui a influencé tous les guitaristes hard). ou les Américains Steppenwolf, qui furent parmi les premiers à utiliser l'expression heavy metal dans leur chanson *Born to Be Wild,* hymne du film *Easy Rider (1968).* Expression qu'ils avaient d'ailleurs empruntée à l'écrivain William Burroughs. Voilà pour la génèse. Tout était prêt pour l'explosion des années soixante-dix.

### **DEEP PURPLE L'HISTOIRE**

A la fin des sixties, Deep Purple n'est encore qu'un groupe pop parmi tant d'autres, mélangeant rock et classique comme la mode du moment le veut (Moody Blues, Procol Harum..). Ils vont enregistrer quelques albums, et même décrocher un tube. Mais le « Fond Pourpre » ne prendra véritablement son envol qu'avec l'arrivée de Ian Gillan et Roger Glover. A partir de 1970, et en cinq albums phénoménaux, Deep Purple vont révolutionner le rock. Ces disques ont pour nom *In Rock, Fireball, Who Do We Think We Are,* le double live *Made in*  Japan, et surtout *Machine Head,* le disque parfait. Après le remplacement de Gillan par Coverdale (et Glover par Hugues), et quelques albums aux couleurs plus funk, Deep Purple se séparera.. Pour se reformer en 1984. Actuellement, et sur le nouvel album *Slaves and Masters.* la formation est la même qu'à la grande époque, à

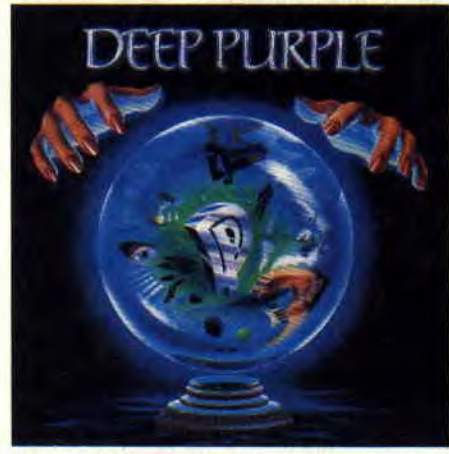

Le nouvel album de Deep Purple.

l'exception du chanteur Joe Lynn Turner. qui avait déjà travaillé avec Blackmore au sein du groupe Rainbow. C'est cette formation qui a joué le 26 février de cette année, à Paris Bercy, sous les yeux de Poum, le Lieutenant, et Matt. Voilà leurs réactions, à chaud.

### **DEEP PURPLE LE CONCERT**

### **Poum**

On va pas chipoter. Sachez qu'à mes quinze ans (et cela fait un bail), j'écoutais mes premiers Purple en cachette sous les couettes avant de m'endormir. J'étais, dans mes rêves et fantasmes les plus fous, sur scène, à la place de mon idole, Jon Lord (c'est le clavier des Purple). Tout cela pour dire que je prenais littéralement mon

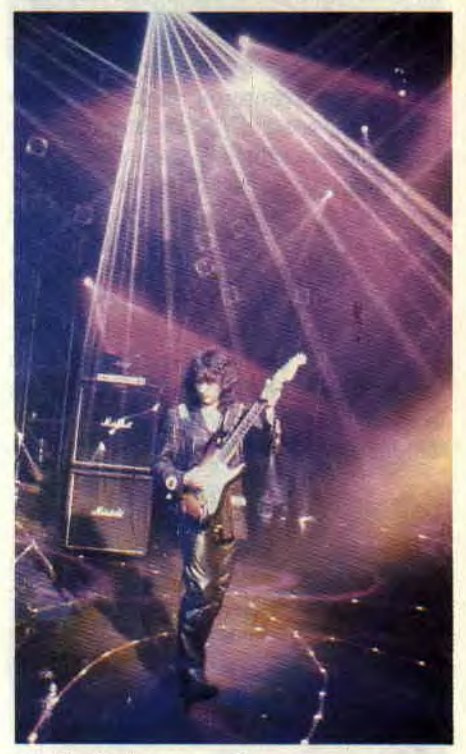

Ritchie Blackmore en action.

pied en me passant les albums de ces derniers. Comprenez qu'il est désormais hors de question de louper un seul de leurs albums, et encore moins les concerts. Ils sont passés trois fois après leur reformation à Paris et, vous pensez bien, le père Poum était au rendez-vous. Une bonne demi-heure d'attente avec Vixen (trop long quand on attend ses idoles mais toujours bon a prendre) et le miracle fut.

Des mains tracées au laser en mouvements sur la planète bleue représentant la pochette de l'album annoncent leur arrivée. Pour la première fois, un concert de Purple commence non pas avec le fabuleux *Highway Star*, mais *Burn* de l'ex-formation Coverdale. Onze morceaux, cinq du dernier album, six anciens, un petit délire classique sur Beethoven. et une repri-

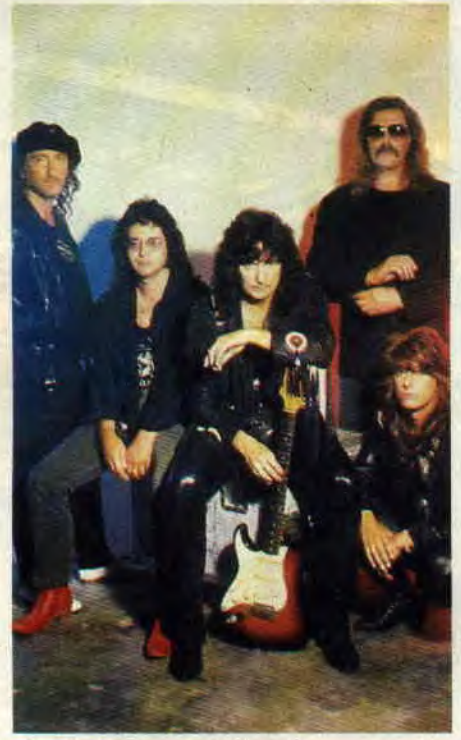

*Deep Purple, la nouvelle formation.* 

se d'Hendrix. Un magnifique concert. Ils n'ont plus vingt ans (NDMatt .: c'est le moins qu'on puisse dire !) mais ont au moins le mérite d'être pros jusqu'à la pointe de l'ongle du petit doigt de leur pied gauche.

Rien ne remplacera les mégas plans montés avec le vieux Hammond (c'est un orgue des meilleurs augures). Pour moi, un bon groupe est celui qui, comme Deep Purple, possède une minuscule batterie, un orgue et deux synthés, une basse et une gratte. Pas de grand matos, mais des tripes et de l'expérience. J'en profite pour vous rappeler mes meilleurs souvenirs*. Machine Head, Burn. Who Do You Think We Are. Fire Bird, Made in Japan, Made in Europe. In the Rock*  et, bien sûr, les trois derniers albums.

### **Le lieutenant**

Au garde-à-vous, voilà comment j'ai accueilli John Lord. Roger Glover, Ritchie Blackmore, Ian Paice et Joe Lynn Turner (on regrettait quand même l'absence de Ian Gillian !). Autant dire qu'avec des Zicos ça comme, je rep mon verlan. Une première partie Vixen avec des blondes... mes amis, je vous jure qu'il me fallait tout mon self control (NDMatt : et Matt pour te retenir par le col du blouson) pour ne pas me précipiter sur scène (ou sur Seine...) pour leur dire à quel point leur beauté flattait nos élans parisiens. Bien qu'elles aient précisé que nous avions « Bad Reputation », tout le monde s'est accordé pour leur faire une ovationnette en fin de première partie. Si la batteuse met autant

d'entrain dans tous ses concerts, je vous jure qu'il faut vous « Vixener » au plus vite. Mais l'explosion de la salle n'arrive qu'à l'apparition des DP. Toutes les générations présentes (de 18 à 50 ans !) se sont lancées dans une ovation maousse qui fit trembler les murs de Bercy. La salle s'est littéralement envolée aux premières notes de la 9e de Beethoven et sur *Smoke on the Water* en rappel. Pour la petite histoire, comme d'hab, on a presque cru au départ de Ritchie Blackmore en plein concert, son caractère de cochon ne faisant pas partie de la légende mais constituant bien une dure réalité ! Enfin, je voudrais bien trouver les mots qui fassent vibrer votre appart' comme Bercy ce mardi soir, mais les voisins risquent de gueuler un peu fort ! Jusque-là, compagnie DP, gard'vous pour le lever des couleurs « Fond Pourpre ».

### **Matt**

Bon, après les deux fans du dessus, il va être difficile de vous convaincre du contraire. D'autant plus que c'est vrai, les Purple assurent toujours. même si leurs nouveaux morceaux passent totalement inaperçus à côté de leurs fabuleux classiques, et que le chanteur manque légèrement de personnalité...

### **REVELATION DU MOIS WEEN**

Pour tous ceux qui ne supportent pas les antiquités (pour être méchant après cette avalanche de compliments via Poum et le lieutenant), voilà un nouveau groupe qui touche au sublime. lis viennent de sortir rien moins qu'un double album d'une exceptionnelle richesse, écoutable à l'infini *(God Satan,* Twin Tone/PAS). D'où

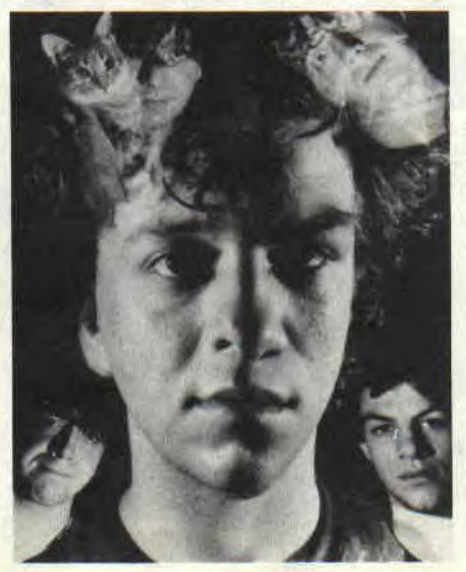

sort ce groupe, je n'en sais rien, et la musique est si puissante que je préfère ne pas le savoir...

Ne garder QUE la musique. Tant pis pour vous, lecteurs, avides de renseignements et de repères.. Quelques bornes musicales quand même, en vrac : Hendrix, solos de tronçonneuses, guitariste de génie (Sean), jazz, pop. hardcore, Capt. Beeflieart, Beatles, Prince (dont Ween reprend un titre dans ce disque).. Et pourtant, c'est du jamais entendu. La classe !

Matt **MURDOCK** 

### **INVITES DU MOIS: OLIVIER CACHIN et OSRIC LE BARBARE**

Olivier Cachin, c'est M. « Rapline », l'émission à ne manquer sous aucun prétexte, tous les samedis soirs, sur M6. Mais vous pouvez aussi lire ses articles passionnés dans Rock'n Folk, le Nouvel Observateur, CD Mag, Picsou Magazine, et l'Affiche, superbe magazine gratuit dont il est d'ailleurs rédacteur en chef (trouvable dans les Virgin Mégastores et les boutiques spécialisées). Osric le Barbare est, lui, un fidèle lecteur de Cent Pour Cent, grand pro du joy, surfer, hardeux, et fan de jeux de rôles..

### **OLIVIER CACHIN**

1 - IAM : ... De la planète Mars. 2 - RIS : Rappin' is fundamental. 3 **- SHINEHEAD** : The Real Rock (mélange de rap et de ragamuffin).

4 - GANG **STARR** *: Step* in the Arena ( excellent hip-hop jazzy). 5- **DREAM WARRIORS** *:* And the Legacy Begins (sorte de rap « progressiste » qui sample Quincy Jones et du reggae).

OSRIC LE BARBARE **1 - DEAD CAN DANCE:**  Serpent Egg. 2 **- ZZ TOP** *:* Recycler. 3 **- CHRISTIAN DEATH** : Vidéo Live. 4- **SISTERS HOUD:** Gift. 5 **- METALLICA** : Tous.